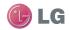

GW620 User Guide

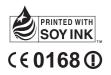

P/N : MMBB0359315 (1.0) H

LG ELECTRONICS INC

### GW620 User Guide

ENGLISH

Bluetooth QD ID B015891

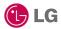

Some of the contents in this manual may differ from your phone depending on the software of the phone or your service provider.

This handset is not recommended for blind disability person due to touch screen keypad.

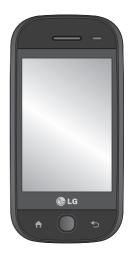

# GW620 User Guide

Congratulations on your purchase of the advanced and compact GW620 phone by LG, designed to operate with the latest digital mobile communication technology.

### Contents

| Getting to know your phone      | 7   |
|---------------------------------|-----|
| Open view                       | 9   |
| Installing the SIM and          |     |
| battery                         | 11  |
| Charging your phone             |     |
| Memory card                     |     |
| Your home screen                | 17  |
| Touch screen tips               | .17 |
| Touch screen                    |     |
| Opening Applications            | .19 |
| Proximity sensor                | .19 |
| Set default Home setting        |     |
| Set Home theme                  |     |
| LG Home                         | .22 |
| Getting back to your previous   |     |
| application                     | .23 |
| Android Home                    | .24 |
| Communication                   | .25 |
| Multimedia                      | .26 |
| Utilities                       | .27 |
| Google                          | .28 |
| Downloads                       |     |
| Viewing the status bar          | .30 |
| Calls                           | 32  |
| Making a call                   | .32 |
| Calling your contacts           |     |
| Answering and rejecting a call. | .32 |
| In-call options                 |     |

| Adjusting call volume                                                                                                    | 34                                                 |
|----------------------------------------------------------------------------------------------------|----------------------------------------------------|
| Making a second call                                                                                                    |                                                    |
| Turning on DTMF                                                                                                    |                                                    |
| Call settins                                                                                                    |                                                    |
| Using call forwarding                                                                                                    | 35                                                 |
| Using call barring                                                                                                    |                                                    |
| Additional call setting                                                                                                    |                                                    |
| Network operators                                                                                                    | 36                                                 |
| Contacts                                                                                                    | . 37                                               |
| Searching for a contact                                                                                                    | 37                                                 |
| Adding a new contact                                                                                                    | 37                                                 |
| Favorite Contacts                                                                                                    | 38                                                 |
| Creating a group                                                                                                    | 38                                                 |
| Other contact options                                                                                                    | 38                                                 |
|                                                                                                    |                                                    |
| Messaging                                                                                                    | . 39                                               |
| Messaging<br>Messaging                                                                                                    |                                                    |
| Messaging<br>Sending a message                                                                                                    | 39<br>39                                           |
| Messaging                                                                                                    | 39<br>39                                           |
| Messaging<br>Sending a message<br>Entering text<br>Show key mode                                                                                                    | 39<br>39<br>40<br>40                               |
| Messaging<br>Sending a message<br>Entering text<br>Show key mode<br>T9 predictive                                                                                                    | 39<br>39<br>40<br>40<br>41                         |
| Messaging<br>Sending a message<br>Entering text<br>Show key mode                                                                                                    | 39<br>39<br>40<br>40<br>41                         |
| Messaging<br>Sending a message<br>Entering text<br>Show key mode<br>T9 predictive                                                                                                    | 39<br>40<br>40<br>41<br>41                         |
| Messaging<br>Sending a message<br>Entering text<br>Show key mode<br>T9 predictive<br>Abc manual<br>Qwerty Keypad<br>Setting up your email                                               | 39<br>40<br>40<br>41<br>41<br>41<br>41             |
| Messaging<br>Sending a message<br>Entering text<br>Show key mode<br>T9 predictive<br>Abc manual<br>Qwerty Keypad                                                                        | 39<br>40<br>40<br>41<br>41<br>41<br>41             |
| Messaging<br>Sending a message<br>Entering text<br>Show key mode<br>T9 predictive<br>Abc manual<br>Qwerty Keypad<br>Setting up your email<br>Sending an email using your<br>new account | 39<br>40<br>40<br>41<br>41<br>41<br>43<br>44       |
| Messaging<br>Sending a message<br>Entering text<br>Show key mode<br>T9 predictive<br>Abc manual<br>Qwerty Keypad<br>Setting up your email<br>Sending an email using your                | 39<br>40<br>40<br>41<br>41<br>41<br>43<br>44       |
| Messaging<br>Sending a message<br>Entering text<br>Show key mode<br>T9 predictive<br>Abc manual<br>Qwerty Keypad<br>Setting up your email<br>Sending an email using your<br>new account | 39<br>40<br>40<br>41<br>41<br>43<br>44<br>44<br>44 |

### Contents

| Using smiley                 | 46 |
|------------------------------|----|
| Changing your SMS settings   | 46 |
| Changing your MMS settings   | 46 |
| Changing your other settings | 47 |
| SNS                          | 47 |
| Moxier Mail                  | 48 |
| Moxier Sync                  |    |
| Camera                       | 51 |
| Getting to know the          |    |
| viewfinder                   | 51 |
| Taking a quick photo         | 52 |
| Once you've taken the photo  |    |
| Using the flash              | 53 |
| Adjusting the exposure       | 53 |
| Adjusting the zoom           | 53 |
| Taking a continuous shot     | 54 |
| Using the advanced settings  | 54 |
| Changing the image size      | 56 |
| Choosing a colour effect     | 57 |
| Viewing your saved photos    | 57 |
| Video camera                 | 58 |
| Getting to know the          |    |
| viewfinder                   | 58 |
| Shooting a quick video       | 59 |
| After shooting a video       | 59 |
| Adjusting the exposure       | 60 |
| Using the advanced settings  | 60 |
|                              |    |

| Changing the video image      |    |
|-------------------------------|----|
| size                          | 61 |
| Choosing a color effect       | 62 |
| Watching your saved videos .  | 62 |
| Your photos and videos        | 63 |
| Viewing your photos and       |    |
| videos                        | 63 |
| Using zoom when viewing a     |    |
| video or photo                | 63 |
| Adjusting the volume when     |    |
| viewing a video               | 63 |
| Setting a photo as wallpaper. |    |
| Editing your photos           | 63 |
| Rotating your photo           | 64 |
| Adding text to a photo        | 64 |
| Adding an effect to a photo   | 65 |
| Cropping a photo              | 65 |
| Tuning your photo             | 65 |
| Adding Frame                  | 66 |
| Adding clipart                |    |
| Using drawpad                 |    |
| Adding stamp                  | 66 |
| Resizing                      | 66 |
| Editing your videos           | 66 |
| Trimming the length of the    |    |
| video                         |    |
| Selecting Transition style    | 67 |
| Adding a subtitle             |    |
|                               |    |

| Adding edit effect68         | Go  |
|------------------------------|-----|
| Grabbing a Frame68           | G   |
| Adding a dubbling to your    | Ν   |
| video68                      | G   |
| Multimedia 69                | G   |
| Timeline view70              | A   |
| My images options menu70     | C   |
| Sending a photo70            | C   |
| Sending a video70            | C   |
| Using an image70             | Uti |
| Creating a slide show71      | S   |
| Checking your photo71        | U   |
| Media Player71               | C   |
| Setting a ringtone72         | V   |
| Video editor72               | R   |
| Storyboard72                 | S   |
| Music Movie73                | The |
| Auto cut74                   | В   |
| Playing a game75             | A   |
| Transferring files using USB | U   |
| mass storage75               | U   |
| Music76                      | A   |
| Playing a song76             | b   |
| Using the radio77            | C   |
| Searching for stations77     | S   |
| Resetting channels77         | U   |
| Listening to the radio78     |     |
|                              |     |

| Google Applications          | . 79 |
|------------------------------|------|
| Google Maps                  | 79   |
| Market                       |      |
| Gmail                        | 79   |
| Google Talk                  | 80   |
| Adding an event to your      |      |
| calendar                     | 80   |
| Changing your default        |      |
| calendar view                | 80   |
| Utilities                    | . 81 |
| Setting your alarm           | 81   |
| Using your calculator        |      |
| Quickoffice                  | 82   |
| Voice recorder               | 82   |
| Recording a sound or voice   | 82   |
| Sending the voice recording. | 83   |
| The web                      | . 84 |
| Browser                      | 84   |
| Accessing the web            | 84   |
| Using web tool bar           | 84   |
| Using options                |      |
| Adding and accessing         |      |
| bookmarks                    | 85   |
| Changing web browser         |      |
| settings                     | 86   |
| Using your phone as a modem  |      |

### Contents

| Settings                | 87  |
|-------------------------|-----|
| Wireless Controls       | 87  |
| Call settings           | 87  |
| Sound & display         | 87  |
| Data synchronization    | 88  |
| Security & location     | 88  |
| SIM card lock           | 88  |
| Visible passwords       | 88  |
| Applications            | 89  |
| SD card & Phone storage |     |
| Date & time             | 89  |
| Locale & text           | 89  |
| About phone             | 89  |
| DivX VOD registration   | 89  |
| Wi-Fi                   | 90  |
| Software Update         | 92  |
| Accessories             |     |
| Guidelines for safe and |     |
| efficient use           | 96  |
| Trouble Shooting        | 102 |
| <b>.</b>                |     |

# Getting to know your phone

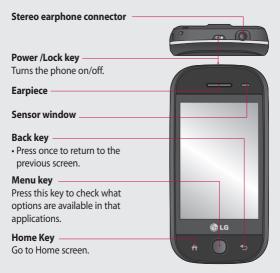

WARNING: Putting a heavy object on the phone or sitting on it can damage its LCD and touch screen functionality. Do not cover the protection film on proximity sensor of LCD. It can be caused the malfunction of sensor.

### Getting to know your phone

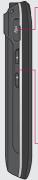

#### Charger, Data cable (USB cable)

TIP: Before connecting the USB cable, wait until the phone has powered up and has registered on the network.

- -Volume keys
- When the screen is idle: key tone volume.
- During a call: earpiece volume.
- When playing a track: controls volume continuously.

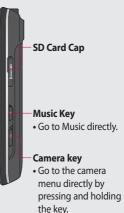

### Open view

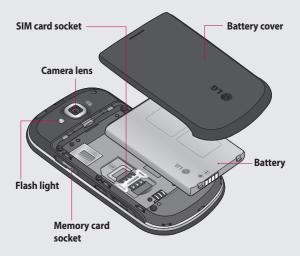

### Open view

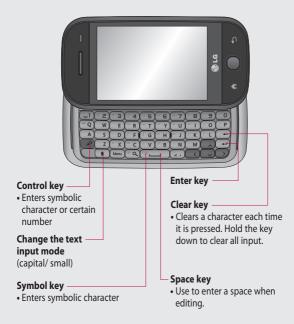

### Installing the SIM and battery

#### 1 Remove the battery cover

Use your thumbnail to open the battery release button on the bottom of the phone and lift off the battery cover.

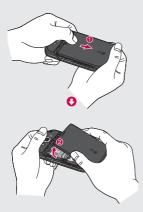

#### 2 Remove the battery

Hold the top edge of the battery and lift it away from the battery compartment.

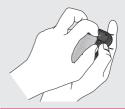

WARNING: Do not remove the battery when the phone is switched on, as this may damage the phone.

### Installing the SIM and battery

#### 3 Install the SIM card

Slide the SIM card into the SIM card holder. Make sure the gold contact area on the card is facing downwards. To remove the SIM card, gently push it until it clicks. Gently pull it out.

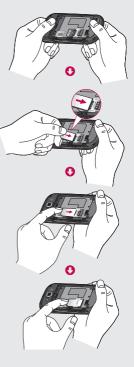

#### 4 Install the battery

Insert the top of the battery into the top edge of the battery compartment first. Ensure that the battery contacts align with the phone's terminals. Press the bottom of the battery down until it clips into place.

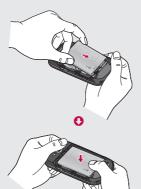

### Charging your phone

Slide back the cover of the charger connector on the side of your GW620. Insert the charger and plug it into a mains electricity socket. Your GW620 must be charged fully until you can see .

**NOTE**: The battery must be fully charged initially to improve battery lifetime.

**NOTE:** GW620 has an internal antenna. Be careful not to scratch or damage this rear part as it will cause loss of performance.

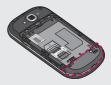

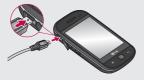

#### 14 LG GW620 User Guide

### Memory card

#### Installing a memory card

You can expand the available memory space on your phone by using a memory card.

**NOTE:** A memory card is an optional accessory.

Slide the memory card into the slot at the top, until it clicks into place. Make sure the gold contact area is facing downwards.

WARNING: Slide into the memory card to the slot, otherwise, the card can be damaged.

**NOTE:** You need to insert SD memory card to take photo and video. Photos and Videos only will be saved to SD Memory card. Also You can only download files from Web with SD memory card inserted.

**NOTE:** When you remove SD memory card from GW620, Choose Settings - SD card & Phone storage. Touch Unmount SD card for safe removal.

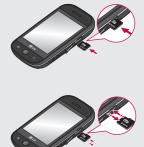

### Memory card

#### Formatting the memory card

Your memory card may already be formatted. If it isn't, you will need to format it before you can start to use it.

**NOTE:** All files get deleted while formatting.

- 1 Select settings.
- 2 Scroll and touch SD card & phone storage. then scroll and select Format SD card.
- 3 Touch Format SD card and then confirm your choice.
- 4 Enter the password, if one has been set. The card will then be formatted and ready to use.

**NOTE:** If there is existing content on your memory card, the folder structure may be different after formatting since all files will have been deleted.

From this screen you can access menu options, make a call, view the status of your phone and much more.

### Touch screen tips

The home screen is also a great place to get used to using the touch screen.

To select an item, touch the centre of the icon.

- Do not to press too hard; the touchscreen is sensitive enough to pick up on a light, firm touch.
- Use the tip of your finger to touch the option you require. Be careful not to touch any other keys.
- When the screen light is off, either press the power key or press the Menu key twice.
- Whenever your GW620 is not in use, it will return to the lock screen.

### Unlocking the screen

When the screen is locked, either press the Menu key twice or touch and hold the . on the touch screen to return the home screen.

#### Annunciator

Touch and hold status bar part on the screen, drag down. At here you can check WiFi and Bluetooth status and other notifications.

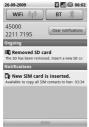

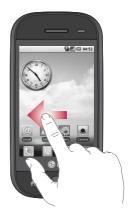

#### Touch screen

The controls on the GW620 touch screen change dynamically, depending on the task you are carrying out. On some screens,

you can scroll up and down, or flick left to right.

#### Flicking left & Right

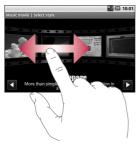

#### Flicking up & Down

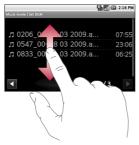

### **Opening Applications**

To open any Application, simply touch its icon.

#### Proximity sensor

When receiving and making calls, this sensor automatically turns the backlighting off and locks the touch keypad by sensing objects when the phone is near the ear. This makes the battery life last longer and prevents the touch keypad from malfunctioning through automatic key locking during calls. Users, therefore, do not have the inconvenience of unlocking the phone when searching the phone book during calls.

### Set default Home setting

GW620 has Android Home and LG Home. You can set other Home as default setting. After you set a default Home screen, whenever you touch it will go back to the default one. If you want to change default home setting, choose Home screen selecter from menu.

#### Set Home theme

From Home screen, press Menu key and select **Set Home theme**. Choose from Default and Appet. Select Wallpaper + Icon or Icon only so you can leave current wallpaper and change Icon only.

If you select Appet and Wallpaper + Icon, it will show you a completely different styles of wallpaper and icons.

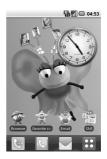

You can add some icons on the Home screen.

To add shortcuts on the Home screen,

From Android Home : From menu, Long touch a icon and it will be added on the Home screen

From LG Home : From Menu, long touch a icon and draw it to Add to Home screen. To remove newly added shortcuts from the Home screen, long touch the icon and draw it to

You can move icon to other group, simply touch and hold the icon and draw it to other group. Also you can change group name. Touch and hold the group name and enter new name. Press Menu key then you can add other groups up to 6. Select **Reset** groups if you want to turn it as default groups.

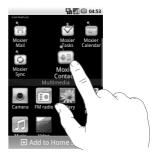

### LG Home

#### Quick keys

The quick keys on your home screen provide easy, one-touch access to the functions you use the most.

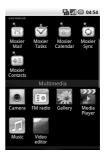

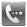

Touch to bring up the touch dialling pad, which lets you make a call. Enter the number and touch **Call**.

5

Touch to open your contacts. To search for the number you want to call: Enter the name of the contact using the touchpad. You can also create new contacts and edit existing ones.

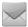

Touch to access the **Messaging** menu. From here you can create a new SMS.

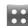

Touch to open the full Top menu. Long click the home screen and you will see four available options

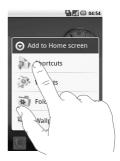

You can add Shortcuts, Widgets, Folders or Wallpaper, on the Home screen. For example, select Folders and choose New folder. You will see a new folder on the Home screen. To delete it, long touch the folder and draw it to

If you select Wallpapers, you can set wallpaper from Gallery or Wallpaper gallery.

NOTE: Android Home and LG Home provide this function.

### Getting back to your previous application

Touch and hold \_\_\_\_\_, the screen will show you a pop up with applications you used recently.

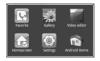

#### Android Home

You can use Google search on your homescreen

Touch on , then you can see the whole menu.

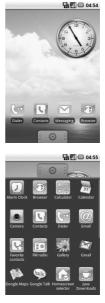

### Communication

| lcon         | Description                                                                             |
|--------------|-----------------------------------------------------------------------------------------|
|              | Touch to access Browser.                                                                |
| 6            | Touch to open your contacts.                                                            |
|              | You can also create new contacts and edit existing ones.                                |
| 6            | Touch to bring up the touch dialling pad, which lets you make a call.                   |
| 0            | Touch to access the Email menu. You can check your received Email and create new Email. |
| R            | Touch to keep and manage your favorite contacts.                                        |
| $\geq$       | Touch to access the <b>Message</b> menu. From here you can create a new SMS or MMS.     |
| 1.1<br>1.1   | Easily check and manage your Social Network<br>Communities.                             |
|              | Touch to conveniently access Exchange protocol features.                                |
| 0            | Provides 2way sync with Exchange server.                                                |
| $\checkmark$ | Check your tasks categorized in detail.                                                 |
| •            | Manage your calendar enabled 2 way sync with Exchange Calendar.                         |

| lcon    | Description                                                                                 |
|---------|---------------------------------------------------------------------------------------------|
| •<br>41 | Touch to manage and options and settings for all Moxier Mail, Contacts, Calendar and Tasks. |

### Multimedia

| lcon | Description                                                             |
|------|-------------------------------------------------------------------------|
|      | Touch to open your camera viewfinder.                                   |
| Ĩ    | Touch to listen to the radio                                            |
|      | To collect, organise and sort picture and video files of a memory card. |
| ***  | Touch to open Media Player                                              |
| 5    | Touch to enter the Music menu directly.                                 |
|      | Touch to edit your video files.                                         |

#### Utilities

| lcon      | Description                                                                                                |
|-----------|----------------------------------------------------------------------------------------------------|
| D         | Touch to access the Alarm menu directly                                                                    |
| + + + + + | Touch to perform basic arithmetic calculations such as addition, subtraction, multiplication and division. |
|           | Touch to access Quickoffice.                                                                               |
| Q         | Touch to record voice memos or other audio files.                                                          |
| to        | Touch to choose your default Home setting.                                                                 |
| Ø         | Touch to adjust General settings of your GW620.                                                            |

### Google

| lcon        | Description                                                                                            |
|-------------|----------------------------------------------------------------------------------------------------|
| 31          | To keep track of your appointments and creates meeting requests.                                       |
|             | Use Google's web-based email service on your phone.                                                    |
| AL A        | Touch to access Google maps, you can search locations and directions.                                  |
| talk        | Use Googles' IM program and communicate with other people.                                             |
| 10          | Touch to access Android Market. You can access<br>Applications, Games, Search and My downloads folder. |
| You<br>Tube | Use online video streaming service that allows you to review videos uploaded by others.                |

### Downloads

At this category, the applications you downloaded from Market and other newly installed applications will be added.

| lcon | Description                                   |  |
|------|-----------------------------------------------|--|
|      | Touch to Install a Java game and application. |  |

### Viewing the status bar

The status bar uses different icons to show conditions such as signal strength, new messages and battery life as well as whether Bluetooth or data connections is active.

Below is a table which explains the meaning of icons you're likely to see in the status bar.

| ū            | 🚦 📊 📧 5:53 PM |  |  |  |
|--------------|---------------|--|--|--|
| [Status bar] |               |  |  |  |
| lcon         | Description   |  |  |  |
|              | No SIM card   |  |  |  |
| хП           | Signal null   |  |  |  |
| 1            | Wi-fi is on   |  |  |  |
| •            | Wired headset |  |  |  |
| 6            | Call forward  |  |  |  |
| ก            | Call hold     |  |  |  |

| lcon     | Description           |
|----------|-----------------------|
| Cy       | Speaker phone         |
| X        | Call mute             |
| N        | Missed call           |
| *        | Bluetooth on          |
| *        | Bluetooth connected   |
| ▲        | system warning        |
| Ô        | Alarm                 |
| <u>ଚ</u> | New voicemail         |
| ¢.       | Flight mode           |
| ∎(×      | Silent                |
|          | Vibrate               |
|          | No SD card            |
|          | Battery fully charged |
| C        | Battery is charging   |

| lcon | Description     |
|------|-----------------|
| 9    | Data in         |
| 5    | Data out        |
| 5    | Data in and out |
| Ŷ    | USB to PC       |
| Ť    | Download        |
| Û    | Upload          |
|      | GPS is acquring |
| 3    | GPS is on       |
| w    | Service message |
| õ    | Setting message |

# Calls

**TIP!** Press the power key to lock the touchscreen to prevent calls being made by mistake.

### Making a call

- 1 Touch we to open the keypad.
- 2 Type in the number on the keypad. To delete a digit, press the backspace button.
- 3 Touch Call to make the call.
- 4 To end the call, touch End call.

**TIP!** To enter + in order to make international calls hold down  $\overline{0^+}$ . On the Qwerty keypad, press and hold 0 key.

### Calling your contacts

- 1 Touch **Contacts**.
- 2 Scroll through the contact list or enter the first letter(s) of the contact you want to call by touching
- **3** From the list, touch the contact you want to call and select the number to use if there is more than one for that contact.

# Answering and rejecting a call

When your phone rings, press the [Accept] button to answer. Press the [Reject] button to reject button an incoming call.

**TIP!** When phone rings, press volume up or down key if you want to switch it to silent ringer mode.

#### In-call options

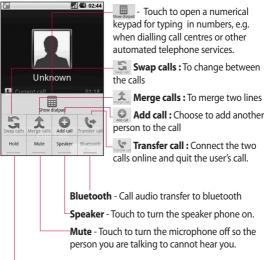

Hold - Touch to put a call on hold.

# Calls

### Adjusting call volume

To adjust the volume during a call, use the up and down button on the left side of the phone.

### Making a second call

- During your initial call, press Menu key and touch .
   Then, select the number you want to call.
- 2 Call the number or search your contacts.
- **3** Touch [Call] button to connect the call.
- 4 Both calls will be displayed on the call screen. Your initial call will be locked and put on hold.
- 5 Touch S to toggle between calls. Or touch to make a conference call.
- 6 To end active calls press [End call]. If there is no active call, it will end Hold call. To end all calls at the same time, touch End call.

**NOTE:** You will be charged for each call you make.

### Turning on DTMF

DTMF lets you use numerical commands to navigate within automated calls. DTMF default is set to off.

To turn it on, touch 🔺 .

### Viewing your call logs

From the home screen, touch or or then choose Call log. View a complete list of all dialled, received and missed calls and voice calls.

**TIP!** Press Menu and touch Clear call log to delete all the recorded items.

**TIP!** Touch any single call log entry to view the date, time and duration of the call.

# Call settings

### Select Fixed dial number to

turn on and compile a list of numbers which can be called from your phone. You'll need your PIN2 code, which is available from your operator. Only numbers within the fixed dial list can be called from your phone.

# Using call forwarding

- Choose Settings. Choose Call settings.
- 2 Touch Call forwarding.
- 3 Choose from Always forward or Forward when busy or Forward when unanswered or Forward when unreachable.
- 4 Enter the number to forward to.

**NOTE:** Divert calls will incur charges. Please contact your network operator for details.

## Using call barring

- Choose Settings. Choose Call settings.
- 2 Touch Call barring.
- 3 Choose any or all of the five options:

All outgoing Outgoing international Outgoing international calls except home country All incoming Incoming when abroad

4 Enter the call barring password. Please check with your network operator about this service.

**Call cost** - Check last call meter and All call meter. or Set call cost and limit.

**Call duration**- check the duration of your call.

# Calls

## Additional call setting

- 1 Choose Settings. Choose Call settings.
- 2 Touch Additional call settings. This lets you change the following settings:

Caller ID - Use default operator settings to display my number in outgoing calls Call waiting - During a call, notify the user of incoming calls.

Voice clarity - Remove noise and make reception clearer.

### Network operators

Search networks and Select automatically.

# Contacts

## Searching for a contact

There are two ways to search for a contact:

### From the home screen

 From the home screen, touch to open your Contacts. Touch Search contacts and enter the contact name using the key pad.

TIP! You can search by group by touching the Contacts tab at the top of the screen and selecting **Groups**. This will bring up a list of all your groups.

### From the main menu

- 1 Touch 🔀 , then touch 🕓 on the Communication tab.
- 2 Touch Search contacts.

## Adding a new contact

- From the home screen, touch
   then touch
- 2 If you want to add a picture to the new contact, touch . You can use a saved pictures or take a new picture.
- 3 Enter the first and last name of your new contact.
- 4 Enter up numbers and assign a type to each of them, choosing between Mobile, Home, Work and others.
- 5 Add email addresses. You can assign each email address as Home, Work and Other.
- 6 Also you can enter Social network ID, Chat address, Website, Postal addresses and Organizations.
- 7 Assign the contact to Starred in Android or set as New group.

# Contacts

- 8 You can also add a **Birthday** and a notes, Ringtone.
- 9 Touch **Done** to save the contact.

TIP! You can create customised groups for your contacts. See **Creating a** group.

### Favorite Contacts

You can assign a frequentlycalled contact.

- 1 From the home screen touch . Touch Add contact.
- 2 Assign your favorite contacts from the contact list.
- **3** You can call, send message or edit the favorite contacts.

# Creating a group

- 1 From the home screen, touch and then touch **Groups.**
- 2 Touch + Enter a name for the new group You can set a ringtone for newly created group.

3 Touch **Done** to save the group.

**NOTE:** If you delete a group, the contacts assigned to that group will not be lost. They will remain in your contacts.

## Other contact options

Press Menu key then you can see options like Search, New contact, Delete contacts, Send message, Edit sync groups, SIM contacts. If you choose Import contacts, GW620 will import contacts from your SIM card.

NOTE: To check SIM contact, press Menu key from Contact screen and select SIM contacts. Touch the contact to copy it to phone.. Touch and hold to import or delete the contact. If you want to edit the SIM contact, copy it to phone, edit and copy it to SIM again.

# Messaging

### Messaging

Your GW620 combines SMS, MMS into one intuitive, easy-touse menu.

There are two ways of entering the messaging centre:

1 From the home screen, touch ☑ or 🔐, then scroll to **Messaging** on the Communication tab.

### Sending a message

- Touch then New message to open a blank message.
- 2 Touch To to enter the recipient's number, or open your contacts. You can add multiple contacts. When you are finished, touch the message box below to start composing the message text.
- 3 After entering the text, you can send the SMS by touching the send button on top of the message.

**TIP!** You will be charged for a text message for every person you send the message to.

4 Press Menu key to Call, Add subject, Attach, Insert smiley Discard thread, All threads and Add to Contacts.

WARNING: The 160character limit may vary from country to country depending on how the SMS is coded.

WARNING: If an image, video or audio file is added to an SMS it will be automatically converted to an MMS, and you will be charged accordingly.

**NOTE:** When you get SMS during the call, no alert will be heard but notification will be shown in indicator area.

# Messaging

## Entering text

Keypad.

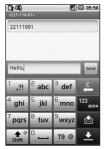

T9 Touch to turn on T9 predictive texting.

Touch to change the writing language.

<sup>123</sup> emm Tap to change between the number, symbol and text keypads. Touch and hold <sup>123</sup> emm then you will see Editor settings, Wrighting language, Input Method and User dictionary. Use the different keyboards in each text entry mode (e.g. capital or lower case letters).

### Show key mode

To input a special letter, Touch and hold <sup>123</sup> erst, choose Writing language. Select the language you want to input. For example, choose Français, and return back to entering text mode. Touch and hold <sup>2</sup> abc, you will see the special letters on the screen.

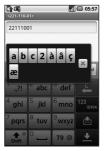

NOTE: If you changed LG IME setting, (Settings Locale & text - Text settings) this Show key mode is not available and you can only input special letter on the gwerty keypad.

## T9 predictive

In T9 mode, you will see T9 O T9 mode uses a built-in dictionary to recognise your words based on the key sequences you touch. Simply touch the number key associated with the letter you want to enter, and the dictionary will predict the word you want to use. For example, press 8, 3, 5, 3, 7, 4, 6, 6 to write 'telephone'.

# Abc manual

In Abc mode you have to touch the key repeatedly to enter a letter. For example, to write 'hello', touch 4 twice, 3 twice, 5 three times, 5 three more times, then 6 three times

# Qwerty Keypad

### Text input mode using the **Qwerty Keypad**

When you are required to enter text, for example when writing a message, the keypad will default to ABC mode. If you are entering a number, for example when making a call, the keypad number keys will default to numbers. In ABC mode vou can enter numbers by first pressing the number you require. Press Menu to check which options are available. You can search contacts, add subject, attach files, Insert smiley, discard and check all threads.

# Messaging

### You can pop up LG IME setting

- 1 Press Press once and press
- Or press 
   twice continuously and press
   Q.
- 3 Or press and hold and press and together

# You can pop up symbol pop

#### up.

- 1 Press P once and press
- 2 Or press it twice continuously and press
- 3 Or press and hold *P* and press *Press* together.

## You can input symbol on the key pad

For example, to input @,

- 1 Press P and press 2.
- 2 Or press 🔊 twice continuously and press (2).
- 3 Or press and hold ☞ and press ⓐ ≥.

**NOTE:** Some fields may allow only one text input mode (e.g. telephone number in Address Book fields).

## When you input capital letter

- 1 To input one capital letter, press •.
- 2 To input capital letters continuously, press (\*) twice.
- 3 To go back to normal input mode, press (\*) again

# When you input a letter with accent

When you select French or Spanish as text entry language, you can input French or Spanish special character (ex : ä).

From the Qwerty Keypad, in order to input special characters, press and hold the corresponding alphabet character key.

After the corresponding alphabet character is removed, press the same key repetitively until you can see the special character you want to input.

### For example

To input "ä", press and hold "a" key.

After "a" character is erased, press "a " key repetitively until "ä" is displayed on the screen. You can input special characters by pressing it continuously.

# Setting up your email

You can keep in touch on the move by using your GW620 to send emails. It's quick and simple to set up a POP3 or IMAP4 email account.

- 1 Touch **Email** on the Communication tab.
- 2 If the email account is not set up, start the email set up wizard.

**TIP!** If an email account is already set up, the wizard is not activated automatically.

# Messaging

## Sending an email using your new account

- 1 Touch **Email** on the Communication tab, then touch New message to open a new blank message.
- 2 Enter the recipient's address and write your message. You can also attach images, videos, audio files and document file types.
- 3 Touch Send to send your email.

**TIP!** During an active Wi-Fi connection, emails are sent and received via Wi-Fi.

### Retrieving your email

You can automatically or manually check your account for new email.

See 'Change your email settings' to check automatically.

To check manually:

1 Touch then Email.

- 2 Touch the account you want to use then.
- 3 Choose Refresh and your GW620 will connect to your email account and retrieve your new messages.

# Changing your email settings

You can change your email settings based on your own preferences.

- Touch Email. In the menu, there is an option - Account settings.
- 2 Select Email.
- 3 You can alter the following settings:

Account name - Name your email account name.

Your name - Enter your name to be displayed for outgoing mail.

**Email address** - Your email address.

**Email check frequency** - Time interval to be check for new emails automatically.

**Truncate messages at**downloading options for retrieving.

Number of email to display - number of email to be

displayed in email list.

Manimum receive size limit -Maximum size can be

downloaded.

Maximum send size limit -

Maximun size can be sent out. **Priority** - setting email priority : High, Normal, Low.

**Signature** - Create signature to be added on composing body.

**Default account** - indicate outgoing mails will use this account' SMTP.

**Email notification** - New email notification on indication area once this set.

Select ringtone - notification sound for new email notification.

Vibrate - option to enable/ disable for new email notification.

**Incoming settings** - Server information for POP4/IMAP4 server.

Outgoing settings - Server information for SMTP server.

# Threaded box

Messages(SMS, MMS) exchanged with another party can be displayed in chronological order so that you can conveniently see an overview of your conversation.

NOTE: When you send MMS, it will have no delivery report but show you Ref icon.

# Messaging

## Using smiley

Liven up your messages using smiley.

When writing a new message, press Menu key and choose Insert smilely.

## Changing your SMS settings

Your GW620 message settings are pre-defined, so you can send messages immediately. These settings can be changed based on your preferences.

Touch 🖂 and press Menu key.

**Delivery report** - Activate to receive confirmation that your messages have been delivered.

#### Manage SIM card messages

- Manage messages stored on your SIM card.

Validity period - Choose how long your messages are stored at the message centre.

Text message centre - Enter the details of your message centre.

# Changing your MMS settings

Your GW620 message settings are pre-defined, so you can send messages immediately. These settings can be changed based on your preferences.

Touch 🖾 and press **Menu key**. Touch 🁔.

You can make changes to the following:

**Delivery report** - Choose to request a delivery report.

**Read report** - Choose to request a read report for each message you send.

**Auto - retrieve** - Activate to retrieve messages automatically.

#### Roaming auto-retrieve -

Activate to retrieve messages while roaming.

**Set Priority** - Choose the priority level of your MMS.

Validity period - Choose how long your message is stored at the message centre.

#### **Creation mode**

**RESTRICTED:** In this mode, the MMS Client device shall only create and send messages with content belonging to the Core MM Content Domain.

WARNING: In this mode, the MMS Client device shall guide the user to create and send messages with content belonging to the Core MM Content Domain. This guidance is implemented through warning dialogs.

FREE: In this mode, the MMS Client may allow the user to add any content to the message.

### Changing your other settings

Scroll to **Message settings** on the Settings tab then:

Info. Service settings - Choose whether to receive or block information service message(Cell broadcast message), view or edit channels to receive information sevice message. Also Choose languages of infomation service message.

Service message - Choose whether to receive or block service messages.

Notification settings - Activate to display message notification in status bar. Also select ringtone and activate vibrate when notified a new message.

### SNS

You can manage your Soical Network Settings on GW620. You can view your friends' updates and also update your own Facebook status.

Select SNS and touch Add account.

Add communities from Facebook, Bebo and Twitter.

# Messaging

#### Home

Log in and you will see your friend's status update. Input your comment about new status or check others.

### Profile

Press Menu key then you will see five options like Edit status, Upload Photo, Go to Facebook, Refresh and Info Details.

You can upload the photo by touching Upload Photo. Choose from Camera or Gallery and input some comment.

### Friends

You can see all your friends in SNS and view their Profile, Photo and Wall.

You can go to a friend's community website , send SN message or save profile as contact.

#### Message

It will show all your SNS message.

From the SNS first page, you can change the update time setting. Press Menu key and select Update setting.

## Moxier Mail

Moxier Mail is a push mail client for Android<sup>™</sup> using Microsoft<sup>®</sup> Exchange ActiveSync<sup>®</sup> protocol with Exchange server 2003 and 2007.

Also it provides convenient UI, secure environment with SSL support, HTML e-mail with Microsoft® Exchange server 2007

From the welcome screen, press next to proceed.

Enter your corporate e-mail address, user ID and a password.

**NOTE:** If your information is incorrect, you will get an error message. please try again by entering the correct information. If you get the error message again, please contact your server administrator for more information.

#### Moxier Mail

Moxier Mail provides convenient access to all exchange protocol features. You will see emails are organized in the timely manner.

Press Menu key and use options you need. When you create a new message, search and enter recipients by using Global Address list (GAL) & Exchange Contacts/Google Contacts list. Go to Menu and add Cc/Bcc if necessary. Adjust priority or attach files. You can reply or forward email. Adjust Send settings or Other settings if necessary. Each application provides direct access to Moxier Sync. From the application's Settings, press Menu then Go to Moxier Sync button to go directly.

Moxier Contacts

Moxier Contacts provide 2way sync with the Exchange server. Touch and hold a contact, Delete contact, Edit contact, Call, Send SMS, Send e-mail option will appear. To add a new contact, press Menu key and select New contact.

### Moxier Tasks

Task list shows the details such as the bound dates, task priority and the title. List also distinguishes tasks in progress, delayed (in red) and completed.

# Messaging

### Moxier Calendar

Moxier Calendar enables 2way sync with the Exchange Calendar with New, Folders, Edit and Delete options. You can change the view mode or add a new event. When accepting the meeting invitation, it automatically adds the meeting as an event in the Event List.

## Moxier Sync

Moxier Sync is a sync manager providing options for sync and settings for all Moxier Mail, Contacts, Calendar and Tasks.

Press Menu key and check options.

### Sync now

Syncs only checked applications in Sync options.

### Report logs

Moves to the compose window containing the error logs.

50 LG GW620 | User Guide

- Legal notice Check legal notice.
- Help Takes you to the www. moxier.com FAQ website.
- About

Displays information on current Moxier Mail.

# Camera

## Getting to know the viewfinder

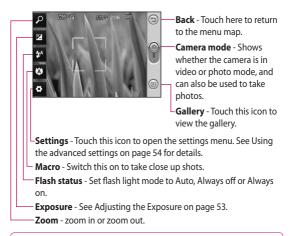

Note You need to insert a Memory card first to take a picture. Without inserting a memory card, you will not be able to save the picture you had taken. GW620 will support up to 32GB.

TIP! You can close all the shortcut options to give a clearer viewfinder screen. Just touch the centre of the viewfinder once. To recall the options, touch the screen again.

# Camera

## Taking a quick photo

- 1 Press and hold down the camera key on the right side of the phone.
- 2 Holding the phone horizontally, point the lens towards the subject you want to take a picture of.
- **3** Press the capture button lightly and a focus box will appear in the centre of the viewfinder screen.
- 4 Position the phone so you can see the photo subject in the focus box.
- 5 When the focus box turns green, the camera has focused on your subject.
- 6 Press the capture button and hold it down.

#### **TIP! Face Tracking**

This automatically detects and focuses on human faces to help you take clearer pictures.

# Once you've taken the photo

Your captured photo will appear on the screen.

Send Touch to send the photo as a Email, Gmail, Messaging, My e-mail and etc.

NOTE: Additional cost may occur when MMS are downloaded when roaming.

Set as Touch to use the image as wallpaper.

Rename Touch to edit the name of the selected picture.

Edit Touch to edit the image using various tools.

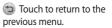

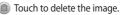

 Touch to take another photo immediately. Your current photo will be saved.

Touch to view a gallery of your saved photos.

# Using the flash

The default flash setting is auto, but there are other options.

- 1 Select A from the left side of the viewfinder to enter the flash sub-menu.
- 2 There are three flash options:

Auto - Your camera will assess the light available for a good picture and use the flash as necessary.

**On** - The camera will always flash.

**Off** - The camera will never flash. This is useful if you want to save battery power.

3 When you touch the option you want, the flash menu will automatically close, allowing you to take a picture immediately. 4 The flash status icon in the viewfinder will change, based on the new flash mode.

## Adjusting the exposure

The exposure defines the difference between light and dark areas in an image. A low contrast image will appear foggy, whereas a high contrast image will appear much sharper.

- 1 Touch 🔀 .
- 2 Slide the contrast indicator along the bar towards for a lower exposure and hazier im age or towards for a higher exposure and a sharper image.

# Adjusting the zoom

You can also zoom in or zoom out. Touch  $\checkmark$  and adjust the zoom.

# Camera

### Taking a continuous shot

- From the viewfinder, touch to open all advanced settings options and select
   Shot mode and Continuous shot.
- 2 Position the subject in the viewfinder and press the capture button as if taking a normal photo.
- 3 The camera will take shots in quick succession.

## Using the advanced settings

From the viewfinder, touch to open all advanced settings options.

You can change the camera setting by scrolling the wheel. After selecting the option, touch the Back key.

**Image size** - Change the size of the photo to save memory space.

Image quality - Choose between Super fine, Fine and Normal. The finer the quality, the sharper the photo. However, the file size will increase as a result, which means you'll be able to store fewer photos in your memory.

White balance - Choose between Auto, Incandescent, Sunny, Fluorescent and Cloudy.

**Shot mode** - Choose the normal continuous shot, Beauty shot, Frame shot or Auto panorama.

Timer - The self-timer allows you to set a delay after the shutter is pressed. Select Off, 3 seconds, 5 seconds or 10 seconds. This is ideal if you want to be included in a photo. ISO - The ISO rating determines the sensitivity of the camera's light sensor. The higher the ISO, the more sensitive the camera will be. This is useful in darker conditions when you can not use the flash. Select the ISO value from Auto, 100, 200 and 400.

Scene mode - Choose from Auto, Portrait, Landscape, Sports and Night.

**Colour effect** - Choose a colour tone to use on your new photo.

Focus - Choose between Auto and Manual.

Face - Select the way the camera will focus. Choose between None, Tracking, or Smile shot.

- None Automatically adjust the focus for a clear, sharp image.
- Tracking Your camera can automatically identify face and have another rectangular for better focus.

• Smile shot - Turn smart lighting On or Off. Shot automatically when person or people smile.

### Show captured image -

Choose On to check the picture you took immediately.

Grid screen - Choose between Off, 2x2 grid or 3x3 grid.

**Shutter sound** - Select one of the four shutter sounds.

Geo-tagging - Activate to use your phone's location based services. Take pictures wherever you are and tag them with the location. If you upload tagged pictures to a blog that supports Geo-tagging, you can see the pictures displayed on a map.

**NOTE**: This function is only available when GPS is active.

**Hide icons** - Choose the camera settings icons to be hidden manually or automatically.

**Reset** - Restore all camera default settings.

# Camera

TIP! When you exit the camera all settings will return to their defaults, except image size and image quality. Any non-default settings will need to be reset, such as colour tone and ISO. Check these before you take your next photo.

TIP! The settings menu is superimposed over the viewfinder, so when you change elements of the image colour or quality you will see a preview of the image change behind the settings menu.

## Changing the image size

The more pixels, the larger the file, which means the files take up more memory space. If you want to store more pictures on your phone, you can change the resolution to make the files smaller.

- Using the viewfinder, touch.
- 2 Select **Image size** from the Preview menu.
- Select a pixel value from the six options. (5Mega, 3Mega, 2Mega, 1Mega, VGA, QVGA)

### Choosing a color effect

- Using the viewfinder, touch
   in the top left corner.
- 2 Select **Color effect** from the Preview menu.
- 3 There are ten color tone options: Normal, Black & White, Sepia, Negative, Sketch, Emboss, Red, Green, Aqua and Solarize.
- 4 Once you've made your selection, the colour tone menu can be closed by selecting the Back key. You are then ready to take a picture.

TIP! You can change a picture taken in colour to black and white or sepia, but you cannot change a picture taken in black and white or sepia to colour.

#### Viewing your saved photos

1 You can access your saved photos from within the camera mode. Just touch (D) and your gallery will appear on the screen.

# Video camera

### Getting to know the viewfinder

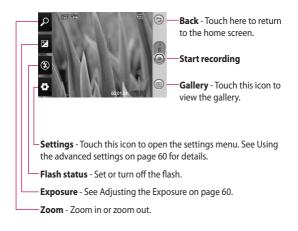

TIP! You can close all shortcut options to give a clearer viewfinder screen. Just touch the centre of the viewfinder once. To recall the options, touch the screen again.

### Shooting a quick video

- Press and hold down the camera key on the right side of the phone.
- 2 Then, switch to 🙆.
- 3 The video camera's viewfinder will appear on the screen.
- 4 Holding the phone horizontally, point the lens towards the subject of the video.
- Press the capture button once to start recording.
- 6 REC will appear at the bottom of the viewfinder with a timer showing the length of the video.
- 7 Touch () on the screen to stop recording.

### After shooting a video

A still image representing your video will appear on the screen.

Send Touch to send the photo as a **Email**, gmail, Messaging, My e-mail, YouTube and etc.

**NOTE**: Additional cost may occur when MMS are downloaded when roaming.

Play Touch to play the video.

Rename Touch to edit the name of the selected picture.

Edit Touch to use the image as wallpaper.

Touch to return to the previous menu.

Touch to delete the video you have just made, and confirm by touching Yes. The viewfinder will reappear.

Touch to shoot another video immediately. Your current video will be saved.

# Video camera

Touch to view the saved videos and pictures gallery.

## Adjusting the exposure

The exposure defines the difference between light and dark areas in an image. A low contrast image will appear foggy, whereas a high contrast image will appear much sharper.

- 1 Touch 🗷
- 2 Slide the exposure indicator along the bar, towards for a lower exposure and fuzzier image, or towards for a higher contrast and sharper image.

### Using the advanced settings

Using the viewfinder, touch **Settings** to open all the advanced settings options.

You can adjust the video camera setting by scrolling the wheel. After selecting the option, touch the Back key.

Size - Change the size of the video to save memory space. See Changing the video image size on page 61.

Scene - Choose between Normal or Night.

**Colour effect** - Choose a colour tone to use on your new view.

White balance - The white balance ensures any white parts of your video are realistic. To enable your camera to adjust the white balance correctly, you may need to determine the light conditions. Choose between Auto, Incandescent, Sunny, Fluorescent or Cloudy. Duration - Set a duration limit for your video. Choose between Normal and MMS to limit the maximum size to send as an MMS.

**TIP!** If you choose MMS duration, choosing a lower image quality will enable you to shoot a longer video.

**Voice** - Choose Mute to record a video without sound.

Hide icons - Select whether to hide the icons on the camera menu automatically or manually.

**Reset** - Reset all the video camera settings.

# Changing the video image size

The more pixels, the larger the file size, which means the files take up more memory space. If you want to store more videos on your phone, you can change the video resolution to make the files smaller.

- Using the viewfinder, touch
   .
- 2 Select Video size from the Preview menu.
- 3 Select a pixel value:

**320x240** - Smaller image size, and therefore a smaller file size. This is ideal for saving memory space.

**176x144** - Smallest image size and therefore the smallest file size.

4 Touch つ button to return to the viewfinder.

# Video camera

## Choosing a color effect

- Using the viewfinder, touchin the top left corner.
- 2 Select **Colour effect** from the Preview menu.
- 3 There are colour tone options, Normal, Black & White, Sepia, Negative, Sketch, Emboss, Red, Green, Aqua and Solarize.
- 4 Touch the colour tone you want to use.

TIP! You can change a video shot in colour to black and white or sepia, but you cannot change a video shot in black and white or sepia to colour.

## Watching your saved videos

- 1 In the viewfinder, touch 回 .
- 2 Your gallery will appear on the screen.
- **3** Touch a video once to bring it to the front of the gallery. It start to play automatically.

# Your photos and videos

# Viewing your photos and videos

- 1 Touch (b) on the camera preview screen.
- 2 Your gallery will appear on the screen.
- 3 Touch the video or photo to open it fully.

**TIP!** Flick left or right to view other photos or videos.

# Using zoom when viewing a video or photo

When viewing photos or videos, you can zoom in and out by

# Adjusting the volume when viewing a video

To adjust the volume of a video while it is playing, use the volume keys on the left side of the phone.

### Setting a photo as wallpaper

1 Touch the photo you want to set as wallpaper to open it.

- 2 Touch the screen to open the options menu.
- **3** Touch Use as and touch Set Wallpaper.
- 4 The screen will switch to portrait mode.

# Editing your photos

You can do lots of great things to your photos to change them, add to them or liven them up.

- 1 Open the photo you want to edit and Press Menu key.
- 2 Touch Edit to alter your photo: Rotate & Flip - Rotate or flip your photo for fun or better view.
  - **Crop** Crop your photo. Choose a square area and move your finger across the screen to select the area.
  - **Tuning** This helps to adjust a picture taken using automatic colour, brightness etc.

# Your photos and videos

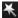

Effect - Touch to apply the effect options to a photo.

Frame - You can add frames on the the photo.

Text - Adding text on a picture.

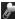

Clipart - You can add some clipart on the photo.

Drawpad - Draw

something on your photo, freehand. Select the line thickness from the four options, then the colour you want to use.

Stamp - Decorate your photo with stamps. Choose from the different stamps and touch your photo where you want to place them.

| nha | 1 |
|-----|---|

Resize - Resize your photo.

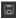

Save the changes you made to the photos.

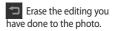

# Rotating your photo

- Choose to rotate 90 CCW
- Choose to rotate 90 CW 2
- Choose to flip vertically 3
- Choose to flip 4 horizontally.

# Adding text to a photo

- From the editing screen, touch @=~
- 2 Select the color of the speech and choose one of the speech bubble shapes.
- 3 Enter your text using the keypad and touch OK.
- 4 Move the text by touching it and sliding it to where you want it.

## Adding an effect to a photo

- From the editing screen, touch .
- 2 You can apply any of the various options to the photo
- 3 To undo an effect simply touch <a></a>

# Cropping a photo

- From the editing screen, touch 1
   .
- 2 Choose the shape you want to use to crop the picture.
- 3 Drag the box over the area you want to crop. The selected part will be moved by dragging.
- 4 When you are finished with your selection, touch Done.

## Tuning your photo

 From the editing screen, touch .

Use tuning toolbar and adjust your photo's tuning as you like.

- 1 AUTO Choose to adjust tue tuning settings automatically.
- 2 Choose to compare Before & After tuning.
- Adjust brightness & Contrast of the photo.
- 4 Choose to adjust highlights and shadows.
- 5 Balance the colour of your photo.
- 6 Choose to adjust saturation of your photo.
- 7 Adjust your photo sharpness.
- B 🖾 Denoise.

# Your photos and videos

# Adding Frame

- From the editing screen, touch .
- 2 Touch or to choose a frame.
- 3 Touch to check whole frame.

# Adding clipart

- 1 Touch from editing screen.
- Touch and select a clipart.
- 3 Adjsut the size of clipart.
- 4 You can rotate clipart using

# Using dr<u>aw</u>pad

- 1 Touch of from editing screen.
- 2 Touch solution to select shape.
- 3 Also set colour and thickness.
- 4 You can erase the drawing you added using \_\_\_\_\_.

# Adding stamp

- 1 Touch from editing screen.
- 2 Touch **to** see which stamps are available.
- **3** Touch screen to the place you want to add stamp on the photo.
- 4 You can adjust colour using
  .

# Resizing\_

- 1 Touch from editing screen.
- 2 Scroll the bar to resize the photo.

# Editing your videos

The video editing features are available for MPEG4 types.

# Trimming the length of the video

- 1 Select Edit and choose
- Touch and set the new start and end points touching again.
- 3 Touch Done or, alternatively, touch to return to the gallery and discard the changes.

# Selecting Transition style

- 1 Select a transition style, and touch 🐹 to preview.
- 2 Touch 2<sup>sec</sup> and drag the bar to adjust the duration time
- 3 Touch Done to save the transition. Touch Apply only to apply the current selected transition. Choose Apply to all to apply the current selected transition to all video files in the Story board.

# Adding a subtitle

- 1 Open the video you want to edit.
- 2 Select Edit and select to input subtitles on the video.
- 3 Touch and pause playback for setting the start point for text appearance.
- 4 Touch Start and choose the text styles. Enter your text using the keypad and select Done.
- 5 Touch the area of the screen you want the text to appear and touch **Done**.
- 6 Touch Save. Replace the existing file or save as a new file.
- 7 Repeat these steps to add more text.

# Your photos and videos

# Adding edit effect

- 1 Open the video you want to edit.
- 2 Select Edit and select
- 3 Select an effect you want to add on the photo.

# Grabbing a Frame

You can capture a picture from the video.

- 1 Open the video you want to edit.
- 2 Select Edit and select
- Play the the video and touch to capture the scene you want while the video is playing.
- 4 The frame is saved to the phone as a still image file.

# Adding a dubbling to your video

- 1 Open the video you want to edit.
- 2 Select Edit and choose
- 3 Touch The My sounds folder will open. Choose the track you want to add to your video.
- 4 The original audio track on your video will be erased.
- 5 If the audio is shorter than the video, choose whether to play it Once or to Repeat it.
- 6 Replace the existing file or save as a new file.
- 7 Or you can record new file and insert live dubbling by touch .
- 8 Touch Done to save the current dubbling.

# Multimedia

You can store multimedia files to a memory card so you have easy access to all your image and video files.

To access the Multimedia menu, touch select **Gallery** from Multimedia tab. You can open a list of catalog bar that store all your multimedia files.

Note Please make sure you install a memory card on to the phone to save photo and access to all your pictures. Without a memory card, the phone will not show any photo or video at all. There are five catalog bar as below.

All Show all your pictures and videos.

Favorite E : If you long touch a photo or video, the option screen will appear, select Favorite for the photo you want to keep as favorites. This Favorite bar will show your favorite photos and videos.

Video Show you all your videos

Tagging : Like favorite bar, you can tag some photos and this bar show your tagged photos and videos.

People I : From camera, if you set Setting-Face-Tracking and take photo, that will go to People bar. You can give new nick name to the person of the photo. Or connect from contacts to match the photo with the contact.

# Multimedia

### Timeline view

GW620 Gallery provides timeline view of your photos and videos. From the left side of the screen, the date you had taken photos will be displayed from old to new. If you select a specific date, all the photos you had taken that day will be grouped in white background.

### My images options menu

Select a photo and long touch to check what options are available.

# Sending a photo

- To send a photo just long touch a photo you want.
- 2 Select Share. Choose from Email or Messaging.
- 3 If you choose Message or Email, your video will be attached to a message and you can write and send the message as normal.

### Sending a video

- To send a video just long touch a video you want.
- 2 Select Share. Choose from Email or Messaging. If you choose Message or Email, your video will be attached to a message and you can write and send the message as normal.

## Using an image

You can choose images to use as wallpapers or even to identify a caller.

- 1 Long touch a photo and select Set as.
- 2 Choose between Wallpaper and Picture ID.

#### Creating a slide show

If you want to view all the images on your phone, you can create a slide show to save you having to open and close each individual image.

 Long touch a photo and select Slide show.

#### Checking your photo

You can check photo's detail information like Name, date, Tome, Desolution, Size, Type and Tag.

1 Long touch a photo and select **Detail**.

#### Media Player

The **Media Player** folder shows a list of videos you have downloaded or recorded on your phone.

Watching a video

- Select Media Player on the Multimedia tab.
- 2 Select a video to play.

TIP! GW620 supports both DivX video format playback to ensure greater content availability.

Press Menu key and select Music. You can play songs, categorize songs by Album and Artist or create a Playlist.

## Multimedia

#### Setting a ringtone

There are three options.

- Lone key a music file from Music list or Media player, select Use as and set as ringtone from pop up options.
- 2 Recorde a voice memo using Voice recorder and set as ringtone.
- Select from Settings Sound & display -Phone ringtone.

### Video editor

1 Touch then select Video editor.

### Storyboard

- Set BGM-Choose to add music into the storyboard or change the sound.
- 2 Import files- Choose to add media files into the storyboard. You can add up to 32 media files.
- 3 Clip manager Choose to manage the added media files. when no media file was added, the button is disabled.
- 4 Preview- Preview the video file you made.
- 5 Save- Save the video file you made.
- 6 +T Add text- Choose to add a text frame into story board.

You need to touch first to edit the video.

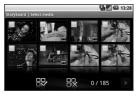

- Touch to mark all the files, but the maximum is 32 files.

Here a second to unmark all the files

25/32 - It shows selected file number

Touch to go to the next step.

### Music Movie

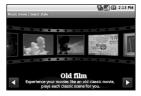

 Flip left and right to check the various style. For Music Movie, you can select only photos.

Go back to the Video editory screen.

D - Show the style name and the description of it.

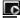

• Preview the style.

- Touch to select the

Select photos.

## Multimedia

After you selected photos, touch **b** and proceed to the next step.

🙃 - Touch to toggle to random mode.

- Touch to toggel to original mode.

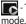

- Touch to toggle to view

- 3 Touch **H** to select all the photos and touch
- 4 Select the music and set it as the background music.
- 5 Add movie title using awerty key pad and save it.
- 6 Touch 🕨 to play the complete video file.
- 7 Touch 🔚 to save the video file vou made.

### Auto cut

There are three types style templates, Portrait, Landscape and Motion object.

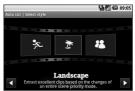

- Touch and select a video. Go to the next step.
- 2 Touch to preview the video file
- 3 Touch b to save the file.

#### Playing a game

- GW620 provides some default games. You can download games from Market.
- 2 Touch Launch button to launch a game or an application.

**NOTE:** Additional cost may occur when using this service if you download games or application with charge.

**NOTE:** Java game and application installation are only possible through Web.

# Transferring files using USB mass storage

To transfer file using UMS:

- 1 Connect GW620 with PC using USB cable.
- 2 Choose Settings SD card & phone storage - activate Mass storage only.
- 3 From the status bar, drag USB icon.
- 4 Choose USB connected and Mount.
- 5 You can check mass storage contents from PC and transfer files.

**NOTE:** You need to install SD card first. Without SD card, you can not use USB mass storage.

## Multimedia

#### Music

Your LG GW620 has a built-in music player that lets you play all your favourite tracks. To access the music player, touch From here, you can access a number of folders:

**Artists** - Browse your music collection by artist.

Albums - Browse your music collection by album.

**Songs** - Contains all the songs you have on your phone.

**Playlists** - Contains the playlists you have created.

#### Playing a song

- Select Music from the Multimedia tab.
- 2 Touch Songs.
- Select the song you want to play.
- **4** Touch **III** to pause the song.
- 5 Touch be to skip to the next song.
- 6 Touch to go back to the first part of the song. Touch to go back to the previous song.

To change the volume while listening to music, press up and down volume key on the left side of the phone.

Long touch any song from the list. It will show you Play, Add to playlist, Use as phone ringtone, Delete and Search as options.

**NOTE:** The copyright of music files can be protected in international treaties and national copyright laws. Therefore, it may be necessary to

obtain a permission or a license to reproduce or copy music. In some countires national law prohibits private copying of copyrighted material. Before downlading or copying the file, please check the national legislation of the applicable country concerning the use of such material.

#### Using the radio

Your LG GW620 has an built-in FM radio feature so you can tune into your favourite stations and listen on the move.

**NOTE:** You will need to attach your headphones to listen to the radio. Insert them into the headphone socket.

### Searching for stations

You can tune your phone to radio stations by searching for them manually or automatically. They will then be saved to specific channel numbers, so you don't have to keep re-tuning. You can store up to 48 channels on your phone.

#### To tune automatically

- 1 Select FM radio.
- 2 Press Menu key.
- 3 Touch Auto scan then Yes. The stations found will be allocated to channel numbers in your phone by selecting Set, Skip and Stop.

**NOTE:** You can also manually tune to a station by using the wheel displayed next to the radio frequency.

### **Resetting channels**

- 1 Select FM radio.
- 2 Choose Auto scan to reset the current channel or choose Reset all channels to reset all of the channels. If you reset all of the channels, each channel will return to the starting 87.5Mhz frequency.

### Multimedia

#### Listening to the radio

- 1 Select FM radio.
- 2 Touch the channel number of the station you would like to listen to.

TIP! To improve radio reception, extend the headset cord, which functions as the radio aerial.

Warning! If you connect the headset not specifically made for it to the phone, the radio reception can be interfered.

## **Google Applications**

- 1 Set up a Google account first. Enter your user name and password.
- 2 After sign in, Contacts, email and calendar on your Google account will automatically synchronize with GW620.

#### Google Maps

You can check your current location, traffic situation and recieve directions to your destination. GW620 needs to be connected Wi-Fi or 3G/GPRS.

**NOTE:** The Google Maps does not cover all cities nor all countries.

**NOTE:** While viewing a Street View of a location, press MENU and then touch **Compass mode** to turn Compass mode on.

#### Market

From Market, you can download useful applications and games. If you install applications and games from Market, you will see those from GW620 menu. You can send comments about an application or flag it if you find it incompatible with GW620.

- Select a category to Browser its contents.
- 2 Choose an application you want to install.

**NOTE:** When you want to finish the game, use Home key or Back key. You will return to standby screen. Or use menu key from the game.

#### Gmail

Gmail is configured when you first set up your phone. Depending on your synchronization settings, Gmail on your phone is automatically synchronized with your Gmailaccount on the web.The Inbox conversations list is your default Gmail view.

## **Google Applications**

Press Menu key and touch Refresh to send or receive new emails and to synchronize your emails with your Gmail account on the web.

#### Google Talk

Google Talk is Google's instant messaging program. It lets you communicate with other people who also use Google Talk.

#### Adding an event to your calendar

- 1 Select Calendar.
- 2 You need to create a Google account first to use Calendar.
- 3 Select the date to which you want to add an event.
- 4 Press Menu key and touch New event.
- 5 Touch What and enter the event name. Check the date and enter the time you want your event to begin. You can enter the time and date the event finishes in the lower date and time boxes

- 6 Also touch Where and enter the location.
- If you would like to add a note to your event, touch
   Description and type in the details.
- 8 If you want to repeat the alarm, set Repetition and set reminders if necessary.
- 9 Touch Save to save the event in the calendar. A coloured square in the calendar will mark all days that have saved events, and an alarm will sound at the event start time, to help you staying organised.

# Changing your default calendar view

- 1 Select **Calendar** on the Google tab. Press Menu key.
- 2 Touch You can select the calendar view for 1day, a week or a month.

80 LG GW620 | User Guide

## Utilities

#### Setting your alarm

- 1 Select Alarm Clock.
- 2 If you want add a new alarm, touch **Add alarm**. There are some preset alarms, you can activate one of them.
- 3 Touch to Turn on alarm and Set the time you would like the alarm to sound. After you set the time, GW620 will let you know how much time is left for alarm to start.
- 4 Choose a ringtone and turn on Vibrate if you want. set the repeat.

The icons indicate the weekday you select.

- 5 You can name the alarm by choosing Label.
- 6 When Alarm start, you can snooze it for 10 minutes or dismiss it.
- 7 Touch **Solution** and return to the first alarm screen.

- 8 Touch and hold the clock on the screen, and you will see different types of clock. You can choose one of them
- 9 You can delete all alarms by pressing central menu key and Delete Alarm, All alarm screen displayed and select manually by touch and then press Delete Alarm at the top.

### Using your calculator

- 1 Select **Calculator** on the Utilities tab.
- 2 Touch the number keys to enter numbers.
- 3 For simple calculations, touch the function you require (+, -, x or ÷), followed by =.
- 4 For more complex calculations, Press Menu key and touch Advanced panel and choose between sin, cos, tan, log, etc..

## Utilities

### Quickoffice

You can manage and view document files . Available files are pdf, doc, txt, xls and zip file.

- 1 Choose Memory card . You can see the files and folder list.
- 2 If you choose Recent documents, it will show you files you recently viewed.
- 3 Touch and hold any file, it will show Rename, Properties and Delete options.
- 4 Choose a file and press Menu key to open Open, Register, update, Properties and About options. According to file type, there are more options.

**pdf :** Go to page, Fit page, Fit width

doc/txt : Search

xls : Worksheet - Choose between Summary view and Full view.

### Voice recorder

Use your voice recorder to record voice memos or other audio files.

#### Recording a sound or voice

- 1 Touch Voice recorder.
- 2 Touch Record.
- 3 Touch to begin recording.
- 4 Touch to end recording.

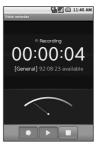

5 Touch Use as to set as phone ringtone.

#### Sending the voice recording

- Once you have finished recording, you can send the audio clip by touching Share.
- 2 The recording will be added to the message which you can write and send it as normal.

### The web

#### Browser

Browser gives you a fast, fullcolour world of games, music, news, sport, entertainment and loads more, straight to your mobile phone. Wherever you are and whatever you're into.

#### Accessing the web

1 Select **Browser** on the Communication tab.

2 You will move to web site. NOTE: You will incur extra cost by connecting to these services and downloading content. Check data charges with your network provider.

#### Using web tool bar

Touch < to open the toolbar.

- 1 Touch ( to refresh the web page.
- 2 Touch □ to go forward one page.
- 3 Touch to go backward one page.
- 4 Touch Touch to Add/Show Bookmark, Show history and Show most visited site.
- 5 Touch it to open another web site with new window.
- 6 Touch 🕥 to change browser settings.

#### Using options

Press Menu key to check options

**Go** - Enter web address and go to that page

Exit - Close Browser.

Find on page. - Mark all letter you input

Select text - Touch and line the sentences you want to copy. You can paste it every input box.

**Downloads** - Show download history

- More
  - Bookmarks Add/Show Bookmark, Show history and Show most visited site.
  - Window overview Show all your open windows.
  - Page info Show page information.
  - Share page Send page by Email or Messaging.
  - Setting Set browser settings.

#### Adding and accessing bookmarks

For easy and fast access to your favourite websites, you can add bookmarks and save web pages.

- 1 Select **Browser** on the Communication tab.
- 2 Select menu, select More and Bookmarks or Touch ☆ using web tool bar Icon A list of your Bookmarks will appear on the screen.
- 3 Select Add Bookmarks and Enter a name for the bookmark followed by its URL.
- 4 Press OK button. Your Bookmark will now appear in the bookmark list.
- 5 To access the bookmark simply touch the bookmark You will be connected to the bookmark.

### The web

# Changing web browser settings

Select menu, select More and Settings or Touch using web tool bar Icon

You can change page layout (ex Text size, text encoding), change home page, control cache and cookie settings, security settings, and advanced settings.

#### Using your phone as a modem

Your GW620 can be used as a modem for your PC. You can do this via the USB cable.

## Settings

Press Menu key and select settings. Or Touch from Menu.

#### Wireless Controls

At here, you can manage Wi-Fi and Bluetooth. Also **set airplane mode** and **mobile networks**.

#### Wi-Fi – Turn on Wi-Fi

Wi-Fi settings – Set Network notification or add Wi-Fi network.

Bluetooth – Turn on Bluetooth.

Bluetooth settings - Set device Name & Discoverable, Scan for other devices.

**Mobile networks** – Set options for roaming ,network and APNs.

Airplane mode – After set Airplane mode, all wireless connection will be disabled.

**NOTE:** "Wi-Fi Sleep Policy" is not included. When the phone goes to screen lock, Wi-Fi is turned off. When screen on, it is also turned on automatically. This is to reduce power consumption. But , if some applications receive data through Wi-Fi, Wi-Fi will not be turned off even after phone screen is locked.

#### Call settings

Set up voicemail and set other call settings. Please see Call settings.

Sound & display Silent mode – All sounds except media & alarms.

#### Sound settings

Silent mode – Turn on to set all sounds except media & alarms are silenced.

**Ringer volume** - Set volume for incoming calls and other notifications.

Media volume - Set volume for music and videos.

**Phone ringtone** - Set your default Incoming call ringtone.

**Phone vibrate** – Set vibrate for incoming calls.

## Settings

**Notification ringtone** – Set default notification ringtone.

Audible touch tones – Set to sound when you use dial pad.

Audible selection – Set to sound when you make screen selection.

Vibration feedback – Set to use vibration feedback.

**SD card notification**- Disable SD card notification sounds.

#### Display settings

**Orientation** – Set to switch orientation automatically when you rotate phone.

Animation - Set to show animation when you open or close windows.

Luminance Sensor Mode -Touch to turn Luminance Sensor Mode on.

**Brightness** - Adjust the brightness of the screen after you turn off Luminance Sensor Mode.

**Screen timeout** - Set the time for screen timeout.

### Data synchronization

Select which applications are synchronized.

### Security & location

My location sources

#### Use wireless networks

 See locations using wireless networks.

**Enable GPS satellites** – Default setting to accurate to street level when locating.

#### Screen unlock pattern

Set unlock pattern to secure your phone

#### SIM card lock

Set up SIM card lock or change SIM PIN

#### Visible passwords

Show you the password while you type

#### Applications

You can manage applications and set up quick launch shortcuts.

**Unknown sources** – Default setting to install of non-Market applications.

Quick launch – Set keyboard shortcuts to launch applications. Choose to check default quick launch and set other quick launch.

Manage applications - Manage and remove of installed applications.

**Development** – Set options for application development like USB debugging, Stay awake, and Allow mock locations.

#### SD card & Phone storage

**USB connection mode** – Mass storage only.

**SD card** – Check total space, Available space. Also touch Unmount the SD card for safe removal. Format the SD card if

#### necessary.

Internal phone storage – Check Available space . Choose Factory data reset if you want to delete all data from the phone.

#### Date & time

Set date, time and time zone & formats.

#### Locale & text

Set local language and region, text input and auto-correction options.

#### About phone

View legal info and check phone status and its Software version.

#### **DivX VOD registration**

Generate a DivX VOD registration code.

Please visit <http://vod.divx. com/> for registration and technical support.

### Wi-Fi

Wireless Manager allows you to manage Internet connections per Wi-Fi (Wireless LAN) on your device. It allows the phone to connect to local wireless networks, or access the Internet wirelessly. Wi-Fi is faster and has a greater range than Bluetooth wireless technology and can be used for fast emailing and Internet browsing.

NOTE: The GW620 supports WEP, WPA-PSK/2 security. If your Wi-Fi service provider or network administrator sets encryption for network security, fill in the key in the pop-up window. If encryption is not set, this pop-up window will not be shown. You can obtain the key from your Wi-Fi service provider or network administrator.

- 1. How to set up Wi-Fi
- 1 Touch Wi-Fi from the Settings tab and turn Wi-Fi on
- 2 AP (Access Point) Search
  - Searches which AP it can connect to.
- 3 AP Connect
  - Connects to the desired AP from the AP search list.
  - If the AP is security type WEP or WPA-PSK/2, enter the security key.

#### 2. Wi-Fi network profile support

- Wi-Fi profile support (how to connect to a frequently-used AP or Hidden AP)
  - If the AP does not appear in the search list, you can connect to it by saving it as a profile.

- Saving the frequently-used AP as a profile makes it easier to enter the Security key when connecting to an AP with that Security type.
- If the AP does not support DHCP, you can connect to the AP using a static IP address.
- 2 Description of each field in the Wi-Fi profile.
  - 1) Network name: SSID (ID)
  - Security type: WEP, WPA-PSK/2 support.
  - Security key: saves the security key.
  - IP/DNS setting: this allows you to set to Automatic or Static depending on whether the AP supports DHCP.

For Static, enter the field value of the IP address and DNS server to use with the static IP address when connecting.

- 3 How to save the Wi-Fi profile
  - Select Add Wi-Fi network menu in the bottom of Wi-Fi networks, then enter SSID and Security type.
  - After connecting to an AP with this Security type, the profile will be saved automatically.

#### 3. How to obtain MACaddress

For setting up a connection in some wireless networks with MAC filter you may need to enter the MAC address of your GW620 into the router.

- 1 User can find MAC address in the following UI
- 2 Settings > Wireless controls > Wi-Fi settings > Menu > Advanced > MAC address

### Software Update

#### Software Update

#### LG Mobile Phone Software Update Program

For more information on installing and using this program, please visit http://update. Igmobile.com.

This feature allows you to update your software to the latest version quickly and conveniently over the Internet without needing to visit our service centre.

As the mobile phone software update program requires your full attention throughout the update process, please make sure you check all instructions and notes that appear at each step before moving on to the next step. Please note that removing the USB data communication cable or batteries during the update may seriously damage your mobile phone. As the manufacturer takes no responsibility for loss of data during the update process, you are advised to back up any important information in advance for safekeeping.

### DivX Mobile

ABOUT DIVX VIDEO: DivX® is a digital video format created by DivX, Inc. This is an official DivX Certified device that plays DivX video. Visit **www.divx.com** for more information and software tools to convert your files into DivX video.

ABOUT DIVX VIDEO-ON-DEMAND: This DivX Certified® device must be registered in order to play DivX Video-on-Demand (VOD) content. To generate the registration code, locate the DivX VOD section in the device setup menu. Go to **vod.divx. com** with this code to complete the registration process and learn more about DivX VOD.

#### DivX Certified to play DivX® video up to 320x240

### Accessories

There are a variety of accessories available for your mobile phone, which may be sold separately. You can select these options according to your personal communication requirements. Consult your local dealer for availability. (Items described below may be optional.)

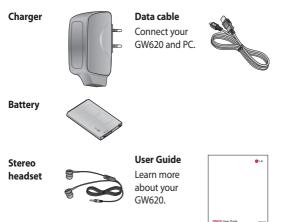

#### NOTE:

- Always use genuine LG accessories.
- · Failure to do this may invalidate your warranty.
- Accessories may vary in different regions.

### Accessories

#### **DivX VOD registration**

Generate a DivX VOD registration code.

Please visit <http://vod.divx. com/> for registration and technical support.

#### **Ambient Temperatures**

Max: +55°C (discharging), +45°C (charging)

Min: -10°C

### Declaration of Conformity (1) LG Electronics

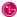

(€0168 ①

#### Suppliers Details

#### Name

LG Electronics Inc

#### Address

LG Electronics Inc. LG Twin Towers 20, Yeouido-dona, Yeonadeunapo-au, Seoul, Korea 150-721

#### Product Details

#### Product Name

GSM 850 / E-GSM 900 / DCS 1800 / PCS 1900 Quad Band and WCDMA Terminal Equipment

Model Name

GW620

Trade Name

LG

#### Applicable Standards Details

R&TTE Directive 1999/5/EC

EN 301 489-01 V1.6.1. EN 301 489-07 V1.3.1 EN 301 489-17 V1 2.1, EN 301 489-19 V1 2.1, EN 301 489-24 V1 4.1 EN 301 511 V9.0.2 EN 301 908-1 V3.2.1 EN 301 908-2 V3.2.1. EN 300 328 V1.7.1 EN 50360:2001/EN62209-1:2006 EN 60950-1 : 2001

#### Supplementary Information

The conformity to above standards is verified by the following Notified Body(BABT)

BABT, Forsyth House, Churchfield Road, Walton-on-Thames, Surrey, KT12 2TD, United Kingdom Notified Body Identification Number : 0168

#### Declaration

I hereby declare under our sole responsibility that the product mentioned above to which this declaration relates complies with the above mentioned standards and Directives

#### European Standard Center

LG Electronics Logistics and Services B.V. Veluwezoom 15 1327 AF Almere The Netherlands Tel: +31 - 36- 547 - 8940. Fax: +31 - 36 - 547 - 8794 e-mail : jacob @ lge.com

#### Name

Issued Date

Seuna Hyoun, Ji / Director

11.Nov. 2009

The

Signature of representative

## Guidelines for safe and efficient use

Please read these simple guidelines. Not following these guidelines may be dangerous or illegal.

# Exposure to radio frequency energy

Radio wave exposure and Specific Absorption Rate (SAR) information This mobile phone model GW620 has been designed to comply with applicable safety requirements for exposure to radio waves. These requirements are based on scientific guidelines that include safety margins designed to assure the safety of all persons, regardless of age and health.

 While there may be differences between the SAR levels of various LG phone models, they are all designed to meet the relevant guidelines for exposure to radio waves.

- The SAR limit recommended by the International Commission on Non-Ionizing Radiation Protection (ICNIRP) is 2W/kg averaged over 10g of tissue.
- The highest SAR value for this model phone tested by DASY4 for use at the ear is 0.819 W/kg (10g) and when worn on the body is 1.07 W/Kg(10g).
- SAR data information for residents in countries/regions that have adopted the SAR limit recommended by the Institute of Electrical and Electronics Engineers (IEEE), which is 1.6 W/kg averaged over 1g of tissue.

#### Product care and maintenance

### \land WARNING

Only use batteries, chargers and accessories approved for use with this particular phone model. The use of any other types may invalidate any approval or warranty applying to the phone, and may be dangerous.

- Do not disassemble this unit. Take it to a qualified service technician when repair work is required.
- Keep away from electrical appliances such as TVs, radios, and personal computers.
- The unit should be kept away from heat sources such as radiators or cookers.
- Do not drop.
- Do not subject this unit to mechanical vibration or shock.

- Switch off the phone in any area where you are required by special regulations. For example, do not use your phone in hospitals as it may affect sensitive medical equipment.
- Do not handle the phone with wet hands while it is being charged. It may cause an electric shock and can seriously damage your phone.
- Do not to charge a handset near flammable material as the handset can become hot and create a fire hazard.
- Use a dry cloth to clean the exterior of the unit (do not use solvents such as benzene, thinner or alcohol).
- Do not charge the phone when it is on soft furnishings.
- The phone should be charged in a well ventilated area.
- Do not subject this unit to excessive smoke or dust.

## Guidelines for safe and efficient use

- Do not keep the phone next to credit cards or transport tickets; it can affect the information on the magnetic strips.
- Do not tap the screen with a sharp object as it may damage the phone.
- Do not expose the phone to liquid or moisture.
- Use the accessories like earphones cautiously. Do not touch the antenna unnecessarily.

### Efficient phone operation

#### **Electronics devices**

All mobile phones may get interference, which could affect performance.

 Do not use your mobile phone near medical equipment without requesting permission.
 Avoid placing the phone over pacemakers, for example, in your breast pocket.

- Some hearing aids might be disturbed by mobile phones.
- Minor interference may affect TVs, radios, PCs, etc.

#### Road safety

Check the laws and regulations on the use of mobile phones in the area when you drive.

- Do not use a hand-held phone while driving.
- Give full attention to driving.
- Use a hands-free kit, if available.
- Pull off the road and park before making or answering a call if driving conditions so require.
- RF energy may affect some electronic systems in your vehicle such as car stereos and safety equipment.

- When your vehicle is equipped with an air bag, do not obstruct with installed or portable wireless equipment. It can cause the air bag to fail or cause serious injury due to improper performance.
- If you are listening to music whilst out and about, please ensure that the volume is at a reasonable level so that you are aware of your surroundings. This is particularly imperative when near roads.

#### Avoid damage to your hearing

Damage to your hearing can occur if you are exposed to loud sound for long periods of time. We therefore recommend that you do not turn on or off the handset close to your ear. We also recommend that music and call volumes are set to a reasonable level.

#### **Glass Parts**

Some parts of your mobile device are made of glass. This glass could break if your mobile device is dropped on a hard surface or receives a substantial impact. If the glass breaks, do not touch or attempt to remove. Stop using your mobile device until the glass is replaced by an authorized service provider.

#### **Blasting area**

Do not use the phone where blasting is in progress. Observe restrictions, and follow any regulations or rules.

#### Potentially explosive atmospheres

- Do not use the phone at a refueling point.
- Do not use near fuel or chemicals.

## Guidelines for safe and efficient use

 Do not transport or store flammable gas, liquid, or explosives in the same compartment of your vehicle as your mobile phone and accessories.

### In aircraft

Wireless devices can cause interference in aircraft.

- Turn your mobile phone off or activate flight mode before boarding any aircraft.
- Do not use it on the ground without permission from the crew.

### Children

Keep the phone in a safe place out of the reach of small children. It includes small parts which may cause a choking hazard if detached.

#### Emergency calls

Emergency calls may not be available under all mobile networks. Therefore, you should never depend solely on the phone for emergency calls. Check with your local service provider.

# Battery information and care

- You do not need to completely discharge the battery before recharging. Unlike other battery systems, there is no memory effect that could compromise the battery's performance.
- Use only LG batteries and chargers. LG chargers are designed to maximize the battery life.
- Do not disassemble or shortcircuit the battery pack.
- Keep the metal contacts of the battery pack clean.

- Replace the battery when it no longer provides acceptable performance. The battery pack maybe recharged hundreds of times until it needs replacing.
- Recharge the battery if it has not been used for a long time to maximize usability.
- Do not expose the battery charger to direct sunlight or use it in high humidity, such as in the bathroom.
- Do not leave the battery in hot or cold places, this may deteriorate the battery performance.
- There is risk of explosion if the battery is replaced by an incorrect type.
- Dispose of used batteries according to the manufacturer's instructions.
   Please recycle when possible.
   Do not dispose as household waste.

- If you need to replace the battery, take it to the nearest authorized LG Electronics service point or dealer for assistance.
- Always unplug the charger from the wall socket after the phone is fully charged to save unnecessary power consumption of the charger.
- Actual battery life will depend on network configuration, product settings, usage patterns, battery and environmental conditions.

## **Trouble Shooting**

This chapter lists some problems you might encounter while using your phone. Some problems require you to call your service provider, but most are easy for you to correct yourself.

| Message                      | Possible<br>causes                                                                                    | Possible Solutions                                                                                               |  |  |
|------------------------------|----------------------------------------------------------------------------------------------------|----------------------------------------------------------------------------------------------------|--|--|
| SIM error                    | There is no SIM<br>card in the phone<br>or it is inserted<br>incorrectly.                             | Make sure the SIM card is correctly inserted.                                                                    |  |  |
| No network<br>connection     | Signal weak<br>Outside GSM<br>network area                                                            | Move towards a window or into an<br>open area. Check the service provider<br>coverage map.                       |  |  |
| Codes do not<br>match        | To change a<br>security code,<br>you will need to<br>confirm the new<br>code by entering<br>it again. | Contact your Service Provider.                                                                                   |  |  |
| Function<br>cannot be<br>set | Not supported by<br>Service Provider,<br>or registration<br>required                                  | Contact your Service Provider.                                                                                   |  |  |
| Calls not<br>available       | Dialling error<br>New SIM card<br>inserted Charge<br>limit reached                                    | New network not authorised. Check for<br>new restrictions. Contact Service Provide<br>or reset limit with PIN 2. |  |  |

| Message                  | Possible<br>causes                       | Possible Solutions                                                                                                |  |  |
|--------------------------|------------------------------------------|----------------------------------------------------------------------------------------------------|--|--|
| Phone                    | On/Off key not<br>pressed long<br>enough | Press the On/Off key down for at least two seconds.                                                               |  |  |
| cannot be<br>switched on | Battery empty                            | Keep charger attached for a longer time.                                                                          |  |  |
|                          | Battery contacts<br>dirty                | Clean the contacts.                                                                                               |  |  |
|                          | Battery totally empty                    | Charge battery.                                                                                                   |  |  |
|                          | Temperature out of range                 | Make sure the ambient temperature is<br>right, wait for a while, and then charge<br>again.                        |  |  |
| Charging                 | Contact problem                          | Check the power supply and connection<br>to the phone. Check the battery contacts<br>and clean them if necessary. |  |  |
|                          | No mains voltage                         | Plug in to a different socket or check the voltage.                                                               |  |  |
|                          | Charger defective                        | If the charger does not warm up, replace it.                                                                      |  |  |
|                          | Wrong charger                            | Only use original LG accessories.                                                                                 |  |  |
|                          | Battery defective                        | Replace battery.                                                                                                  |  |  |
| Phone loses<br>network   | Signal too weak                          | Reconnection to another service provider is automatic.                                                            |  |  |

## **Trouble Shooting**

| Message                                                     | Possible<br>causes                          | Possible Solutions                                                                                                    |
|-------------------------------------------------------------|---------------------------------------------|----------------------------------------------------------------------------------------------------|
| Number not<br>permitted                                     | The Fixed dial<br>number function<br>is on. | Check settings.                                                                                                    |
| The screen<br>does not turn<br>on when I<br>receive a call. | Proximity sensor<br>problem                 | The proximity sensor is detecting a obstacle in front of the screen and turns off the screen to avoid accidental keypresses.<br>Make sure that the area around the proximity sensor is clean and perform a calibration of the sensor.<br>(Please refer to page 100 for more information) |

### LG Mobile

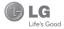

### WARRANTY CARD

This LG handset and charger comes with a 12-month warranty from date of purchase or 15 months from manufacturing date of corresponding IMBI No. Of the unit whichever is earlier, against defect in material or workmarship. In case of a defect, LG Electronics India Pvt. Ltd. undertakes to get the set repaired free of charge through its authorised service centre. (ASC) or service dealer subject to following conditions:

#### Terms and Conditions

- 1. This warranty is applicable to the first purchase and in no case it can be transferred or extended.
- 2. Repair of this product will be carried out on a carry in basis to the nearest ASC.
- While the company will make every effort to carry out repairs at the earliest, it however is made explicitly clear that the company is under no obligation to do so in a specified period of time.
- The company or its authorised ASC/ service dealer reserves the right to retain any parts of the component/s replaced at its discretion. In the event of a defect being noticed in the equipment during the warranty period.
- 5. This warranty entitles the purchaser to free of cost repairs of the unit within warranty period and does not entitle for replacement or refund of entire unit. Claims, if any, to this warranty shall in no case exceed the purchase price of the unit.
- In case of any software upgradation of the phone, no warranty is provided on phone memory or phone book.
- The warranty is void in case the serial no./ IMEI no. is tampered / disfigured or details in the warranty card are not properly filled up at the time of purchase.
- This warranty is not valid for damages resulting due to negligence, mishandling, improper use, tampering, breakage, soaking, fire, unauthorised repair and failure due to network upgrades.
- Batteries are covered under warranty for a period of 6 months from date of purchase or 9 months from date of corresponding IMEI no. of the unit whichever is earlier
- 10. Warranty does not cover accessories external to the equipment supplied by the dealer.
- The Delhi / New Delhi courts shall have the jurisdiction to try any dispute and /or suits related to or arising
  out of this agreement.

#### Customer Information Center/ Call Center Number

For any query related to the after sales service and customer support please contact us at the numbers listed below.

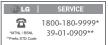

#### **BRANCH ADDRESSES**

| S. No. | Branch                                                      | Branch Office Address                                                                                                    | STD Code |                                                      |  |  |
|--------|-------------------------------------------------------------|----------------------------------------------------------------------------------------------------|----------|------------------------------------------------------|--|--|
| 1      | Ahmedabad                                                   | LGEIL, 233-234, Platinum Plaza, Judges Bunglow Road, Bodakdev Road, Ahmedabad - 51                                                 | 079      | 40040013/14                                          |  |  |
| 2      | Asansol                                                     | LGEIL, Block-E, Ist Roor, P C Chattarjee Market, Rambandhu Tala, GT Road (E) Asansol - 713303                                      | 0341     | 3292009 / 3292010                                    |  |  |
| 3      | Aurangabad                                                  | LGEIL,302 CIDCO No 3, Opp Hotel Rampini, Jaina Road, Aurangabad - 431003                                                           | 0240     | 2474055 / 32095436 / 32095437 / 32095438             |  |  |
| 4      | Bangalore                                                   | LGEL, No. 914, 2nd Floor, Shri Venkateshwara Complex, Opp. IBP Petrol Bunk, 80th Road, 8th Block, Koramangala - Banglore - 560095  | 080      | 41145145 / 41144750 / 41144751 / 30910754 / 30910753 |  |  |
| 5      | Bhopal                                                      | 13 A Vignes Warehousing Corporation, Sector-G Govindpura Industrial Area J K Road Bhopal                                           | 0755     | 4062900 / 3092938 / 3959804                          |  |  |
| 6      | Bhubaneshwar                                                | LGEL, Plot No.02, 1st Fir, Bapuji Nagar, Bhubaneshwar - 751009                                                                     | 0574     | 2531430/2534280/3966525/3966526                      |  |  |
| 7      | Chandigarh                                                  | LGEIL, SCO No. 142-143, 3rd Floor, Sector-34A Chandigarh 160002                                                                    | 0172     | 5087389 / 90 / 5089107 / 3256001 / 3256003           |  |  |
| 8      | Chennai                                                     | LGEIL, AA11, 2nd Avenue, Fatima Tower, Anna Nagar West, Chennai - 600040                                                           | 044      | 65510501 ~ 04                                        |  |  |
| 9      | Cochin                                                      | LGEIL, 40/1270, Vasudeva Buildings, T.D. Road, Ernakularn Cochin - 682011                                                          | 0484     | 2369743 / 2370744 / 2370484 / 4027444 / 4027555      |  |  |
| 10     | Coimbatore                                                  | LGEIL, 250a, Sangarur Main Road, Kannappa Nagar, Coimbatore - 641027                                                               | 0422     | 2332197 / 2332195 / 2332506 / 3094613 / 3094573      |  |  |
| 11     | Dehradun                                                    | LGEIL, M - 22, Mobbewala, Tata Commercial Compound, Dehradun Saharanpur Road, Dehradun                                             | 0135     | 2644213/283                                          |  |  |
| 12     | Delhi                                                       | LGEIL A-27. Mohan Co-coerative. Industrial Estate. New Delhi                                                                       | 011      | 26991411 / 12 / 13                                   |  |  |
| 13     | Ghaziabad                                                   | LGEIL J-10. RDC Rainadar Ghaziabad - 201001                                                                                        | 0120     | 9811354152/3/64/65                                   |  |  |
| 14     | Goa                                                         | LGEIL, Pict No-D-38D-4 Rego Baug, Alto Santacruz, Bambolim, Goa - 403                                                              | 0832     | 3294955 / 3294956 / 3294759                          |  |  |
| 15     | Gurgaon                                                     | LGEIL, II nd Fir, A Block, Centre Point Bido, Sushant Lok., PHH, Gurgaon - 122001                                                  | 0124     | 4047461 / 62 / 63 / 4272867 / 4047460                |  |  |
| 16     | Guwahati                                                    | LGEIL Shartineer Bhawan, C K Apparval Path, Chenikurthi, Guwahati - 781003                                                         | 0361     | 2663895 / 2666958 / 2665983 / 2668984                |  |  |
| 17     | Hubi                                                        | LGEIL 603/18. Ravi Nacar Road. Behind Renuka Petrol Purno. Gokul Road. Hubli - 580030                                              | 0836     | 4250251 / 52 / 2337251 / 52                          |  |  |
| 18     | Hyderabad                                                   | LGEIL, 1st Roor, Survey No.54, Pulla Reddy Building, Vikarampuri Main Road Kharkhana, Secunderabad - 500004                        | 040      | 27811732/33/34                                       |  |  |
| 19     | Indore                                                      | LGEIL 3rdfr. 304 Bansi Trade Centre 581/5 M.G.Road Indore - 452003                                                                 | 0731     | 4065523 / 24 / 40822157                              |  |  |
| 20     | Jaipur                                                      | LGEIL 8-71. Sahakar Maro. Lai Kothi Scheme. Jaiour - 302015                                                                        | 0141     | 51111 18 / 5113028 / 5105382                         |  |  |
| 21     | Jalandhar                                                   | LGEIL, Vilace Khaiurla, Near Hawali Resturant Jallandhar, Phacwara Hidhwax, G T Road, Jallandhar                                   | 01824    | 502667 / 508025 / 502668                             |  |  |
| 22     | Jammu                                                       | LGEIL Plot No52 Yard No. 6 Transport Napar. Narwal. Jammu - 180006                                                                 | 0191     | 2477420 / 2477419 / 2474396 / 2474384                |  |  |
| 23     | Jodhour                                                     | LGEIL 22/1-AV21/2-BV2. RIICO Heavy Industrial area. Jothour - 34/20/3                                                              | 0291     | 2742384   392                                        |  |  |
| 24     | Kolkata                                                     | LGEIL 1. Ho-Chi-Min-Sarani. 8th Floor. Metro Towers. Kolkata - 700071                                                              | 033      | 22883250/51/52                                       |  |  |
| 25     | Kundli                                                      | LGEIL Sunshine Enterorises. Sunder Cold Storage. Gt Karnal Road. Kundl - Sonipat                                                   | 0130     | 2219201 / 02 / 03                                    |  |  |
| 26     | Lucknew                                                     | LGEIL 8-537. Hari Kuni, Keshav Nagar, Sitapur Road Lukhnow - 226020                                                                | 0522     | 2757538/39/2759121                                   |  |  |
| 27     | Luthiana                                                    | LGEIL Villace Jhande Near Badowal Railway Station Oco ferozour Road Ludhiana.                                                      | 0161     | 2804413/19                                           |  |  |
| 28     | Numbai                                                      | LGELL Trade Star. 4th Floor. A Wing, J.B. Nagar. Andheri Kurla Road. Andheri (E) Mumbai - 400059                                   | 022      | 28352882 - 2887                                      |  |  |
| 29     | Nacour                                                      | LGEIL 5a. Road No. 13. Behind Meric Workshop, MIDC Hinga, Nappur - 440016                                                          | 07104    | 235120 / 235122                                      |  |  |
| 30     | Patna                                                       | LGEIL 2nd Floor, Ankit Chandra Deep Complex, Bander Bapeecha, Near Samrat Hotel, Patra - 800001.                                   | 0612     |                                                      |  |  |
| 31     | Pune                                                        | LGEL 105/106. Premium Point, GM Road. Opp Modern High School IIInt Floor: Shivaii Maro, Pune - 411005                              | 020      | 66030100 / 732                                       |  |  |
| 32     | Raipur                                                      | LGEIL Nathani Compound. Shvam Napar: Katora Talab. Raipur (C.G)                                                                    | 0771     | 4053171 / 4037470 / 4048745                          |  |  |
| 33     | Ranchi                                                      | LGELL, 402, Commerce Tower, Opp. Gel Church Complex, Main Road, Ranchi                                                             | 0651     | 3294026 / 2331815 / '3090426                         |  |  |
| 34     | Surat                                                       | LGEIL1001-1004, Ascon Plaza, Ind Rr, Anand Mahal Road, Behind Bhuka Bhavan School Adajan, Surat - 395009                           | 0261     | 2730982 / 83 / 84                                    |  |  |
|        | Thane                                                       | LGEIL, Gal Shop No - 206 207. 2nd Floor. Sai Plaza . Above Viav Sales Oco. Cine Wonder Mail. Ghodbunder Road. Thane/West) - 400607 | 022      | 25472633 / 2637                                      |  |  |
|        | Varanasi                                                    | LGEIL, Pama Complex, DLW, Lahartara Road, Shivdascur, Manduadh, Varanasi UP - 221002                                               | 0542     | 2373432 / 36 / 37                                    |  |  |
| 37     | Viawada                                                     | LGEL, Door No 32-21-7, Ratnamemba Street, Praiasakti Napar, Viiawada - 520010, Andhra Pradesh                                      |          | 2497283/87                                           |  |  |
|        | Warangal                                                    | LGEL HOUSE NO. 1-8-59811 FIRST FLOOR. BESIDE HDFC BANK NAKKALGUTTA. HANAMAKONDA-506001 (WARANGAL)                                  | 0870     | 2551453                                              |  |  |
|        | Dealer address Dealer address MEI No Date of sale Serial no |                                                                                                    |          |                                                      |  |  |

LG Electronics India Pvt. Ltd., Plot No. 51, Udyog Vihar Surajpur Kasna Road, Greater Noida, U.P.

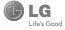

## UNITED INDIA INSURANCE CO. LTD. D.O.-VI, 5th floor Skylark Building, 60 Nehru Palace, New Delhi-110019

то

UNITED INDIA INSURANCE CO. LTD. D.O.-VI, 5th Floor Skylark Building,60 Nehru Palace, New Delhi-110019 DATE...../...../......

Dear Sir,

| RE: Loss of mobile phone | e no.:                                           |
|--------------------------|--------------------------------------------------|
| MAKE                     | MODEL                                            |
| This is to inform that m | y mobile phone has been lost due to theft on     |
| at                       |                                                  |
| with                     | Police Station. I am enclosing the Claim         |
| Form cum Bill along with | required documents for settlement of the claims. |
| Thanking you             |                                                  |
| Yours Sincerely,         |                                                  |

Signature of the Insured

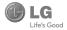

## CLAIM FORM CUM CLAIM BILL

#### DATE

PLACE

## SIGNATURE OF CUSTOMER

#### TERMS AND CONDITIONS:

#### POLICY COVERAGE

- Theft coverage of LG GSM HANDSET for one year from the date of purchase/invoice only. No other loss covered.
- Offer applicable on all purchases made from 1<sup>st</sup> April 2009 to 31<sup>st</sup> March 2010 under policy No. 040600/46/09/39/00000002. Dt: 01/04/09 to 31/03/2010
- Only theft registered under section 379 IPC or theft reported under Daily Dairy with Police FIR is covered.
- 4. Reimbursement will be subject to following depreciation/ deduction on the invoice value from date of purchase:

   Handset upto 3 months old
   -10%

   More than 3 months upto 6 months
   -15%

   More than 6 months upto 9 months
   -25%

   More than 9 months upto 12 months
   -35%

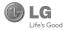

## CLAIM PROCESSING DOCUMENTS

In the event of handset loss, the buyer should follow the understated procedure:

- a) (i) Lodge FIR under Section 379 IPC or theft to be entered in Daily Dairy with the Police Station in whose jurisdiction the theft occurred within 24 hours of occurrence of the same.
  - (ii) Block the SIM Card with your service provider within 3 days.
  - (iii) Send information to the insurance company within 7 days of the loss.
- b) Documents required:
  - (i) Original Invoice & Cash Memo.
  - (ii) Original certified copy of DD/FIR u/s 379 by the police authority.
  - (iii) Translation of vernacular documents in English/Hindi.
  - (iv) Complete claim Form cum Bill and Discharge Voucher.

These documents should be sent to the Policy Issuing Office within 7 days of the loss by regd. post/courier. All document to be submitted in English/Hindi language. The company reserves the right to call for any other necessary document in addition to the documents listed above.

Subject to all the conditions being fulfilled, claim will be settled within 15 days of our receipt of the above documents.

Deduction of Rs. 350/- will be applicable towards accessories.

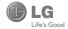

Note: In case the handset cost is more than Rs. 20,000/-, a survey is required. Contact nearest office of United India Insurance Co. Ltd. for survey.

For any future queries assistance related to the policy exclusion and claim settlement you may write to United India Insurance Co. Ltd., D.O.-VI, 5th Floor Skylark Building, 60 Nehru Palace, New Delhi -110019. Tel. no. 011-26439984, 26452631. Fax no: 011-26413031.

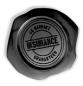

## DISCHARGE VOUCHER

| Received  | from | United | India | Insurance | Co.    | Ltd.   | under  | Policy    | No.   |
|-----------|------|--------|-------|-----------|--------|--------|--------|-----------|-------|
|           |      |        |       | in full a | nd fin | al dis | charge | of our cl | aim,  |
| the sum c | of   |        |       |           |        |        |        | . (in wo  | ords) |
| Rs        |      |        |       |           |        |        |        |           |       |

Signature of Insured /Customer

Affix Re.1 revenue stamp

across revenue stamp

Date:

Place:

# SERVICE CENTER LIST

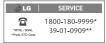

| STATE          | CITY        | ASC NAME                       | ASC ADDRESS                                                                                                    | CONTACT NO. | CONTACT PERSON        |
|----------------|-------------|--------------------------------|----------------------------------------------------------------------------------------------------|-------------|-----------------------|
| Andhra Pradesh | Adhoni      | RS CDMA                        | 21/490, Arts & Science College Road, Near Devi Nursing home,<br>Adhoni-518301                                          | 9346490905  | McMohan               |
| Andhra Pradesh | Adilabad    | Kiran Mobile World             | 7-14-78/A, Near Nethaji Chouk, Cinema Road, Adilabad-504001                                                            | 9346358181  | McKiran Kumar         |
| Andhra Pradesh | Amalapuram  | Sandesh Cellular               | D.No-4-2-14, Opp: S.K.B.R Collage AMLAPURAM-533201                                                                     | 9346398838  | McRavi Kumar          |
| Andhra Pradesh | Ananthapur  | RK LG CDMA                     | Shop No 3, Cellular, Palani Towers, Opp to Canara Bank, Subash Road,<br>Ananthpur-S15001                               | 241450,     | Mr Sridhar            |
| Andhra Pradesh | Armoor      | Sai Sri Electronics            | Shop.no:2, mahalakshmi road, Armoor - 503224                                                                           | 9392622038  | McSrinivas            |
| Andhra Pradesh | Bapatla     | Vijaya Communications          | Opp: Old Indian Gas Company. Sikaram Vari Street, G.B.C.Road, Bapatla                                                  | 9346206305  | MrB.Siva              |
| Andhra Pradesh | Bhimavaram  | Gopi Krishna<br>Communications | JP Road Near Mohan Service Center Bhimavaram Pin-534202                                                                | 9394071036  | McSiva                |
| Andhra Pradesh | Chirala     | Lakshmi Infocomm               | Shop No.17&18 Banam Plaza, Munthavari Center, Chirala-523155                                                           | 326000      | Ms.Shakeena           |
| Andhra Pradesh | Chittor     | CMT Computer Services          | 18-162, High Road Opp.Bishnu Bhavan Hotel, Chittor                                                                     | 222733      | McGopi                |
| Andhra Pradesh | Cuddapah    | Srinivasa Communication        | Shop No.4, Siddapriya Complex, Opp. HP Petrol Pumping Point,<br>Cuddapah                                               | 9346350224  | McSahadeva<br>Reddy   |
| Andhra Pradesh | Dharmaxaram | Siddharta Communications       | Opp to Sathya Lodge, NPR Circle, Dharmavaram                                                                           | 9347064101  | McShiva<br>Ramkrishna |
| Andhra Pradesh | Eluru       | S.S.Computers                  | Door.No:238-4-8/3, Ayyapa Complex, Beside Kanuri Madhari Hospital,<br>Subbama Devi School Road, R.R.Pet, Elaru-534002. | 329294      | MtDiwaker             |
| Andhra Pradesh | Gudivada    | Kanakadurga-<br>communactions  | Opp: Alankar Family Restaurant, Eluru Road, Nehru Chowk Center<br>Gudivada                                             | 9394220688  | McKumar               |
| Andhra Pradesh | Gudur       | Srinivasa Electronics          | lst floor, Airtel Building, Kummari Veedhi, Gudur - 524101, Nellore (Dt).                                              | 645644      | McSuman               |
| Andhra Pradesh | Guntur      | Vasavi Associates              | Door No.6-7-36, VS.N.Complex, 8th Line, Arundelpet, Guntur-<br>522 002.                                                | 3257789     | McSatyam              |

| STATE          | CITY                | ASC NAME                               | ASC ADDRESS                                                                                                    | CONTACT NO.            | CONTACT PERSON              |
|----------------|---------------------|----------------------------------------|----------------------------------------------------------------------------------------------------|------------------------|-----------------------------|
| Andhra Pradesh | Hazumagar/<br>Kodad | Sri Pavan Electronics                  | Mallika Towers, Besides Reliance Web World, Kodad - 508206                                                           | 9346901519             | Mr Narasimha<br>Rao         |
| Andhra Pradesh | Hindupuram          | S.V.A Cellular                         | Shop.no:3, Vinayaka Lodge, Railway Road, Hindupur - 515201                                                           | 320777                 | Mr.D.B.Ravindra<br>Nath     |
| Andhra Pradesh | Huzurabad           | Bhargavi Communications                | Shp No E-2, DCMs Complex, Near Bus Stand, Main Road,<br>Huzurabad-505122                                             | 9391755619             | Mr.T.Vishnu<br>Vardhan      |
| Andhra Pradesh | Hyderabad           | Bhagya Communications                  | Shop no:109, Upper Ground Floor, #12-2-825, S.G.M. Mall,<br>Mehdipatnam, Hyderabad-500028.                           | 32972308 /<br>32001406 | McSuresh                    |
| Andhra Pradesh | Hyderabad           | JVR Communication                      | Shop No.8, Vaniya Vihar, Nalanda Building, Dilsukh Nagar Main Road.<br>Hyderabad- 5000060                            | 66109604               | McA.Venket<br>nariyan reddy |
| Andhra pradesh | Hyderabad           | Primus Infomatic &<br>Software Pvt Ltd | #18/A, Methodist Complex, 5-9-190, Lane Opp to Chermas,<br>Abids, Hyderabad                                          | 66755111               | McGovind Kabra              |
| Andhra Pradesh | Hyderabad           | LG Direct Service Centre               | MCH No 6-3-852/3/A Ground floor, Vishwa Central, Nizamia<br>Observatory Road, Ameerpet Hyderabad                     | 40033769 / 70          | McTarun<br>Dandavate        |
| Andhra Pradesh | Hyderabad           | Reliable Communication                 | G-8, 3-6-561, AALTO'S A & M Trade Centre, HIMAYATNAGAR,<br>HYDERABAD - 500029                                        | 9346320705             | Mr.Sandeep Soni             |
| Andhra Pradesh | Hyderabad           | S V Electronics                        | Shop No. 41, Nilagiri Block, Aditya Enclave, Ameerpet Main Road,<br>Hydrabad-500038                                  | 9346449323             | McPradeep                   |
| Andhra Pradesh | Hyderabad           | Shweta Communications                  | Shop No.9, Ground Floor, Pavani Ansuya Complex, Opp. Huda<br>Complex, Tamaka, Hyderabad                              | 32968162               | Mr. Sandeep<br>Heda         |
| Andhra Pradesh | Hyderabad           | Shweta Computers                       | # 1-7-69/1 & 2, OPP Aditya Delux Hotel, Near Paradaise circel,<br>Sarojini Devi Road, Secunderabad - 500003          | 27721076 /<br>32977548 | Mr.Sandeep                  |
| Andhra Pradesh | Hyderabad           | Sreenivasa Technologies                | SAI VIKRAM TOWERS, SHOP NO :4, RELIANCE WEB WORLD<br>BUILDING, Balagi Nagar Kokatpally                               | 32961479               | McPraveen                   |
| Andhra Pradesh | Hyderabad           | Sri Surya Communications               | #Madhu Enclave, Street no 06, Shyamlal Buildings, Begumpet,<br>Hyderabad                                             | 32961127               | McNageswara<br>Rao          |
| Andhra Pradesh | Hyderabad           | Sri Varun Electronics                  | D.No 5-8-344/1, " DHAN BHAGYA ESTATE ", Chirag Ali Lane, Abids,<br>Next to Raghava Ratna Towers, Hyderabad - 500 001 | 32900909 /<br>55781999 | Mr.Alokh Mohan              |
| Andhra Pradesh | Hyderabad           | Sunbeam Technologies                   | 120, Chenoy Trade Centre, Parklane, Near Paradise, Secunderabad<br>-500003                                           | 40200193 /<br>66383193 | McSuresh                    |
| Andhra Pradesh | Jagityal            | SS Communications                      | Opp Kanti Bhavan Lane, Duwarka Nagar, Jagtial                                                                        | 9391533535             | McHari                      |
| Andhra Pradesh | Jangaon             | Sky Win Communications                 | #2-7-134, Beside Bharat Gas, Bus stand Road, Jangoan-506167.                                                         | 9390102839             | Mr. Varun                   |

| STATE          | CITY            | ASC NAME                         | ASC ADDRESS                                                                                                    | CONTACT NO. | CONTACT PERSON           |
|----------------|-----------------|----------------------------------|----------------------------------------------------------------------------------------------------|-------------|--------------------------|
| Andhra Pradesh | Jangareddygudem | Sri Devi Communication           | Near GangallamaTemple, Opp. Andhra Bank, Jangareddygudem                                                              | 227297      | Mr. Prasanna<br>Lakshmi  |
| Andhra Pradesh | Kakinada        | Delta Infotech                   | Door No. 6-1-29, Opp. Swami Vivekananda Park, Jawahar Street, Surya<br>Rao Pet, Kakinada - 533001                     | 5593533     | Mr. Shivanand            |
| Andhra Pradesh | Kamareddy       | Pager King Commu<br>nication     | Sircilla Road, Kamareddy, Dist. Nizamabad - 503 111.                                                                  | 9397366633  | Mr. Moizuddin            |
| Andhra Pradesh | Karimnagar      | SS Marketers                     | 2-8-40, Mukarampura, Near Grous Grounds, Karimnagar                                                                   | 9391552223  | Mr.Cheakradhar           |
| Andhra Pradesh | Kavali          | Sree Balaji Infotech             | Prasad Complex Trunk Road, Near Ongole Bus Stand, Kavali                                                              | 6329567     | Mr. G. Sri Sai<br>Charan |
| Andhra Pradesh | Khammam         | Sriven Technologies              | D.No: 11-2-37, Shop No.3, D.V.Krishna Complex, Beside Baburao Petrol<br>Bunk, Balaji Nagar, Wyra Road, Khammam-507002 | 9396698866  | Mr.Bhaskar<br>Reddy      |
| Andhra Pradesh | Kothagudam      | S.Swathi CDMA Service<br>Center  | 9-3-3, Above Sindhura Electronics, Near RTC BUS Stand,<br>Kothagudem-507101                                           | 9391552228  | Mr.Niaz Ahmed            |
| Andhra Pradesh | Kuppam          | Sagar Computer Services          | 14-204, PALACE ROAD, KUPPAM-517425                                                                                    | 9391862436  | Mr.Sagar                 |
| Andhra Pradesh | Kumool          | R K LG CDMA                      | Shop no:26, 27, First floor, UCON Plaza, Karmool-518001                                                               | 220201      | Mr.G Rama<br>Krishna     |
| Andhra Pradesh | Machilipatnam   | Om Sree Sai<br>Communications    | 25/276, Kota Vari Tulla Center, Jaganadhapuram, Machillipatnam                                                        | 9347741777  | Mr.Rafee                 |
| Andhra Pradesh | Madanapalle     | Sri Balaji Computers             | Shop No:2, 1st floor, Sri sai Complex, CTM Road, Madanapally<br>- 517325                                              | 9390025204  | McManohar                |
| Andhra Pradesh | Mahabubnagar    | Sri Chakra Mobile Care<br>Centre | Shop.no:15, Shareef Complex, Near Bus stand, Mahbubnagar - 509002                                                     | 9396348999  | Mr.Anil                  |
| Andhra Pradesh | Mancherial      | SS CDMA Service Centre           | Shop no.7, Mounika Complex, BPL Chourasta, Manchiryal-504208                                                          | 9394552223  | Mr.Rajesh                |
| Andhra Pradesh | Medak           | Balaji Communications            | Door.nc:1-3-77/j, Opp to State bank of Hyderabad, Main Branch,<br>Main road, Medak                                    | 9346439961  | Mr.Sudharkar             |
| Andhra Pradesh | Medchal         | Khan Electronics                 | Sanjeeva Reddy Complex, Besides RTC Bus Depot, Medchal - 501 401                                                      | 9347222088  | Mr. Jaleel Khan          |
| Andhra Pradesh | Miryalguda      | Needs Electronics                | Jagannath Complex, Opp Bus Stand, Miryalguda - 508207                                                                 | 9394645696  | Mr Ravi Kumar            |
| Andhra Pradesh | Nalgonda        | Quintessence Electronics         | Shop No :5, Srinivasa complex, Opp to market office, HYD road,<br>Nalgonda - 508001                                   | 9396610220  | Mr Verikateshwar<br>Rao  |
| Andhra Pradesh | Nandyal         | Dhanush Systems                  | Dno:25/165 B, Sanjeev Nagar, Near Ramalayam, Nandyal                                                                  | 9392236699  | Mr.Ramesh                |
| Andhra Pradesh | Narasaraopet    | Rajendra Infotech                | D.No -90-11-10/7, Saradhamba Compelx, Arundelpet.Near S.B.I<br>ATM Narasaraopet                                       | 224136      | Mr.Sasi Bhushan          |

| STATE          | CITY                       | ASC NAME                          | ASC ADDRESS                                                                                           | CONTACT NO. | CONTACT PERSON            |
|----------------|----------------------------|-----------------------------------|----------------------------------------------------------------------------------------------------|-------------|---------------------------|
| Andhra Pradesh | Nellore                    | Balaji Watch & Electronics        | 16/249, Trunk Road, Nellore-524001                                                                    | 2339999     | McRajesh                  |
| Andhra Pradesh | Nellore                    | Tirumalaa Electronics             | Shop No. 26, 1St Floor, Co-Operative Bank Complex, Near Gandhi<br>Statue, G.N.T. Road, Nellore        | 3290339     | McPratap                  |
| Andhra Pradesh | Nirmal                     | Om Sai Electronics                | Shop.no:1, Kala Nagar road, Beside 2 town Police station, Nirmal<br>- 504106                          | 9390000024  | McMahendar                |
| Andhra Prædesh | Nizamabad                  | Satya Electronics                 | # 7-10-65, Shop no 1, 1 st Floor, H.M.H.V Complex, Beside Bus Stand,<br>Nizamabad-503001              | 326000      | Mr.Venu gopal             |
| Andhra Pradesh | Ongole                     | Tejasri Communications            | 37-1-107, Opp: Kerala Bakery, Near Mastan Darga Center, Trunk<br>Road, Ongole                         | 9393026115  | Mr.Sasi Bhusan            |
| Andhra Pradesh | Peddapalli<br>(Ramagundam) | Abhi Marketers                    | Shop Ne: 19/8/291, MRK Plaza, Lakshmi Nagar, Godhavari Khani<br>- 505209                              | 9399987773  | McNagaraj                 |
| Andhra Pradesh | Peddapuram                 | Devi Infotech                     | Opp. Veternary Hospital, Shop No. 1, Santa Market Road, Peddapuram                                    | 6593533     | McSiva Kumar              |
| Andhra Pradesh | Prodattur                  | SV Techonoligies                  | 4-625-3, Gandhi Road, Opp Karur Vysya Bank, Produttur                                                 | 9347251806  | McRavi Kumar              |
| Andhra Pradesh | Rajamundhary               | Siri Infotech                     | Police Welfare Complex, Gity Hospitals Junction, Danvai Pet Main<br>Road, Rajahmundry                 | 9397925799  | Mr Raghvendra             |
| Andhra Pradesh | Raychoti                   | Raju Computer World               | Room No 3 Up Stairs Syeedia complex, bustand road, Rayachoty                                          | 9346209881  | McRaju                    |
| Andhra Pradesh | Repalle                    | Sri Satya Solutions               | D.no- 10.14.125 (UP Staires) Municipal Office Road, Railpet,<br>Repaile-522265                        | 9396222993  | McSridhar                 |
| Andhra Pradesh | Sangareddy                 | Sri Technologies                  | Srimaan Complex, Beside Inspection Bunglow, Main Road, Sangareddy.<br>502001, Medak Dist              | 9391216573  | MtAjaz Ahmed              |
| Andhra Pradesh | Sattenapalli               | S.S.Communications                | Opp.Telephone Exchange, Sattenapalli                                                                  | 9397610550  | McSai                     |
| Andhra Pradesh | Shad Nagar                 | Sri Gana Electronics              | Shop No : 2, Khaja Veeresam Complex, College Road, Shadnagar<br>- 509216                              | 9392633111  | Mr.Vigneswar              |
| Andhra Pradesh | Siddipet                   | Gopala Krishana<br>Communications | SHOP ND: 13, FIRST FLOOR, MACCA COMPLEX, , OPP-CITIZENS<br>CLUB, M.G ROAD, SIDDIPET - 502103. (A.P.)  | 9392511064  | Mr. Nagaraj               |
| Andhra Pradesh | Srikakulam                 | Venkateshwara Infotech            | Raja Commercial Complex, Opp.Electrical Office, Ground Floor, Shop<br>No.10 & 11, GT Road, Srikakulam | 324577      | McKiran Kumar             |
| Andhra Pradesh | Srikalahasti               | KSV Computer Services             | NNR Buildings, d.no:16-582, Panagal road, Srikalahasti 517644                                         | 9390044399  | Mr.Sahadeva<br>Reddy      |
| Andhra Pradesh | Sullurpet                  | Sai Baba Electronics              | S.V.T Street, Opp: Reliance Office, Sullurpet                                                         | 9346920527  | Mr. S. Venkata<br>Krishna |

| STATE          | CITY           | ASC NAME                   | ASC ADDRESS                                                                                                | CONTACT NO.                 | CONTACT PERSON            |
|----------------|----------------|----------------------------|----------------------------------------------------------------------------------------------------|-----------------------------|---------------------------|
| Andhra Pradesh | Tadepalligudem | Sri Haripriya Infotech     | Thota Gopi Complex, Police Quarters Lane, Beside Zp High School,<br>Tadepalligudam                         | 9346445720,<br>08818-210565 | Mr. Suresh                |
| Andhra Pradesh | Tanuku         | Shivanand Enterprises      | Door No. 34-3-3, Main Road, Gamini Compound, Tanuku                                                        | 9346408640                  | Mr.Srinivas               |
| Andhra Pradesh | Tenali         | Vaishnavi Infotech         | D.No:22/11/114, Opp. Kanikacharla Kalyanamandapam, Bose<br>Road, Tenali.                                   | 9347651330                  | McMurali                  |
| Andhra Pradesh | Tirupati       | CMT Communication          | 13-7-796/14/3, TUDA OFFICE Road, Tirupathi-517501                                                          | 3296979                     | Mr.K Vasu Naidu           |
| Andhra Pradesh | Vijayawada     | K L Computer House         | 39-9-46, Svs Temple Street, Labbipet, Vijayawada                                                           | 6520461                     | Mr.Kartik                 |
| Andhra Pradesh | Vijayawada     | V V Communications         | 28-23-31/32, Opp Swarugha Foods, Vijay Talkies Center, Vijayawada                                          | 320866-320988               | Mr.Rahul                  |
| Andhra Pradesh | Vishakapatnam  | Jai Bharani Communications | Door No:52-11-7/7, Sapthagiri Plaza, Old Resuvaripallem,<br>Vishakapatnam-13                               | 6634666                     | Mr.P.Venkatapathi<br>Raju |
| Andhra Pradesh | Vishakapatnam  | Sri Sai Ganesh Infotech    | GS, Ground Floor, Backside of Sangam-Sarat Theatre, 1 st Lane, Dwarka<br>Nagar, Visakhapatnam - 530 016.   | 3258777                     | Mr.Chandra<br>Shekar      |
| Andhra Pradesh | Vizayanagaram  | S R Technologies           | D.No:1-9-1/44, Opp: Z.P Office, Railway Station Raod, Vizayanagaram.                                       | 9346418791                  | Mr.Balakrishna            |
| Andhra Pradesh | Vuyyuru        | Sugreeva Communications    | Behind Datta Automobiles, Katturu Road, Vuyyuru                                                            | 9393033355                  | Mr.Phani                  |
| Andhra Pradesh | Wanaparthy     | Sri Ganesh Electronics     | Shop No : 16-63, Opp R R Compex, Wanaparthy - 509103, Dist<br>Mahabubnagar                                 | 9396800275                  | Mr Deva Raj               |
| Andhra Pradesh | Warangal       | S S Marketers              | 6-1-73/1, Sai Bhavan, Sridevi Theatre Road, Hanamkonda,<br>Warrangal-506001                                | 2552223                     | Mr.L.Srinivas Rao         |
| Andhra pradesh | Zaheerabad     | Renuka Technologies        | Shop no: 123/1, First Floor, Alipur, Zaheerabad.Pin-502220                                                 | 316143                      | Mr.Abhiram Joshi          |
| ASSAM          | Gwahati        | PRAGATI SERVICES           | 2nd Floor, Kiranhangsha Commercial Complex, Dr J.C. Das Road,<br>Harisabha, Panbazar, Guwahati, Assam      | 2733501                     | Mr. Pradeep<br>Khaitan    |
| Assam          | Silchar        | IT ONLINE                  | N.S.Avenue, Rangirkhari, Silchar, Cachar, Assam                                                            | 221260                      | Mr.Sharma                 |
| Bihar          | Arrah          | Surya Services             | Sushila Bhawan, Suryapuri colony, By pass road, Arrah                                                      | 9334538845                  | Mr.Sanjay Kumar           |
| Bihar          | Begusarai      | Krishna Communication      | Eashwari Complex, Dak Bangla Chowk, Bishnupur, Begusarai,<br>Bihas 851101.                                 | 9334341700                  | Mr.Dinkar Kumar           |
| Bihar          | Bhagalpur      | Printronix Infosolutions   | Ganpati Complex, 1 st floor, Patel babu road                                                               | 9934605864                  | Mr.Himansu<br>Shekhar     |
| Bihar          | Bhagalpur      | S.K.Communication          | NEAR RAILWAY STATION, Super Market Complex, Patel Babu Road,<br>BHAGALPUR-812002                           | 9334255275                  | Mr.Kundan<br>Kumar        |
| Bihar          | Biharsharif    | Shanya Infotech            | Magdha Commercial Complex, 1st.Floor, Shop.No.5, MG Road,<br>Bharaopar, Bihar Sharif, Nalanda Dist. Bihar. | 9334048037                  | Mr.Amit Kanchan           |

| STATE       | CITY        | ASC NAME                 | ASC ADDRESS                                                                            | CONTACT NO. | CONTACT PERSON            |
|-------------|-------------|--------------------------|----------------------------------------------------------------------------------------|-------------|---------------------------|
| Bihar       | Chapra      | Ambey Associates         | D-23, Hathwa Market, Chapra, Dist: Saran-841413 Bihar.                                 | 9334295605  | McJayant Kumar            |
| Bihar       | Darbanga    | Prime Computer           | Hanuman Nagar, Doner Road, Darbanga.                                                   | 9334934065  | Mr.Abhinav<br>Kumar Verma |
| Bihar       | Gaya        | Louts Enterprises        | Opp.Aviva Life Insurance, Kanya High School Road, Ramna, Gaya.                         | 9334492033  | McPankaj Ranjan           |
| Bihar       | Muzafarpur  | Krish Enterprises        | Nr.Kanhoulinaka.no.2, Kachisarai Road, Muzafarpur.                                     | 9304410745  | McSanjeev<br>Kumar        |
| Bihar       | Patna       | Competent Mobile Service | Shop 1, Hotel Lalitha Complex, East Bowring Canal Road, Patna                          | 9334027706  | McMohit<br>Ahluwalia      |
| Bihar       | Patna       | Infotek Trading Company  | 1 st floor, City Palace, New Dak Bunglow Road, Patna-800001                            | 9334116145  | McSanjay<br>Choubey       |
| Bihar       | Patna       | Micro Zone-Patna         | A.H. Complex, # G26, Near Kotak Mahindra Bank, Exhibition<br>Road, Patna               | 3294696     | McMithlesh<br>Kumar       |
| Bihar       | Patna       | Synerzy Trading Company  | G-01, Chanakya Plaza Complex, Main Road, Kankarabagh,<br>Patna.8000020                 | 2356900     | Mr.Vikas Chandra          |
| Bihar       | Purnea      | Micro Zone-Purnea        | Narottam Hata, Opp.Dr.PC.JHA, NH-31, Parnea-854326                                     | 9304166633  | Mr.Amit Kumar             |
| Bihar       | Sasaram     | Nandika Enterprises      | Hari Complex, Panjab National Bank, Sasaram, Rohtas-821115 (Bihar)                     | 4222008     | McAbhinav<br>Gupta        |
| Chattisgarh | Ambikapur   | Neha Communication       | Ramanuj Ganj road, Opp. Kosa Form, Ambikaput, Sarguja, Pin-497001                      | 240427      | McRishi Dubey             |
| Chattisgarh | Bhilai      | A B Automation           | Shop no. 242, 1 st floor Chouhan Plaza, GE Road, Supela Bhilai,<br>Chhatisgarh- 490023 | 2295989     | Mr. Satish Singh          |
| Chattisgarh | Bhilai      | Sai Ram Electronics      | SHOP-NO-52/90, HIMALAY COMPLEX, AKASH GANGA, SUPELA,<br>BHILAI                         | 4038917     | Mr. Balan                 |
| Chattisgarh | Bilaspur    | Mahamaya Infotech        | Shop No 203, Jain Plaza, Ground floor, Link Road, Bilaspur                             | 2413865     | Mr. Pawan Kumar           |
| Chattisgarh | Korba       | Star Mobile Services     | SS PLAZA, FD-13 POWERHOUSE ROAD, KORBA-495678                                          | 9300401485  | Mr. Anish Menon           |
| Chattisgarh | Raigarh     | Blue Chip Computer       | Purana Sadar Bazaar, Raigarh, Chhatisgarh.                                             | 9977217776  | Mr. Ashok<br>Agraval      |
| Chattisgarh | Raipur      | Cybernet Systems         | B-2, 1st Floor, Garchaz Complex, Jail Road, Raipur - 492001                            | 406771      | Mr Anand Singh            |
| Chattisgarh | Rajnandgaon | Bhavye Services          | SHOP NO 5, BELOW SBI, STATE BANK OF INDIA, KAMPTEE LINE,<br>RAJNANDGAON.               | 324200      | Mr. Manish<br>Golcha      |
| Delhi       | New Delhi   | Aegiss Infotech          | UG-25, Ansal Chamber -2, 6, Bhikaji Cama Place, New Delhi-110066                       | 65477740    | Mr. Atul Gupta            |
| Delhi       | New Delhi   | Arham Infotech Services  | 4737/A 23, Ansari Road, Daryagunj, Delhi-110002                                        | 41501124    | Mr. Anil Surana           |

| STATE   | CITY      | ASC NAME                                  | ASC ADDRESS                                                                                                    | CONTACT NO.            | CONTACT PERSON                     |
|---------|-----------|-------------------------------------------|----------------------------------------------------------------------------------------------------|------------------------|------------------------------------|
| Delhi   | New Delhi | Comhard Systems                           | D-30, 31, First floor, Near Hotel Shipra, Main Vikas Marg, Lakshmi Nagar                                          | 32955887               | Mr Ravi Kant<br>Gupta              |
| Delhi   | New Delhi | Comhard Systems                           | 8-120, Hardev Puri, 100 Feet Main Road, Near MTNL Office, Nathu<br>Colony Chowk, Shahdra, New Delhi - 110 093.    | 32575507               | Mr. Ravi Kant<br>Gupta             |
| Delhi   | New Delhi | Connexions And<br>Communications          | 183, Avtar Enclave, Opposite Nirula's, Pashchim vihar, New Delhi-110063                                           | 32451431               | Mr. Bhupinder<br>Agrawal           |
| Delhi   | New Delhi | Cube Engineers And<br>Consultants Pvt Ltd | A-65, Naraina Industrial Area, Phase-1, New Delhi                                                                 | 65450272 /<br>41411620 | Mr. Arvinder                       |
| Delhi   | New Delhi | Elcom Trading Company<br>Pvt. Ltd.        | G-1, Govenshan Building, 53-54 . Nehru Place, New Delhi -110019.                                                  | 64582709               | Mr. Somesh<br>Narang               |
| Delhi   | New Delhi | Innovative Telecom                        | 304, GDITL Northex Towers, A-09, 3rd Floor, Northex Tower, Netaji<br>Subhash Place, Pitampura, New Delhi-110 088. | 32925753 /<br>65154340 | Mr Manoj Garg                      |
| Delhi   | New Delhi | Nice Telecom                              | 15/19 & 15/21, DDA Complex, Nangal raya, Near D Block, Janakpuri,<br>Delhi - 110046                               | 9350863630             | Mr. Ripul Garg                     |
| Delhi   | New Delhi | Sukriti Communication                     | 101 Patparganj- Mayur Vihar phase -1 - New Delhi -110091                                                          | 32498011               | Mr.Dipendra<br>kumar<br>chaturvedi |
| Delhi   | New Delhi | Teletalk                                  | C-21, First Floor, Near Bus Stand, Bhajan pura, Delhi-11053                                                       | 9818400551             | Mr.B.C.Vashist                     |
| Delhi   | New Delhi | Touch Tone Telecom                        | B-52, First Floor, Kalkaji, New Delhi                                                                             | 32939031               | Mr. Ashish Dey                     |
| Delhi   | New Delhi | Ucom Technologies Pvt Ltd.                | 45, 1 st Fir, Corner Mrkt, Malviya Nagar, New Delhi - 110017                                                      | 41745469               | Mr. Neeraj                         |
| Goa     | Margoa    | SKY LARK                                  | SHOP NO 05.CARVALHO APPTS, NEAR RAILWAY CROSSING, COMBA,                                                          | 2736100                | Mr.CHRIS                           |
| Goa     | Panjim    | Mandovi Mobiles                           | Mohidin Towers Do. No. AS3 Opp to Hotel Manashanti Dadavaidya<br>rd Panjim-403001                                 | 6452949                | Mr. Prakash                        |
| Gujarat | Ahmedabad | A Com Technologies                        | Shop No-37, 1st Floor, Shubh Complex, Near Rajasthan Hospital, Camp<br>Road, Shahibaug, Ahmedabad-380004          | 32940560               | Mr. VijayS.Gohel                   |
| Gujarat | Ahmedabad | Mishree Communication                     | FF-17, RUDRA SQUARE, OPP. JUDGES BUNGALOW, POLICE STATION,<br>BODAKDEV, AHMEDABAD-54.                             | 32508491               | Mr. Mitesh Patel                   |
| Gujarat | Ahmedabad | Silicon Valley                            | 9, Gokul Palace, Maninagar Cross Road, Maninagar Ahmedabad-<br>380008                                             | 30225430               | Mr. Rajesh Patel                   |
| Gujarat | Ahmedabad | Vision Communication                      | 33, 1st Floor, Sukh Sagar Complex, Opp. Dinesh Chamber, Bapunagar,<br>Ahmedabad -380024                           | 65122322               | Mr Ajay<br>Kachhadiya              |
| Gujarat | Amreli    | Precision Telecom                         | 32, 33 Opera House, Station Road, Amreli                                                                          | 230940                 | Mr. Kamlesh Tank                   |

| STATE   | CITY        | ASC NAME                      | ASC ADDRESS                                                                                  | CONTACT NO. | CONTACT PERSON                          |
|---------|-------------|-------------------------------|----------------------------------------------------------------------------------------------|-------------|-----------------------------------------|
| Gujarat | Ankaleshwar | Akshar Telecom                | C/1 Keval Shopping Center, old National Highway No.8, GIDC,<br>Ankaleshwar-393001            | 250860      | Mrs. Anita Amin                         |
| Gujarat | Bharuch     | Akshar Telecom                | Pramukh Swami Complex, Panch Batti, Bharuch                                                  | 2241027     | Mr. Hanif Patel                         |
| Gujarat | Bhavnagar   | Shivshruti Services           | 981/B, Makvana Building, Down Chowk, Bhavnagar .364001                                       | 3296222     | Mr. P D Jala/<br>Sandeep patel          |
| Gujarat | Bhuj        | Infotech Computer             | 2nd Floor, NarNarayan Chambers, Opp Indian Airlines Office.<br>Station Road, Bhuj            | 324295      | Mr. Vasant<br>Mepari                    |
| Gujarat | Gandhidham  | Vansh Electronics             | Shop No. 35, Swami Vivekanand Complex, Near Oslo Gircle,<br>Gandhidham                       | 232739      | Mr. Siddarth<br>Gajjar                  |
| Gujarat | Gandhinagar | Creative Communications       | Shop No 102, Suman Gity, Sector 11, Gandhinagar-382011                                       | 23226241    | Mr. K.J.Barot                           |
| Gujarat | Himmatnagar | Jay Telecommunications        | B-F 105, 1st floor, Durga Complex, Near Railway Station, Himmathragar                        | 329532      | Mr. Manibhai<br>Patel / Neeraj<br>patel |
| Gujarat | Jamnagar    | Sudarshan Infosys             | "Shraddha", Park Colony, Motor House, Near axis Bank, PN.Marg,<br>Jamnagar 361008            | 2552696     | Mr. Amit Unadkat                        |
| Gujarat | Junagarh    | K.J.Traders                   | 29/30, Danapith, Junagadh                                                                    | 2627320     | Mr. Paresh<br>Rughani                   |
| Gujarat | Kalol       | Maitree Communication         | B/93, Yogi Complex, opp. Mahendra Mill Road, Kalol                                           | 325288      | Mr. Jignesh Shah                        |
| Gujarat | Mehsana     | Prime Computer<br>Consumables | 15-8, Vimal Super Market, B K Road, S.T.Workshop Road, Mehsana-<br>384002                    | 2325123     | Mr. Suketu Patel                        |
| Gujarat | Marvi       | Pulse Sales And Services      | SHOP NO 6 MADHAV MARKET FIRST FLOOR NEAR NEW S.T.STAND<br>SANADA ROAD Moni-383641            | 9428565667  | Mr. Natubhai<br>Patel                   |
| Gujarat | Navsari     | Deep Enterprise               | 10, Upper Level, Diamond Palace, Sayagi Road Sattapir, Navsari-396445                        | 324095      | Mr. Vinod<br>Kasundra                   |
| Gujarat | Palanpur    | Shree Manibhadra Mobile       | 21 -First Floor, aroma arcade, opp jilla panchayat, near kozi tower,<br>Palanpus 385001      | 300001      | Mr. Panchal<br>Sunil D                  |
| Gujarat | Patan       | Able Infotech                 | 9, Palika Bazar Complex, Rajmahel Road, Near Santokba Hall, Patan                            | 9924256068  | Mr. Rakesh Bhai                         |
| Gujarat | Porbandar   | Varun Infotech                | 1ST Floor, Garden Café Building, Opp.New Fountain, Ncold R.T.O<br>Office, Porbandar - 360575 | 3290285     | Mr. Mitesh<br>Changela                  |
| Gujarat | Rajkot      | Joshi Telecom                 | Shop No.8, Kuber Complex, Opp Chandubhai Bhelwala, Dr Yagnik<br>Road, Rajkot                 | 6530707     | Mr Jiten Dave                           |
| Gujarat | Rajkot      | Roopang Infocare              | Vinod Nivas, 4, Sardamagar(West), Nr Astron Ginema, Rajkot-360001                            | 2464485     | Mr. Kishore Patel                       |

| STATE   | СПУ           | ASC NAME                  | ASC ADDRESS                                                                                                    | CONTACT NO. | CONTACT PERSON            |
|---------|---------------|---------------------------|----------------------------------------------------------------------------------------------------|-------------|---------------------------|
| Gujarat | Surat         | Excel Solutions           | H-3, Ruchi Flats, Near Iqara Building, Adajan Hazira Road. Surat-395009                                                                 | 6544500     | Mr. Virender Jain         |
| Gujarat | Surat         | Om Sai Services           | 39, Golden Point, Near Science Laboratory, Ring Road, Surat                                                                             | 3231233     | Mr. Dharmesh<br>Patel     |
| Gujarat | Surendranagar | Nihaal Computer Services  | 94 Old Housing Bord Opp Muni. Scool No.13, Surendranagar.                                                                               | 320375      | Mr. Sikandar              |
| Gujarat | Vadodara      | Shreeji Telecom           | SB-10, Windsor Plaza, R.C.Dutt Road, Alkapuri, Vadodara - 390002                                                                        | 9328093424  | Mr. Jignesh Gohel         |
| Gujarat | Valasad       | Klassik Stationo Products | 10, Jethalal Mulji Market, Halar Road, Valsad - 396001                                                                                  | 329363      | Mr. Darshan<br>Panchal    |
| Gujarat | Vapi          | Klassik Stationo Products | 116, Bhanudarshan Co-Op Society, Koparli Road, Near Gunjan<br>Ginema, GIDC, Vapi                                                        | 3292363     | Mr. Avishek<br>Suhasaria  |
| Gujrat  | Anand         | Zainee Mobile             | 2nd Floor, Limbuwala Complex, Nr. GPO, Opp. Kavita Shopping<br>Centre, Anand                                                            | 9375960954  | Mr. A. J. Raja            |
| Haryana | Ambala        | Bee Ess Aar Communication | 26 First floor MC Market Behind Negar Cinema Ambala Canti-133001                                                                        | 4006229     | Mr. Rajiv Gupta           |
| Haryana | Bahadurgarh   | Unique Telecom            | Shop No.5, Rajaram Market, Main Najafgarh Road, Bahadurgarh,<br>Near Bajaj Showroom                                                     | 9315873676  | Mr. Harinder              |
| Haryana | Bhiwani       | Sandeep Electronics       | 10 th Plot, First Floor, Circular road, Mahem Gate Chowk, Near Kajal's<br>Nursing Home, Near Vodafone Office, Bhiwani, Haryana - 127021 | 252000      | Mr.Sukhveer Saini         |
| Haryana | Faridabad     | Comsoft Computers         | 601/1 Gopi Colony Chowk- Sector-19, Near Prem Prakash Ashram,<br>OLD Faridabad-121002                                                   | 4104252     | Mr. Ashwani<br>Jindal     |
| Haryana | Faridabad     | VR Infocomm               | Shop No.44, Neelam Fly Over, Neelam Chowk, NIT Faridabad.                                                                               | 4031959     | Mr. Vinod Kumar<br>Gupta. |
| Haryana | Fatehabad     | Sky Lark Mobile Point     | 4, G.T.Road, Near Bus Stand, Marla Colony, Fatehabad                                                                                    | 989655244   | Mr.Pankaj                 |
| Haryana | Gurgaon       | Signature Communications  | B-100 A, South City - 1, Opposite - Huda Gymkhana Club Near<br>Signature Tower - Gurgaon 122001                                         | 4102709     | Mr. Raj Kumar<br>Garg     |
| Haryana | Gurgaon       | Lalji Communication       | SCO-31, - First Floor, Above MTNL Sanchar Haat, Main Market, Opp.<br>BSNL Exchange, Sector 12A, OLD Gurgaon -122001.                    | 3200900     | Mr.Bharat<br>Bhushan      |
| Haryana | Gurgaon       | LG Direct Service Centre  | B-36, 37 & 38, Industrial Area, Mehrauli Gurgaon Road, Near Bata<br>Chowk, Gurgaon - 122 001.                                           | 3027300     | Mr.Deepak                 |
| Haryana | Hissar        | Pamami Communication      | 32, Red sqaure Market, Near Dena Bank, Hissar, Haryana-125001                                                                           | 9354332000  | Mr.Pradeep Garg           |
| Haryana | Jind          | Gaurav Telecom            | Shop No.19 Near Rani Talab, Near Bharat Electronics, Jind                                                                               | 325400      | Mr. Deepak Garg           |
| Haryana | Kaithal       | Mahesh Communication      | Shop no.22, Bajrang Bali Market, Near Randhir cinema- Kaithal                                                                           | 9315146000  | Mr.Mahesh                 |

| STATE            | CITY         | ASC NAME                       | ASC ADDRESS                                                                                                    | CONTACT NO. | CONTACT PERSON                |
|------------------|--------------|--------------------------------|----------------------------------------------------------------------------------------------------|-------------|-------------------------------|
| Haryana          | Karnal       | Mass Communication             | Shop No.68, Main Market, Ground Floor, Moughal Canal, Karnal<br>- 132001                                                   | 3290717     | Mr.Davender<br>Yadav          |
| Haryana          | Kurukshetra  | Bharti Communication           | 3, Krishna Market, Opp.Purohit Sweet House, Pipli Road, Kurukshetra,<br>Haryana-                                           | 9354165077  | McVijay                       |
| Haryana          | Namaul       | Prime Communication            | Shop no.8, 1st Floor Taneja complex, near Nirula Hotel, RewariRoad Narmaul                                                 | 9355375351  | McNaveen                      |
| Haryana          | Palwal       | Shree Ganesh<br>Communications | Basant Apts, Shop No.5, Kithwari Chowk, Mathura Road, Near<br>Saraswathi School, Palwal                                    | 321028      | McHarish<br>Chandra           |
| Haryana          | Panipat      | INS Telecom                    | 2, Bishan Sarup Colony. Opp Bus Stand, Near Hotel Deep, Panipat                                                            | 9354917110  | McPankaj kumar                |
| Haryana          | Rewari       | Mahak Tele Services            | 53-A, Model Town, Near Shreeji restaurent, Rewari                                                                          | 329222      | McGaurave Yadve               |
| Haryana          | Rohtak       | Telecentre                     | 13, Apna Bazar, Gvil Hospital Road, Near Chhotu Ram Chowk,<br>Rohtak-124001                                                | 247242      | Mr.Mr.Madaan                  |
| Haryana          | Sirsa        | Sirsa Communication            | 168, Huda Complex, Old Bus Stand, Sirsa                                                                                    | 329591      | McRajindera                   |
| Haryana          | Sonipat      | Teleworld                      | Shop No 20, 1 st Floor, M.C.Market, Subhash Chowk, Sonipat,<br>Haryana-138001                                              | 3290889     | Mr.Vipin Dua                  |
| Haryana          | Yamuna Nagar | Krishna Communication          | Shop Na24/75, Thapar Colony, OPPOSITE SWANTANTAR<br>FANCY LADIES SUITS, NEAR FOUNTAIN CHOWK, YAMMUNAGAR<br>HARXINIA-135001 | 200610      | Mr. Harsh/Mr.<br>Pradeep      |
| Himachal Pradesh | Dharamshala  | Deepsun                        | Near Sharma Studio, opp Mickey tour and travel, kotwali bazar<br>Dharamshala, 176215                                       | 9318679122  | McDeepak                      |
| Himachal Pradesh | Mandi        | V.M.Communication              | NEAR PNB MOTI BAZAAR, MANDI-175001                                                                                         | 9318666005  | Mr.M Mahender<br>Singh Thakur |
| Himachal Pradesh | Palampur     | Electronic Home                | Kallu Di Hatti, PO Maranda Thasil, Palampur, Disti-Kangra-176102                                                           | 238463      | McRavi Kumar                  |
| Himachal Pradesh | Poanta Sahib | Singal Marketing               | Badri Nagar, Near LIC Office, Poanta Sahib                                                                                 | 9318785134  | McRajesh Singal               |
| Himachal Pradesh | Shimla       | Hanu Computers                 | 76/ 9, 2nd floor LoweR Bazar Shimla                                                                                        | 2650560     | Mr.Sandeep<br>Patial          |
| Himachal Pradesh | Solan        | Vikas Mobile Repair Center     | MOHAN COMPLEX, First Floor Upper Bazar-173212                                                                              | 9816271183  | McVikas                       |
| Jammu & Kashmir  | Jammu        | Mobile Care                    | 608-A Gandhi Nagar Behind Laxmi Narayan Mandir                                                                             | 2436814     | McDixit Gupta                 |
| Jammu & Kashmir  | Srinagar     | The Net Surfer                 | 2nd Floor Mohi-ud-Din Building, Poloview, srinagar                                                                         | 2459549     | Mr.Wasim                      |
| Jammu & Kashmir  | Udhampur     | Service Solutions              | Ward No. 15 Shakti Nagar Opp. Old ITI Udhampur                                                                             | 276724      | McRakesh                      |

| STATE     | CITY       | ASC NAME                            | ASC ADDRESS                                                                                                    | CONTACT NO.              | CONTACT PERSON                |
|-----------|------------|-------------------------------------|----------------------------------------------------------------------------------------------------|--------------------------|-------------------------------|
| Jharkhand | Bokaro     | Digital Equipment Centre            | G8-11, Gity Palace, Opp.Indian Bank, Bokaro.                                                                    | 9334072270               | Mr.Dewashish<br>Ojha          |
| Jharkhand | Daltonganj | Maa Mobiles                         | Jail Road, Jail Hata, Dalton Ganj-822101                                                                        | 9304285663               | Mr.Navin Kr.<br>Kashyap       |
| Jharkhand | Deoghar    | Kanan Electronics                   | Hotel Relax Complex, BLC Road, Deogarh-814112                                                                   | 9304059528               | Mr.Mahesh<br>Sharma           |
| Jharkhand | Dhanbad    | Nirmala Entreprises                 | Ground Floor, Muskan Complex, Nr.Subhash Chowk, Dhanbad.                                                        | 9334027583               | Mr.Niraj Sinha                |
| Jharkhand | Godda      | Karan Mobilink                      | Maa Kalyani, Katra, Main Market, Godda, Jharkhand-814133                                                        | 9334449900               | Mr.Saroj<br>Kumar Jha         |
| Jharkhand | Hazaribagh | Digital Services                    | Plaza Mkt, pugmil road, NeKallu Chowk, Hazaribagh.                                                              | 9334599570               | Mr.Shish Alam                 |
| Jharkhand | Jamshedpur | Prasad Electronics                  | Nr.Bus stand, Community Center, Kagal Nagar, Jamshedpur.                                                        | 2226077                  | Mr.Raju/ Saritha              |
| Jharkhand | Jamshedpur | Tirupati Teletech                   | Chakravarti Compound, Near Hotel Castel, Contractors area, Bistupur,<br>Jamshedpur-831001                       | 3293331                  | Mr.Abhijeet<br>Mukherjee      |
| Jharkhand | Ramgarh    | Shreyas Empaire                     | Bus Stand Complex, Ramgarh-829122                                                                               | 9334085642               | McPiyush                      |
| Jharkhand | Ranchi     | Balaji Infotech                     | Near DcKashyap Eyeclinic, Purulia Road, Ranchi.                                                                 | 3205400                  | Mr.Sanjeev,<br>Mr.Sunil Kedia |
| Jharkhand | Ranchi     | Satya Systems & Solutions           | 158, Opp Hotel Palace, Kadru, Ranchi-834002                                                                     | 3291019                  | Mr.Amit Rastogi               |
| Karnataka | Anekal     | Sri Venkateshwara<br>Communications | # 37, KSRTC COLONY, HOSUR MAIN ROAD, ANEKAL TALUK,<br>BANGALORE - 562106                                        | 320078                   | Mr.R.Jaganath                 |
| Karnataka | Bailhongal | 3G Communication                    | Shop No 459\2 Near Inchal Cross Belgaum Road Bailhongal-591102                                                  | 9343815097               | Mr.Vishwanath                 |
| Karnataka | Bangalore  | Ascent Communication                | No:113, St Johns Church road, Bangalore - 560005                                                                | 32914856                 | Mr.Kumaresan                  |
| Karnataka | Bangalore  | CRYSTAL INFOCOM                     | SRILAKSHMI VENKATESHWARA COMPLEX, SHOP No. B-5, 33RD<br>Gross, 11th Main, 4th Block Jayanagar, Bangalore-560010 | 32710202                 | Mr.Prasad                     |
| Karnataka | Bangalore  | LG Direct Service Centre            | No: 93, TKN Mansion, KH Road (Double Road), Bangalore                                                           | 41145145 /<br>9739983435 | McRaju Naik                   |
| Karnataka | Bangalore  | Optima Mobile Services              | 24/2, DcRajkumar Road, Near Subramanyanagar Police Station, 2nd<br>Block, Rajajinagar, Bangalore - 560 010      | 23131953 /<br>65722205   | Mr.Unni Krishnan              |
| Karnataka | Belgaum    | Hello India Telecom                 | G-4, Maratha Mandir Complex, Khanapur Road, Near Railway Flyover,<br>Belgaum - 590 001.                         | 4211329 /<br>2420533     | Mr.Mohan                      |
| Karnataka | Bellary    | MAKAM ELECTRONICS                   | # 90 C/16 HIMALAYA BUILDING K.C.COLONY BELLARY 583101                                                           | 655043                   | McKrishna<br>Murthy Makam     |

| STATE     | CITY         | ASC NAME                   | ASC ADDRESS                                                                                                    | CONTACT NO.        | CONTACT PERSON            |
|-----------|--------------|----------------------------|----------------------------------------------------------------------------------------------------|--------------------|---------------------------|
| Karnataka | Bhadravati   | Digital Communication      | SR Complex 4th cross B H Road Bhadravathi-577301                                                                                         | 9341081291         | McNagabushan              |
| Karnataka | Bhatkal      | Vijay Communication        | Hussian Complex Bunder road Bhatkal - 581320                                                                                             | 300027             | Mr.Vittal H.Naik          |
| Karnataka | Bidar        | Mayuri Infotech            | Ravi complex, shop no: 4, Udgir road, Bidar-585401                                                                                       | 225544             | McRavi Halhalli           |
| Karnataka | Bijapur      | Turning Point Computers    | Khed building, opp Vijaya college, Sholapur road, Bijapur-586103                                                                         | 329318 /<br>300005 | McS.M.Hiremath            |
| Karnataka | Channapatna  | C&C Technology             | "Ramanujam Nilaya" No.2104, 11 th Gross, Kavempunagar B M Road,<br>Channapatna - 571501                                                  | 7251716            | Mr.Charan                 |
| Karnataka | Chikaballpur | Sri Ram Prasad Enterprises | 1 st Floor. BB Road, Beside State Bank of Mysore, Chikkballapur-562101                                                                   | 325567             | McVardharaj               |
| Karnataka | Chikmaglaur  | Cell Tec Electronics       | Ragavendra complex, NMC circle, Neharu road, Chikmanglur - 577101                                                                        | 9341013183         | McPrem Kumar              |
| Karnataka | Chintamani   | Amrutha Mobiles            | # 5, Venkatadri Complex, M.G. Road, Opp to Adarsha Theater,<br>Chintamani - 563125                                                       | 9342262811         | McSudarshan<br>Reddy      |
| Karnataka | Davangere    | Kruthika Communication     | Shop No: 6, Park View Plaza, (Income Tax Office's Ground Floor), 4th<br>Main, Near Vishweshwaraiah Park, PJ. Extension, Davangere-577002 | 325444             | McSujay                   |
| Karnataka | Gokak        | Cell World                 | Banshankri Complex, Basaweshwara circle, opp to court Gokak - 591307                                                                     | 9343441777         | McShivanand /<br>Chougala |
| Karnataka | Gulbarga     | Aishwaraya Communication   | C-9, Asian Plaza S.V.P.Chowk Main road Gulbarga-585102                                                                                   | 329447             | McMallikarjun             |
| Karnataka | Hassan       | Sree Digital Solutions     | 1380 Mission Hospital road opp Hindibed college - 573201                                                                                 | 9343566658         | Mr.Vidya Shankar          |
| Karnataka | Hosakote     | Exposys Communication      | Shop no 1, Mahalatha Devi Complex M V Badavane, College Road,<br>Hoskote-562114                                                          | 7931229            | McRaghunandan             |
| Karnataka | Hubli        | Shruti Services            | A-115, (Lower Ground Floor), IT PARK, Opp. Glass House, Hubli<br>- 580029.                                                               | 3290671            | McMahendar                |
| Karnataka | Hunsur       | Sriram Infocom             | No.6, Municpal complex, H.D.Kote road circle - 571105                                                                                    | 253699             | Mr.H.H.Pradeep            |
| Karnataka | Kadur        | Ashwa Tele Mobiles         | Opp. Basaweshara Hospital, T.B. Road Kadur                                                                                               | 9341033310         | McR.Ananda<br>Murthy      |
| Karnataka | Kankapura    | Sumukh Communications      | Harshitha Complex, Budikere, Bangalore main rd, Near KSTC Bus stand<br>Kanakapura-562117                                                 | 9342743344         | Mr.R.C.Harish             |
| Karnataka | KGF          | Global Net Communcations   | Opp. King George Hall, Geetha road Robetson pet, KGF - 563122                                                                            | 329559             | McShiva Kumar             |
| Karnataka | Kolar        | Seanmatrix                 | Nor384, Suguna comples, Near KSRTC bus stand, Anthargange<br>road, Kolar 560101                                                          | 2228714            | McNithyanada<br>Shetty    |
| Karnataka | Kumta        | Krishna Mobiles            | 938, College road, NH 17, opp RWW, Kumta - 581343                                                                                        | 329607             | Mr.D.V.Prabhu             |

| STATE     | СПҮ        | ASC NAME                 | ASC ADDRESS                                                                                              | CONTACT NO.            | CONTACT PERSON               |
|-----------|------------|--------------------------|----------------------------------------------------------------------------------------------------|------------------------|------------------------------|
| Karnataka | Madikeri   | C.M.Communications       | Shop no. 8, First Floor, M A Complex, Kohinoor Road, Madikeri                                            | 9343837555             | Mr.Mohamad<br>Sharief        |
| Karnataka | Mandya     | C & C Technology         | 2068, First Cross, Subhash Nagar, Krishna Krupa Nilaya, Mandya-<br>571401                                | 402007                 | Mr.Charan                    |
| Karnataka | Mangalore  | Innovative Infocom       | 15-10-537/11, Jayavarma Centre, Mallikatte Gircle, Kadri, Mangalore<br>- 575002.                         | 6563244                | Mr.Sebastian<br>Fernandes    |
| Karnataka | Moodabidri | Media Guard Technologies | Rajeev Gandhi complex main road Moodabidri - 574227                                                      | 325909                 | Mr.Vishwas<br>Kumar          |
| Karnataka | Mysore     | K.K.Marketing            | 1432/9, Tribhusan Towers, opp Vetenary Hospital, Dewan's Road,<br>Dhanwantri Road Cross, Mysore - 570001 | 4258613                | Mr.Karunakaran.              |
| Karnataka | Nipani     | Manusoft Computers       | Dumale Complex Chikodi road Nipani - 591237                                                              | 222005 /<br>9448148005 | Mr. Pavan /<br>Mahesh Dumale |
| Karnataka | Raichur    | Akshay Electronics       | Shop No.2 Ground Floor, Hotel UMA Complex, Station Road,<br>Raichur - 584101                             | 225300                 | Mr.Narasimhlu                |
| Karnataka | Ranibenur  | Kruthika Communication   | OLD LIC Building, Opp Gupta Petrol Bunk, PB Road, Ranebennur 581115                                      | 321444                 | Mr.Sujay                     |
| Karnataka | Shimoga    | Chetan Electronics       | C-5, Kenchappa complex, Durgigudi main road, Shimoga-577201                                              | 401889                 | Mr.Panduranga<br>Rao         |
| Karnataka | Tiptur     | Shree Digital Solutions  | Nanjappa complex, opp city union bank, BH road, Tiptur - 572201                                          | 9343813731             | McRavi                       |
| Karnataka | Tumkur     | Durga Communication      | No.14 CMI Complex, Near Gayatri Therater, Below Navratna Silks &<br>Sarees, B.H.Road Tumkur - 572101     | 2256184                | Mr.Naveen Kumar              |
| Karnataka | Udupi      | Sanman Mobile Services   | Shop No: 15, Simaz complex, Diana circule, Court road, Udupi- 576101.                                    | 3255770                | Mr.Prakash                   |
| Kerala    | Alappuzha  | Getronics                | FIRST FLOOR, KARTHIKA BUILDING, OPP SDV BOYS HIGH SCHOOL, COURT ROAD, ALLEPPY.                           | 3290446                | Mr.Omprakash                 |
| Kerala    | Alathur    | Marstek                  | 12/950, Ground Floor, AR Complex, Opp. Munsiff's Court, Alathur,<br>Palakkad Dt- 678 541                 | 321311                 | Mr. Rajesh. V.               |
| Kerala    | Aluva      | Sed Infosys              | BUILDING NO 12/57 DOOR NO 8, FIRST FLOOR, POOTHULLIL<br>BUILDING, ALUVA - 683 101.                       | 3235599                | Mr.Sudheesh                  |
| Kerala    | Attingal   | AM Technologies          | Mamam, Near Dreams Theater, Attingal                                                                     | 3290301                | Mr.Saji                      |
| Kerala    | Badagara   | Amarkish Communications  | 1 st Floor, Sarala Complex, Near KVR Motors, N.H. Bypass Road, Nut<br>Street, Vadakara-673101.           | 3255756                | Mr.Jeeju / Mr.<br>Baiju      |
| Kerala    | Cherthala  | Cherukattu Phones        | Krishna Building, Opp govt boys high school, AC road, Chertalli                                          | 9388910703             | Mr.Mahesh C D                |

| STATE  | CITY          | ASC NAME                       | ASC ADDRESS                                                                                         | CONTACT NO.          | CONTACT PERSON          |
|--------|---------------|--------------------------------|----------------------------------------------------------------------------------------------------|----------------------|-------------------------|
| Kerala | Ernakulam     | Guidelines                     | CC28/902, Ground Floor, Mundukottackal Estates, S A Road,<br>Kadavanthara, Cochin-682020            | 4000113              | McManoj G               |
| Kerala | Ernakulam     | Teletech Systems               | 20, First Floor, Penta Estate, above Airtel office, Janatha Junction,<br>Palarivattom, Cochin-25    | 3207554              | McSony Thomas           |
| Kerala | Ernakulam     | Zenicon Infocom(P) Limited     | Above Syndicate Bank, Opp Cochin Shipyard, M.G.Road, Cochin-15                                      | 2359511              | McJaimon Joseph         |
| Kerala | Irinjalakkuda | Nice Mobiles                   | NICE BUILDING, ST. JOSEPH'S COLLEGE JUNCTION, IRINJALAKKUDA<br>- 680121                             | 3291515              | Mr.Sebastian            |
| Kerala | Kalpetta      | Mobi Care                      | Ground Floor, Rawuthar Building, Opp. Vijaya Bank, Chungam, Kalpetta.                               | 329366               | Mr.Thanseer             |
| Kerala | Kanhangad     | XN Computers & Datacare        | 1st Floor, BENGACHERY COMPLEX, OPPVYAPARA BHAVAN, T B ROAD<br>IN, KANHANGAD.                        | 3259755              | Mr.Sandeep              |
| Kerala | Kannur        | Sahar Communications           | S8-666-C & D, PRESTICE CENTRE, CROUND FLOOR, SUB REGISTER<br>OFFICE RDAD, KANNUR.                   | 3258585              | Mr.Ajai Abhiram         |
| Kerala | Karunagapally | Supreme Enterprises            | Opp to KSRTC Bus stand, Karunagapally-690518                                                        | 2620282              | McRatish /<br>Premkumar |
| Kerala | Kasargode     | XN Computers & Datacare        | BENDICHAL COMMERCIAL COMPLEX, PRESS CLUB JN, MG ROAD,<br>KASARGOD.                                  | 324755               | Mr:Mr:Sandeep           |
| Kerala | Kollam        | Digital Infosystems            | MC-3087, New Block, Bishop Jeromi Nagar, Chinnakada, Kollem-691001                                  | 2760647              | McJohnson<br>Lawrence   |
| Kerala | Kottarakkara  | Sivashakthi Communications     | KP-II/1574, Valiyavila Bailding, Near Marthoma Girls High School,<br>Pulamon PO, Kottarakkara       | 3298191              | McSuresh                |
| Kerala | Kottayam      | Svm Technologies               | M.P.M. COMPLEX, Near Popular Manuti Show Room, M.C. ROAD, S.H.<br>MOUNT, KIDTTAYAM, KERALA- 686 006 | 2565303              | McRajesh K S            |
| Kerala | Kozhikode     | Domain Systems & Services      | 17/1178E, 1st floor AL FAHAD, SABA school cross road, Putiyara,<br>Kozhikkode                       | 2722222 /<br>3243745 | Mr.Mukundan             |
| Kerala | Kunnamkulam   | V Star Mobiles                 | RDOM NO 4/289/B2 2nd floor, City complex, Opp Tempo Park, Town<br>Hall road, Kunnamkulam.           | 320009               | Mr.Vijumon.K.V.         |
| Kerala | Manjeri       | Integrated Computer<br>Systems | Royal Tower, TB Road, Manjeri - 676121                                                              | 3299686              | Mr.Thomason<br>Chacko   |
| Kerala | Mavelikara    | Ettutharayil Agencies          | GROUND FLOOR, KDIPPALLIL ROYAL ARCADE, PUTHIYAKAVU,<br>MAVELIKARA-690101                            | 3293340              | МсВіјі                  |
| Kerala | Palai         | Cyriac TV Plaza                | Vypana Building, Petta Road, Palai.                                                                 | 329746               | McTom Cyriac            |
| Kerala | Palakkad      | Orion Techno Solutions         | 12/310/15, FIRST FLOOR, METRO COMPLEX, HEAD POST OFFICE<br>RDAD, PALAKAD-678001                     | 3200255              | McKhaja Hussain         |

| STATE          | CITY                    | ASC NAME                   | ASC ADDRESS                                                                                    | CONTACT NO.          | CONTACT PERSON           |
|----------------|-------------------------|----------------------------|------------------------------------------------------------------------------------------------|----------------------|--------------------------|
| Kerala         | Pathanamthitta          | Melamparambil Agencies     | 10/264, Main Road, Town, Pathanamthita - 689645                                                | 2223132              | Mr.M.V.Francis<br>Oommen |
| Kerala         | Thalassery              | Sahar Communication        | 44-1929, 1 st Floor, MACKSON MONOR, OPP. PARIS RESIDENCY,<br>LOGANS RDAD, THALASSERY           | 3208585              | Mr.Ajai                  |
| Kerala         | Thiruvalla              | Sangeetha Electronics      | 524/17, Central Tower, Cross Junction, Thiruvalla                                              | 3203000              | Mr.Ranjeev<br>Kumar      |
| Kerala         | Thiruvanan-<br>thapuram | Appolo Systems             | Thelangu Chetty Complex, Shop No 23-24, Kalpalayam JN Karamana,<br>Thiravananthapuram 695 002. | 2340523              | Mr.Santosh               |
| Kerala         | Thiruvanan-<br>thapuram | Smart Mobile               | TC 2/3554(5), First Floor, Opp. Petrol Pump, Kesavadasapuram,<br>Trivandrum-695004             | 3200105              | Mr.Krishnakumar<br>P B   |
| Kerala         | Thodopuzha              | National Electronics       | Shop No 5, Aswathy Shopping Complex, Temple Junction, Thodupuzha                               | 220320               | Mr.Aneesh M A            |
| Kerala         | Thriprayar              | Nice Mobiles               | 382J, 1st Floor, Century Plaza, N.H.17, Near Bus Stand, Thriprayar                             | 3240400              | Mr.T.P.Sebastian         |
| Kerala         | Tirur                   | Telit Telecom Shop         | GROUND FLOOR, AL AMAL COMPLEX, PAN BAZAR, TIRUR                                                | 3295623              | Mr.Vasan.K.Nair          |
| Kerala         | Trichur                 | Cell Tech                  | Shop No 5/2, TC23/326, N.P.Tower Guruvayoor Road, Near Bindu<br>Theatre, West Fort, Thrissur.  | 2387386              | Mr.Santom<br>Kalloor     |
| Kerala         | Vaikom                  | Vaikundam Electronics      | II/ 214C, Mannamkeriel Complex, Bus stand Road, Valiyakavala, Vaikom                           | 326616               | Mr.Sreekumar.G           |
| Madhya Pradesh | Balaghat                | Shri Computers             | Keshar Plaza Complex, Hanuman Chowk, Balaghat                                                  | 9300632132           | Mr.Deepak Bajaj          |
| Madhya Pradesh | Betul                   | Shivam Electronics         | Japrakash Chowk, Kothi Bazar, Auto Stand, Betul - 460001                                       | 9329099071           | Mr.Vikram<br>Motwani     |
| Madhya Pradesh | Bhopal                  | Akansha Enterprises        | 25-26, CENTRAL MARKET, ROSHANPURA SQUARE, BHOPAL MP                                            | 7553201626           | Mr. Dinesh Asija         |
| Madhya Pradesh | Bhopal                  | GSM Solution               | M-2 CHETAK COMPLEX, ZONE -2 M.P NAGAR                                                          | 4229213              | Mr.Neeraj                |
| Madhya Pradesh | Bhopal                  | Music Mahal Bhopal         | SHOPNO.1 NEW MARKET NEAR HANUMAN MANDIR, BHOPAL                                                | 5220725 /<br>2579178 | McShinu                  |
| Madhya Pradesh | Chindwara               | Bunty Photoelectronics     | Shop No.33, Jiji Bai Complex, Parasia Road, Chindwara                                          | 230358               | Mr.Ritesh Shukla         |
| Madhya Pradesh | Dewas                   | New Taj Electronics        | 4, New Market, Moti Bunglow Main Road, Dewas                                                   | 220005               | Mr.Shabbir<br>Shaikh     |
| Madhya Pradesh | Guna                    | Mobile Junction            | Jai Stambh Chauraha, NcCentral Bank, Guna-473001                                               | 329277               | Mr.Deepak Arya           |
| Madhya Pradesh | Gwalior                 | Galav Computers            | Ground floor, Ganpati Plaza, City Centre, Gwalior                                              | 4013311              | Mr.Pradeep Dixit         |
| Madhya Pradesh | Gwalior                 | Versha Sales & Service-Asp | GROUND FLOOR SARAFA BAZAR LASHKAR, GWALIOR                                                     | 4060444              | Mr.Ajit Kumar            |
| Madhya Pradesh | Indore                  | Ayushi Electronics         | UG-10, Ratnamani Complex, 7/1, New Palasia, Indore-452001                                      | 3251284              | Mr.Santosh<br>Dwivedi    |

| STATE          | CITY       | ASC NAME                            | ASC ADDRESS                                                                               | CONTACT NO.          | CONTACT PERSON         |
|----------------|------------|-------------------------------------|-------------------------------------------------------------------------------------------|----------------------|------------------------|
| Madhya Pradesh | Indore     | IT Customer Care                    | UG- 11, B. M TOWER, OPP. LOTUS, SAPNA SANGITA ROAD, INDORE                                | 3207283              | Mr. Sanjay<br>Dhankar  |
| Madhya Pradesh | Indore     | Pioneer Marketing                   | Prem Trade center Opp.Gujarati Girls collage, Indore                                      | 4006503              | McRitesh               |
| Madhya Pradesh | Itarsi     | S.S. Telecommunications             | Vijayshree Complex 5, Line Sarafa Bazar, Itarsi - 461111                                  | 9300272505           | Mr.Akilesh<br>Saxsena  |
| Madhya Pradesh | Jabalpur   | Sri Sai Communication               | C/O MUSKAN CARD GALLERY, 766, SHAHID SMARK MARG, NEAR<br>RANITAL SQUARE, JABALPUR-482001  | 4046831              | McMohit Sareen         |
| Madhya Pradesh | Jabalpur   | I T Solution                        | Opp DcGrover Hospital, Gate No-3, Wright Town, Jabalpur                                   | 4014064 /<br>4064370 | McSanjeev<br>Choubey   |
| Madhya Pradesh | Katni      | Excellent Infosys                   | 20/306, Gurunanak Road, Katni                                                             | 406047               | McPrafful Agrawal      |
| Madhya Pradesh | Khandwa    | Naman Refrigeration                 | TAPAL CHALL, KHANDWA                                                                      | 2230089              | McYashwant Mali        |
| Madhya Pradesh | Mandsaur   | Sky Link Mobile Services            | Payas Ice Cream Parlour, 16, Opium Godown Road, Nai Abadi, Mandsaur<br>458001 (M.P)       | 243978               | McGaurav B.<br>Mittal  |
| Madhya Pradesh | Morena     | Mobile Plaza                        | M S RDAD, JIWAJI GUNJ, OPP BANK OF INDIA, MORENA                                          | 400886               | Mr.T C Shivhare        |
| Madhya Pradesh | Neemuch    | Shree Balaji Mobiles                | Jain Bhavan Road, Near Ganganagar Off., NEEMUCH (M.P.)                                    | 320033               | McSavesh Goyal         |
| Madhya Pradesh | Ratlam     | Kirti Telecom                       | 124 Station road Opp.Raj Tower, Ratlam - 457001                                           | 239346               | McKirti Jain           |
| Madhya Pradesh | Sagar      | Neeta Computers                     | Hanuman Mandir Gali 5, Gvil Lines, Sagar -470001                                          | 329951               | McRamesh Gupta         |
| Madhya Pradesh | Satna      | Akashwani Agencies                  | OPPCMA SCHOOL, SHOP NO.2, ANNAM CHHAYA, REWA ROAD                                         | 416455               | McAjay<br>Sukhramani   |
| Madhya Pradesh | Satna      | Maa Shaarda<br>Communication        | Gali No1, C/o Shri Gopal Sharan Singh, Pushp Raj Colony, Satna                            | 7672320797           | McPrashant<br>Singh    |
| Madhya Pradesh | Shivpuri   | Ocean Computer<br>Corporation       | lst Floor, Vishnu Mandir Market, Near Panipat Handloom, Shivpuri                          | 225505               | McSameer<br>Saxena     |
| Madhya Pradesh | Ujjain     | Galaxy Computers &<br>Communication | 43/2, Varruchi Marg, Opp Madhav Nagar Police Staion, Freegarij, Ujjain                    | 2515995 /<br>253999  | McAnurag<br>Chhajhlani |
| Maharashtra    | Ahmednagar | T V Spot                            | B-3, ADARSH SAMRUDHI, NR. CHOUPATI, KARANJA-414001                                        | 2326267              | Mr Anil Apte           |
| Maharashtra    | Akola      | Supra Computers                     | Ushakiran Complex, Shastri Nagar, Opp. Hotel Surya, Akola.                                | 9326866469           | McPrashant             |
| Maharashtra    | Amravati   | Scorpio Services                    | Shop No. 84, Ground Floor, GulshanTowers, Nr. Panchasheel Cinema,<br>Amrawati, Pin-444601 | 2567302              | Mr. Pramod             |
| Maharashtra    | Aurangabad | Electronics World                   | Sahyadri Building, opp. To Shivaji School, Khokadpura, Aurangabad-<br>431001              | 6454532              | Mr. Rauf               |

| STATE       | CITY                         | ASC NAME                                               | ASC ADDRESS                                                                                                    | CONTACT NO.            | CONTACT PERSON            |
|-------------|------------------------------|--------------------------------------------------------|----------------------------------------------------------------------------------------------------|------------------------|---------------------------|
| Maharashtra | Aurangabad                   | Unique Telematics                                      | SHOP NO. 108A, FIRST FLOOR, 'TAPADIYA SUPAR' MARKET, NIRALA<br>BAZAR, AURANGABAD -                                            | 2356447                | McMahesh                  |
| Maharashtra | Beed                         | Shree Enterprises                                      | Behind Raj Hotel, A H Wadia vachnalay rd, Beed                                                                                | 9373701010             | Mr. Rajiv Joshi           |
| Maharashtra | Chalisgaon                   | Mobile Point                                           | SHOP-22, MOMAYA COMPLEX, NEAR BUS STAND, CHALISGAON                                                                           | 9372712777             | Mr. Dashrath<br>Vaishnav  |
| Maharashtra | Chandrapur                   | Shiv Communications                                    | Ramnagar, Near Durga Mata Mandir, Sindhi Colony, Chandrapur-<br>442 401                                                       | 329546                 | McMahesh                  |
| Maharashtra | Chinchwad<br>(Pimpri)        | Ritz Communication                                     | Shop No 10, "A" wing, Jai Ganesh Vision, Next to Hotel Neelkanth, Near<br>Fam Multiplex, Akurdi, Pune-411033                  | 27485613 /<br>32661900 | Ms Nikita                 |
| Maharashtra | Dhule                        | Pearl Communications                                   | Shop no 3, CKB arcade, Near Devpur Bus stand, Agra rd, Dhule                                                                  | 324666                 | Mrs. Sonu Atul<br>Bang    |
| Maharashtra | Gondia                       | M/S V2 Care                                            | Opp. Cofee house, Railtoli, Gondia 441614                                                                                     | 329322                 | Mr. Krishna<br>Sargam     |
| Maharashtra | Hatkangale<br>(Ichalkaranji) | Sai Vision Services                                    | 11/236 MOHAN ARCADE SHOP NO B14, STATION ROAD, TAL-<br>HATKANGALE, CITY-ICHALKARANJI-416115                                   | 2439989                | Mr. Sameer<br>Bhonsale    |
| Maharashtra | Islampur                     | Solar Shoppy                                           | Kachare Lane Islampur, Disti Sangli                                                                                           | 9326777603             | Mr. D.H.Patil             |
| Maharashtra | Jalgaon                      | TelUs Associates                                       | Shop No 16, 'G' Wing 1st Floor, Near Tarun Bharat Office, Golani<br>Market, Jalgaon Maharashtra.                              | 9370164545             | Me. Shaikh                |
| Maharashtra | Jalna                        | Megha Multi Serices                                    | Shop no 04, A wing, Udhan complex, Jalna                                                                                      | 9326201408             | Mr. Narendra<br>Kulkarni  |
| Maharashtra | Kolhapur                     | Sms Services                                           | SS, Diwan Tower, Opp. Natan Marathi School, Near Mirajkar Tikkty.<br>Kolhapur, Pin -416005.                                   | 2541120                | Mr. Prakash Patil         |
| Maharashtra | Kopergaon                    | Om Sai Mobile                                          | Opp. ST Bus Stand, Dahamgaon Road, Kopergaon, Dist Ahmednagar.                                                                | 9373295009             | Mr.Mahendra<br>Devkar     |
| Maharashtra | Latur                        | Hindustan Mobiles Services                             | Side no, 111, Shop 59, 49 Gandhi Market, Near Bhalchandra Blood<br>Bank, Latur-413512                                         | 641111 /<br>982345500  | Mr. Sandeep<br>Parande    |
| Maharashtra | Malegaon                     | Cell Care                                              | Shop no 59, SR no 57, New Islampurm, Malegaon                                                                                 | 9326211996             | Mr Ansari Mohd<br>Israfil |
| Maharashtra | Mumbai                       | Cyber-Gyan Convergence &<br>Services (India) Pvt. Ltd. | 43/44, Gold Filed Plaza, Sion Bandra Link Road, Sion, Mumbai-400017                                                           | 24075939               | Mr. Jatin Parekh          |
| Maharashtra | Mumbai                       | G.P.Electronic                                         | Shop No 6 Ambika Cooperative Housing Society, Javahar Nagar Road<br>No 2, Near Railway Crossing, Goregaon West, Mumbai 400062 | 2232633960             | McMayur                   |

| STATE       | CITY       | ASC NAME                       | ASC ADDRESS                                                                                                    | CONTACT NO. | CONTACT PERSON          |
|-------------|------------|--------------------------------|----------------------------------------------------------------------------------------------------|-------------|-------------------------|
| Maharashtra | Mumbai     | Grace Tele Services            | Shop no 3, C/1, Manik Nagar Soc, Punjabi lane, Borivali (W ),<br>Mumbai 400092                                                                        | 32455033    | Mr. Daniel              |
| Maharashtra | Mumbai     | Komplex Telecom<br>Corporation | Shop no.A/19, Nootan Nagar Premises Co. Op. Hsg. Society, Near<br>Bandra Rly. Stn., Towards Bandra Talar, Turmer Road, Bandra (West)<br>Mumbai 400050 | 64147153    | Mr. Sutar               |
| Maharashtra | Mumbai     | LG Service Centre              | Shop No.1, 2, 3 Ground Floor, Rajakamal Bldg, Opp.Ram Mandir,<br>Subhash Road, Vile Parle(E) Mumbai 400 057                                           | 26134917    | Mr. Rakesh /<br>Omkar   |
| Maharashtra | Mumbai     | Paras Telecom                  | 2nd floor, Rear Side Capital Cinema Building, Wauddy Road, Opp.<br>Mumbai CST Railway Station, Mumbai                                                 | 65279042    | Mr. Ravindra            |
| Maharashtra | Mumbai     | Sai Tele Services              | A-110, Satyam Commercial Complex, M.G.Road, Chatkoper (E),<br>Mumbai - 400 077.                                                                       | 40111264    | Ms. Isha                |
| Maharashtra | Mumbai     | Sierra Mobiles                 | Opp Prabhu Darshan, Lj.Road, Shivaji Park, Near Shiv Sena Bhavan,<br>Mumbai 400016                                                                    | 24382200    | Mr. Anurag              |
| Maharashtra | Mumbai     | Trident Communications         | 8-A, Vasant Smruti, Dadasaheb Phalke Road, Beside "BharatKhsetra<br>Building", Near Dadar station(E), Dadar -East, Mumbai - 400 014.                  | 65047270    | Mr. Kalpesh             |
| Maharashtra | Mumbai     | Yash Telecom                   | Dadarkar Tower, Shop no. 1, Opp.Film Centre, Near Grossroads, Tardeo,<br>Mumbai - 400 034                                                             | 23522702    | McGirish                |
| Maharashtra | Mumbai     | KBs Communications             | Shop No.2A, Maharashtra Seva Sangh, Near Apna Bazar, Nehru Road,<br>Mulund (West). Mumbai-400080.                                                     | 32107410    | Ms. Harsha              |
| Maharashtra | Nagpur     | Epoch Services                 | Shope No. UG-9, Bhakati Vihar Complex, Chapru Nagar Square,<br>Lakadganj, Nagpur -440008                                                              | 3246777     | Mr. Girish              |
| Maharashtra | Nagpur     | Shivatronics                   | B-31 Sai Regency Complex Ravi Nagar Square Nagpur Maharashtra<br>440044                                                                               | 9300892579  | Mr. Ravi Gupta          |
| Maharashtra | Nagpur     | Spectrum Marketing             | Shop No.2, Dharampeth Towers, West High Court (WHC) Road,<br>Dharampeth, Nagpur - 440010                                                              | 22527823    | Ms. Sonali              |
| Maharashtra | Nanded     | Devarsh Microtronics           | Beside forest office Nr. Ranbidkar Resi Nanded                                                                                                    | 249789      | Mr. Prashant<br>Palnate |
| Maharashtra | Nasik      | Mobs Associates                | SHOP NO. 8A, FIRST FLOOR, 'KAPOTE-MEHER' MARKET, RENUKA<br>NAGAR, WADALA NAKA, DAWRKA, NASIK                                                          | 6523613     | Mr. Alim Kazi           |
| Maharashtra | New Mumbai | Beekeyen Enterprises           | Block No 1, Shop No. 17, Mahaveer Milan, Sector 28, Near Blue<br>Diamond, Hotel, Vashi, New Mumbai                                                    | 65114304    | Mr. Shailesh            |
| Maharashtra | New Mumbai | LG Service Centre- Dakc        | H Block, Ground Floor, Dhinubhai Ambani Knowledge City, Navi<br>Mumbai-400709                                                                         | 30386032    | Mr. Sachin              |

| STATE       | CITY       | ASC NAME                 | ASC ADDRESS                                                                                                    | CONTACT NO.              | CONTACT PERSON            |
|-------------|------------|--------------------------|----------------------------------------------------------------------------------------------------|--------------------------|---------------------------|
| Maharashtra | Panvel     | Oceanic Tele System      | Shop No. 3, Sai Arcade, Sector 15, New Panvel (E), Dist. Raigad.                                                                | 9322217221               | Mr. Chetan                |
| Maharashtra | Pen        | Skyphone Enterprises     | SHOP NO 3, SHREE COMPLEX, OPP UNIQUE BAZAR, PEN KHOPOLI<br>RDAD, PEN, DIST RAIGAD-402107                                        | 9373435000               | Mr Kuldeep                |
| Maharashtra | Pune       | Horizon                  | 32A, Lotus Court, Near Hotel Panchami, Pune Satara Road, Pune.                                                                  | 32501222                 | Mr. Nilesh<br>Pundye      |
| Maharashtra | Pune       | Microchip Solutions      | Akshay Chambers 216 Naryan Peth, Near Bhide Bridge, N C Kelkar<br>Rd, Pune-411030                                               | 24471155                 | Mr Mahyesh<br>Bhosale     |
| Maharashtra | Pune       | Mobile World             | G-25, AKSHAY COMPLEX, DHOLE PATIL ROAD, PUNE-411 001                                                                            | 30942268                 | Mr.Pawan Mantri           |
| Maharashtra | Pune       | Viki Info Technologies   | Shop No4, Amit Complex, 474, Sadashiv Peth, Opp New English School,<br>Tilak Road Pune Maharshtra                               | 24434134 /<br>9322206000 | Mr.Vivek Surve            |
| Maharashtra | Ratnagiri  | S P Electronics-Pune     | shop no-19, Parasmani Complex, K C Jain Nagar, Nr Maruthi Mandir,<br>Ratnagiri-415612                                           | 329556 /<br>221982       | Mr.Santosh<br>Prabhu      |
| Maharashtra | Sangamner  | Rajpal Telecom           | Yashodhan complex, New Nagar Rd, Near hotel Chaitali, Sangamner                                                                 | 320888                   | Mr Harish Rajpal          |
| Maharashtra | Sangli     | Ramesh Electronics       | Dr. G. S. Joshi Banglow. Opp. B.Ed Collage, Rajwada, Sangli, Tq.<br>Miraj, Dist- Sangli.                                        | 2327601 /<br>09372107601 | Mr. Suresh<br>Shegane     |
| Maharashtra | Satara     | Shivkal Mobilink         | 173/6/7 Raviwarpeth shop no-11, Vithal Lila Complex, Powai Naka, opp<br>Janta Bank, Satara-415002                               | 325212                   | Mr. Mahesh<br>Shinde      |
| Maharashtra | Shrirampur | Siddharth Infocom        | Shop No 1, Hotel Sidhartha Building, Sidhartha Stop, Sagamaner Road,<br>Shricampur-413709                                       | 9326611445               | Mr. Kedar<br>Fargade      |
| Maharashtra | Solapur    | Atharva Electronics Pun  | 940/2 NORTH SADAR BAZAR, GARUD BUNGLOW, SOLAPUR-413003                                                                          | 2317595                  | Mr. Umesh<br>Kamalapurkar |
| Maharashtra | Solapur    | Jawaharlal Radio Service | 184, Gold Finch Peth, nr Hotel Ritesh, Solapur - 413007.                                                                        | 2725030                  | Mr. Prasanna J<br>Chavan  |
| Maharashtra | Thane      | Ekadant Corporation      | Shop No1, Ground Floor, Laxmi Smruti CHS, Opp Bal Ganesh Temple,<br>Near Makhmali Talao, Edulji Road, Charai, Thane (W) 400602. | 32130222                 | Mr. Paresh                |
| Maharashtra | Thane      | E-Link Solutions         | Shop No.5, Type C, Bldg no.5/6, Shanti Vihar, Mira Road -E                                                                      | 9322839386               | Mr.Omkar                  |
| Maharashtra | Kalyan     | Sky Lark Associates      | Shop:1, X Wing, Suresh Tower Co-op. Hsg. Soc, Opp. Municipal<br>Vegetable Market, Santoshi Mata Road, Kalyan (W)                | 3209899                  | Mr. Pravin                |
| Maharashtra | Bhiwandi   | Varad Electronics        | SHOP NO2, PRABHU CHAYA BLCD, PRABHU ALL NEAR OLD GOVT.<br>HOSPITAL, MANDAI, BHIWANDI, DIST THANE                                | 222653                   | Ms. Swati                 |
| Maharashtra | Vashi      | Beekeyen Enterprises     | Block No 1, Shop No. 17, Mahaveer Milan, Sector 28, Near Blue<br>Diamond, Hotel, Vashi, New Mumbai                              | 65114304                 | Mrs. Kartiki              |

| STATE       | стт          | ASC NAME                          | ASC ADDRESS                                                                                                | CONTACT NO. | CONTACT PERSON                 |
|-------------|--------------|-----------------------------------|----------------------------------------------------------------------------------------------------|-------------|--------------------------------|
| Maharashtra | Virar        | Siddhivinayak Tele Services       | Shop no 5&6, Vishnu Prasad Complex, Opp Utkarsha School, Near S.T.<br>Bus stand, P.P. Marg., Virar ( West) | 3258111     | Mrs. Vaishali                  |
| Maharashtra | Wardha       | Libra Electronics                 | C/o Anand Opticals, Soshalist Chowk, Main Road Wardha<br>Maharashtra-442001                                | 2242109     | Ms.Manjusha                    |
| Maharashtra | Yavatmal     | Combine Electronics<br>& Services | Shop No 13, 1st floor, Old Indira Gandhi Market, Azad Maidan Road,<br>Yaxatmal-445001                      | 9822200166  | Mr. Ajay Shukla                |
| Maharashtra | Yavatmal     | 1 T Services                      | Nr datey college, C/o Yahoo cyber cafe, Yawatmal 445001                                                    | 9372610121  | McUmeh Gadwe                   |
| Maharashtra | Yavatmal     | Star Electronics                  | Near Shyam Talkies Ram Mandir Road Yavatmal Maharashtra 445001                                             | 2324106     | McSnajay<br>Chabda             |
| Meghalaya   | Shillong     | Rhapsody Care                     | E N COMPLEX, G.S. ROAD, Below Town Pharmacy                                                                | 2547946     | Mr.R.R Wazi                    |
| Orissa      | Anugul       | Creative Solution                 | Hanuman Bazar, Near gundicha mandir, Angul-759122                                                          | 329207      | Mr Tapas Sahu                  |
| Orissa      | Balasore     | Raghunath It Solutions            | Azimabad, Proof Road, Balasore756001                                                                       | 329267      | Mr.Sujit Kr Sen                |
| Orissa      | Berhampur    | Rashmi Electronics &<br>Computers | Shop No. 19, Sai Complex, Main Road, Gandhi Nagar, Berhampur, Orissa                                       | 3290409     | Mrs. Rashmi<br>Ranjan Sharma   |
| Orissa      | Bhadrak      | A B Associates                    | NcReliance Web World Express, Bypass Road, BHADRAK-756100                                                  | 9337040450  | Mr. Kartik<br>Chandra Rout     |
| Orissa      | Bhubaneshwar | Miracle Services It Extn.         | Plot No. 136, Fr. Lane of Vigilance Office, Beh. Passport Office,<br>Surya Nagar, BBSR.                    | 2532383     | Mr.Chaco/<br>Suprava           |
| Orissa      | Bhubaneshwar | S.A.Infosys                       | 291 Bomikhal, Opp.Akamra cinema hall, Bhubaneswar-751010                                                   | 2573114     | Mr. Ashwini K<br>Sahoo         |
| Orissa      | Cuttack      | O.A.Infotech                      | Behind Govt Bus Stand, Badambadi, Cuttack -753012                                                          | 9338912613  | Mr. Arabind<br>Rout Ray        |
| Orissa      | Puri         | Baijnath Infocomm                 | At Muncipal Mit, Grand Road, Puri-752001                                                                   | 9337032005  | Mr.Ajay/<br>Sandeep<br>Agraval |
| Orissa      | Rourkela     | Infosys                           | 13, Bisra Road, subhadra complex Opp.Choudhary Petrol Pump,<br>Rourkela                                    | 9337403999  | Mr. Arun Ghosh                 |
| Orissa      | Sambalpur    | AN.Communication                  | Inf. Of Zilla School, Pensionpara, Sambalpur-768001                                                        | 9337660919  | Mr. Md.<br>Abdul Aziz          |
| Punjab      | Amritsar     | Bajaj Telecommunication           | 87, G Floor, Nehru Complex, Lawrence Road, Amritsas 143001                                                 | 3258599     | Mrs.Suman Bajaj                |
| Punjab      | Barnala      | Unique Infotech                   | Mittal Street, Near M C Office, Barnala-148101                                                             | 238007      | McPankaj Goyal                 |

| STATE  | СПҮ                 | ASC NAME                   | ASC ADDRESS                                                                               | CONTACT NO.            | CONTACT PERSON                |
|--------|---------------------|----------------------------|-------------------------------------------------------------------------------------------|------------------------|-------------------------------|
| Punjab | Batala              | Dream Services             | Shop No 111 Opp Improvement trust office, Dharamsingh Market,<br>Batala.                  | 9316676018             | Savdeep Singh                 |
| Punjab | Bhatinda            | Lalli's Electronic Gallery | 1139-A, First Floor, Amrik Singh Road, Nr Gole Diggi, Bhatinda-151005                     | 2239500                | Mr.Ashok Kakria               |
| Punjab | Chandigarh          | New Tech                   | SCO 495/496 SEC 35C First floor                                                           | 9814244862             | Mr.Pawan                      |
| Punjab | Chandigarh          | Vignesh Services           | S.C.O- 189-90, Sec- 34, Chandgarh                                                         | 3018028                | Mr.Mukesh Arya                |
| Punjab | Hoshiarpur          | Kuldip's Mobile Care       | Dhobian Wali Gali, Phagwara Road, Hoshiarpur-146001                                       | 226906/<br>2232906     | Mr.Kuldip                     |
| Punjab | Jalandhar           | Mobile Center              | 233/1, Saheed Udham Singh Nagar, Backside Hotel Preet, Nakodar<br>Road, Jalandhar-144001. | 3292666                | Mr.Vikas Sangar               |
| Punjab | Kapurthala          | Arun Electronics           | 217, C Block, Jama Masjid, Shoping Complex-144601                                         | 329254                 | Mr.Arun Khosla                |
| Punjab | Kotkapura           | Om Mobile Service Centre   | 1ST FLOOR DHANU RAM PANSARI, Raiway Road-151204                                           | 223069 /<br>9815759239 | Mr.Rohit Mittal               |
| Punjab | Ludhiana            | Anant Shree Comp           | 19K Opp PAU Gate no 1 Ferozpur Road                                                       | 3245386                | Ms Monia<br>chaudhary         |
| Punjab | Ludhiana            | Shahi Communication        | Shop No.5, Revolving Restaurent 4X International, 583 L, Model<br>Town, Ludhiana          | 3244190                | Mr.Amit Shahi<br>and mrvimal  |
| Punjab | Malaut              | Khurana Mobile Solution    | SHOP NO 7 OP? NEW TELEPHONE EXCHANGE G T ROAD MALUAT<br>PIN NO - 152107                   | 9316940003             | Mr.Ramesh<br>Khurana          |
| Punjab | Malerkotla          | Prime Infocomm             | Opp. Main gate, Govt College, MalerKotla-148023                                           | 253899                 | Mr.Rohit Bansal/<br>Raj Verma |
| Punjab | Mandi<br>Gobindgarh | Aditya Infocom             | Main Iron Market, custom and exise office Mandi Gobindgarh                                | 326896                 | Mr.Naresh<br>Aggarwal         |
| Punjab | Mansa               | Sharma Telecom             | Ginema Road NAGINA MARKET OPPPARKASH BOOK DEPOT, Mansa                                    | 9316173009             | Mr.Udesh Kumar<br>Sharma      |
| Punjab | Moga                | Rashpal Telecom            | 6, Red Cross Road, Court Road, Near Old Court, Moga-142001                                | 222468                 | Mr. Rashpal<br>Singh          |
| Punjab | Nabha               | Echo Telecom               | Opp. Milan Palace Grcuair Road. NABHA 147201                                              | 504501                 | Mr:Girish Garg                |
| Punjab | Nawasher            | Kapoor Electronics         | Kothi Road, Opp Kumar Hotel, Nawashahr-144514                                             | 508085                 | Mr.Narender Pal               |
| Punjab | Pathankot           | Leo Comp                   | Near Tourist hotel, millitary ground, Pathankot                                           | 9814586406             | Mr.Mr Kamal                   |
| Punjab | Pathankot           | Touch Infosys              | 189 Opp. Guru Nanak Park, Model Town, Pathankot.                                          | 3290300                | Mr.Navdeep<br>Singh Bedi      |

| STATE     | СПҮ         | ASC NAME               | ASC ADDRESS                                                                          | CONTACT NO.             | CONTACT PERSON             |
|-----------|-------------|------------------------|--------------------------------------------------------------------------------------|-------------------------|----------------------------|
| Punjab    | Patiala     | Image Services         | Shop No.84, First Floor, Leela Bhawan Opp Punjab National Bank,<br>Patiala-147001    | 2222796 /<br>9872281524 | McRohit Bansal             |
| Punjab    | Phagwara    | Bansal Telecom         | G T Road, Railway Road Chowk Near Connect Office, Phagwara-144401                    | 461321 /<br>9888005339  | Mr.Mangalesh               |
| Punjab    | Rajpura     | M K Enterprises        | Shop no.6, Gurudwara Singh Sabha Market, Rajpura Town-140401                         | 2652569                 | McJohny                    |
| Punjab    | Ropar       | Arora Communication    | Shop No.1, Lehari Shah Mandir Road, Ropar                                            | 9872363032              | Mr.Amit Arora              |
| Punjab    | Samana      | Sangam Mobile Care     | Tehsile Road, Near Garg Laboutry                                                     | 505648                  | Mr.Vaneet Kumar            |
| Punjab    | Sangrur     | National Computers     | SUNAMI GATE, Near Guru Nanak School, SANGRUR PIN NO - 148001                         | 233335 /<br>9814586196  | McSarabjit Singh           |
| Punjab    | Sarhind     | A.S. Infocom           | Grain Market, Cinema Road Sirhind City-140406                                        | 500726                  | McJaspreet Singh           |
| Rajasthan | Ajmer       | Nehal Infotech         | F-3, FIRST FLOOR, AMAR PLAZA, Opp. DAULAT BAGH, AJMER-305001                         | 3291404                 | Mr.Suresh<br>Sharma        |
| Rajasthan | Ajmer       | Prangan                | 112/10, Gvil lines, Ajmer                                                            | 9828503092              | McPareek                   |
| Rajasthan | Alwar       | R.K.Telecom            | SHOP NO.112, FIRST FLOOR, GANPATI TOWER NEAR NANGLI<br>CIRCLE, Alwar                 | 9351390057              | Umesh sharma               |
| Rajasthan | Beawar      | Srikrishna Infocom     | Chaoni Road, Bhagat Chauraha, Near Roadways Bus Terminus, Beawar                     | 329675                  | Mr. Dheerendra<br>Agraval  |
| Rajasthan | Bhilwara    | Ajanta Communications  | No3, Bapna Complex, Pur Road, Bhilwara                                               | 329549                  | Rafiq                      |
| Rajasthan | Bikaner     | Tech Solutions         | 1 st Floor, 222 & 223, Ganpati Plaza, KEM Road, Bikaner                              | 3292423                 | Mr.Aziz/Vika               |
| Rajasthan | Chittorgarh | Arihant Infotech       | A46, Meera Market, Near Rajasthan Patrika Office, Chittorgarg-312001                 | 325933                  | McAbhishek                 |
| Rajasthan | Chomu       | Tambi Telelink         | Kotwali chabutra, dhan ji ki gali, Sadar Bazar Choma-303702                          | 9314090400              | Mr.Anup Tambi/<br>Dp Saini |
| Rajasthan | Dholpur     | Tirupati Telecom       | 14, Bhagwati Market, Near Jagan Gnema hall, Jagan Tiraha, Dhoulpur                   | 9314014093              | McMoshin/<br>Devender      |
| Rajasthan | Jaipur      | Alpha Infotech Systems | F-1, First Floor, Krishna Mall, Lakshmi Mandir Crossing, Tonk Road,<br>Jaipur-302015 | 3299724                 | Shatrugan<br>mangal        |
| Rajasthan | Jaipur      | Alliance Communication | G6, Gity plaza, Space Gnema Hall, Jhotwara Road, Jaipur-16                           | 9351371549              | Amit/Bhushan               |
| Rajasthan | Jaipur      | Solution Computers     | Plot No.4 Krishna Nagar StationJanpath Near Hotel Paradise Jaipur                    | 5106388                 | McDhreej Mathur            |
| Rajasthan | Jhunjunu    | M S Mobile Point       | Kaswan Complex, Opp Roadways Bus Stand, Jhunjunu                                     | 9314011951              | Mr.Abhshek /<br>Mr.Sunil   |
| Rajasthan | Jodhpur     | Omega Electronics      | Plot No. 196 SS Tower, AkhaliyaChowraha Jodhpur-342003                               | 3291214                 | McPratap Singh             |

| STATE     | СПТҮ           | ASC NAME                  | ASC ADDRESS                                                                                            | CONTACT NO.            | CONTACT PERSON                    |
|-----------|----------------|---------------------------|----------------------------------------------------------------------------------------------------|------------------------|-----------------------------------|
| Rajasthan | Kishangarh     | Capital Enterprises       | 5, Radha Krishan market, Opp. Sardul school, Kishangarh-305801                                         | 326550                 | Mr.Shatrrughan                    |
| Rajasthan | Kota           | Cyber Infosystems         | 26, Ground floor, Kalawati Paliwal market, Gumanpura, Kota-324007                                      | 2392153                | Mr Rajnish                        |
| Rajasthan | Kota           | Saya Electronics          | 1-Di-16, Vigyan Nagar, Kota                                                                            | 9828503246             | Mr.Lalit                          |
| Rajasthan | Kotputli       | Isha Communications       | 11, ground floor, Govardhan plaza, Nehru Bazar, Kotputli                                               | 9314140001             | Mr.Vijender                       |
| Rajasthan | Nagaur         | Jam Appex                 | Shop num.7, Opp. Old power house Ram Poll, Station road, Nagaur                                        | 329595                 | McAmit                            |
| Rajasthan | Nathdwara      | Geniune Infotech          | Shop num. 10, Suriya apartments, Opp.Vandana talkies, Bus stand,<br>Nathdwara.                         | 329208                 | Mr.Gajender/Mr<br>Ashwini Purohit |
| Rajasthan | Pali           | Mansi Mobile              | 9, Vasant Vihar, Opp. Bangur college, Pali-306401                                                      | 9352766555             | Mr.Abhishek                       |
| Rajasthan | ShrigangaNagar | Telecare Servecies        | 33, J Block, Near Birbal Circle, SriGanga nagar                                                        | 3207687                | Abhishek                          |
| Rajasthan | Sikar          | Rita Computers            | Shop No.4, Kabra Market, Shramdan Marg, Sikar-332001                                                   | 329320                 | Mr.Saurav<br>Chakravarthy         |
| Rajasthan | Udaipur        | Shree Telelink            | 31, First floor, Indra prasth complex, Delhi gate, Udaipur-313001                                      | 3261777                | Tanujay Jain                      |
| Taminadu  | Ambasamudram   | A to Z Communications     | 63-D, KNV Complex, Santhai Bazaar, Ambasamudram -627401                                                | 251143                 | Mr Raja<br>Selvakumar             |
| Tamilnadu | Arkonam        | G.M. Marketing            | NO.3/4, SUBURAYAN STREET, ARAKKONAM-631001                                                             | 231395                 | Mr.Mr.P.Gajapathi                 |
| Taminadu  | Arni           | Digitech Computers        | Shop No. 201/82- B1, SM Road, Arani - 623101                                                           | 223929                 | Mr.D.Mohan Ram                    |
| Taminadu  | Aruppaukottai  | The Mercury Computers     | 607, MADURAI RDAD, NEAR NEW BUS STAND, ARUPPUKOTTAI-<br>626101                                         | 222552                 | Mr. R.<br>Boominathan             |
| Tamilnadu | Attur          | V.R. Net                  | VR.Net, Dr.Arumugam complex, salem main road, ATTUR                                                    | 243585                 | Mr.Senthil Kumar                  |
| Taminadu  | Batlagundu     | Karthik Communications    | No 221, Main Road, Batlagundu- 624202                                                                  | 9360019090             | Mr Lakshmanan                     |
| Taminadu  | Bhavani        | Sri Abirami Electronics   | 2E, Pavadi Street, Anthiyur Corner, Bhavani-638301                                                     | 230919                 | Mr Balamurugan                    |
| Taminadu  | Chegalapatu    | SKB Electronics           | No-42 Devarajanar pillai Street, Vedachalam Nagar, Chengalpet                                          | 37406080               | Mr.Balaji                         |
| Tamilnadu | Chennai        | Genesis Communication     | 63/3, First main road, Gandhi Nagar, Adyar, Chennai-600020                                             | 24401188               | Mr Suresh                         |
| Taminadu  | Chennai        | GS Systems                | 547/352, F M Towers, Mount Road, Nandanam, Chennai-6000035                                             | 24330889               | Mr.Nicholus                       |
| Taminadu  | Chennai        | Sabisu                    | B2, Golden Enclave, New 275, Old 184, Poonamallee High Road,<br>Kilpauk, CHENNAI 600 010.              | 26612347               | McPalani                          |
| Taminadu  | Chennai        | Unicare Infocomm Services | No.293, Arcot Road, Next to Indian Overseas Bank, Kodambakkam<br>Chennai - 24                          | 24724666 /<br>52047059 | McKartik                          |
| Taminadu  | Chennai        | Garage De Telecom         | OLD No:30: NEW No:10, KMBF BUILDING, 1ST FLOOR, DURAISAMY<br>RDAD, NEAR POTHYS, TNAGAR, CHENNAI 600017 | 28143454               |                                   |

| STATE     | CITY              | ASC NAME                           | ASC ADDRESS                                                                               | CONTACT NO.          | CONTACT PERSON           |
|-----------|-------------------|------------------------------------|-------------------------------------------------------------------------------------------|----------------------|--------------------------|
| Tamilradu | Chidambaram       | Future Tech                        | Hasan Towers, 1st Floor, No. 14, V.G.PStreet, Near Hotel Ritz,<br>Chidambaram             | 222150               | McShaker                 |
| Tamilnadu | Coimbatore        | Classic Electronics                | No 1/1, Alagappa Road, 6th St, Tatabad, Coimbatore - 640012                               | 4374875              | Mr Arivazhagan           |
| Tamilnadu | Coimbatore        | Fast Track                         | 138-C, TV Swamy Road ( West ), RS Puram, Coimbatore - 641002                              | 2551155              | Mr Anand                 |
| Taminadu  | Coimbatore        | Nucom Services                     | 3/61, Master Building, Kattoor Road, Pappa Naicken, Palayam,<br>Coimbatore - 641037.      | 4351569              | McUthaman                |
| Taminadu  | Cuddlore          | Kasturi Cellular Service           | NO: 37 (2C) BHARATHI RDAD, CUDDALORE. 607 001, CUDDALORE<br>DISTRICT, TAMIL NADU.         | 220183               | Mr Raghupati             |
| Taminadu  | Cumbum            | LG Mobile Service Gallery          | No 52, Gandhiji Street, CUMBUM-625516                                                     | 320800               | McSenthil Kumar          |
| Tamilnadu | Dharapuram        | IT Zone                            | 40-A-1, Bye Pass Corner, Dharapuram-624202                                                | 329293               | Mr Ramakrishnan          |
| Taminadu  | Dharmapuri        | Calrity Digital Photo&Audio        | 98/29C KANDASAMY VADIYAR STREET, DHARMAPURI, 636701                                       | 329707               | McRaj<br>Murughesan      |
| Taminadu  | Dindigul          | Padma Electronics                  | 15, Dudley high School, Dindigul                                                          | 9367927080           | Mr. Murali<br>Chandra    |
| Taminadu  | Erode             | Jans Electronics                   | 29, Sathy Road, Near Hotel Oasis, Erode - 638004                                          | 3258526              | Mr Kannan                |
| Tamilnadu | Gobichettipalayam | Best Electronics                   | 47a/1, kms complex kacherry medu, gobichettipalam                                         | 225598               | Mr.G.A.Jayakumar         |
| Taminadu  | Hosur             | Suryas Will Of People              | R S Towers, Opp Traffic Police Station, Bangalore By Pass Road,<br>Hosur-635109           | 246687               | McShanmugam              |
| Taminadu  | Kalkuruchi        | New Magestic Gell<br>Sales&Service | OPP TO TELEPHONE EXCHANGE, GANDHI ROAD KALLAKURICHI                                       | 228270               | Mr. Murugesan            |
| Taminadu  | Kanchipuram       | Classic Mobile Care Centre         | Door No.67-A, (Shop No.5), PS.K. Street, Kancheepuram-631 501                             | 9345636900           | McDamodaran              |
| Taminadu  | Karaikal          | Shree Harini Cellulor<br>Service   | OPP. TO NEW BUS STAND, BHARATHI MAIN ROAD, KARAIKAL-<br>609602                            | 320544               | Mr. K.<br>Selvaganapathy |
| Taminadu  | Karaikudi         | Sitiyes Electronics                | 10 A / 3, Muthulakshmi Complex, Opp to Income Tax Office, Sekkalai,<br>Karaikudi - 630002 | 9362611455           | Mr. S.<br>Veerapandiyan  |
| Tamilnadu | Kanur             | Aswathi Electronics                | No 90 / 102, Old Bye pass Road, Karur-639001                                              | 9843045555           | Mr Satish Kumar          |
| Taminadu  | Kovilpatti        | St.Marys Cellphones                | No.6, Rajakumari Towers, AKS Theater Road, Kovilpatti                                     | 9360533649           | Mclyyappan               |
| Tamilnadu | Krishnagiri       | Madura Care Centre                 | No 361, Crown Complex, Bangalore Main Road, Krishnagiri-635001                            | 9364258223           | Mr Suresh Kumar          |
| Taminadu  | Kumbakonam        | Fargan Electronics                 | NO.5 VRS COMPLEX, HAJIAR STREET, KUMBAKONAM- 612001,                                      | 2401123 /<br>3290303 | Mr. Surbudeen            |

| STATE     | СПҮ             | ASC NAME                         | ASC ADDRESS                                                                         | CONTACT NO.             | CONTACT PERSON             |
|-----------|-----------------|----------------------------------|-------------------------------------------------------------------------------------|-------------------------|----------------------------|
| Taminadu  | Kuzhithurai     | Mobile Care                      | Shop no 211, SM Arcade, Main Road, Marthandam, Kuzhithurai<br>- 629165              | 270587                  | Mr Surendra<br>Kumar       |
| Taminadu  | Madurai         | Devaa Electronics                | No.4, Thirumakulam North Street, Near Ayyappan kol, Thhallakulam,<br>Madurai-625002 | 4360995                 | Mr. Guna                   |
| Tamilnadu | Mayiladuthurai  | Nrs Mobile Gity                  | ND-28 - C/14, R.R.COMPLEX, MAILADUTHURA                                             | 223277                  | Mr Abdul Rahim             |
| Taminadu  | Nagercoil       | Redeemer Electronics             | Shop no 2, Pillars Gate, Balamore Road, Nagercoil-629001                            | 327788                  | Mr.Dinkar                  |
| Taminadu  | Namakkal        | V.R Care                         | 77/2, Veera Vilas, Trichy Main Road, Namakkal - 637001                              | 329304                  | Mr. R.<br>Vijayalakshmi    |
| Taminadu  | Oaty            | Mountain Cell Com                | NO:302, Band lane, Commercial road, Near Liberty Theatre,<br>Ooty-643001.           | 2443787                 | Mr.Sujith & Miss<br>Geetha |
| Taminadu  | Palani          | Hi-Tech Electronics              | No.76, New Dharapuram Road, Opp. ICICI Bank, Palani - 624601                        | 320264                  | Mr. R.<br>Ramachandran     |
| Taminadu  | Paramathy Velur | Vishwak Mobiles                  | No 5, KK High School Building, 98, High school Road, Paramathy<br>Velur - 638182    | 224348                  | Mr Mohan                   |
| Tamilnadu | Pattukottai     | Mobile Care                      | 127, BIG STREET, PATTUKOTTAI                                                        | 9842653921              | Mr.Arul Alagan             |
| Tamilnadu | Perambalur      | The Best                         | Vivkanand st., M.P. office opp., Perambalur                                         | 275717                  | McPKumar                   |
| Tamilnadu | Perundurai      | Sree Baby Electronic             | 483 mainroad, perundurai                                                            | 221800                  | Mr.Shiva Balan             |
| Taminadu  | Pollachi        | Star Mobiles                     | SHOP NO. 5 Ground Floor, Vasanth Complex, Immamkan Street,<br>POLIACHI.             | 222230                  | Mr.Senthil Kumar           |
| Taminadu  | Pondicherry     | Digital Logistics                | 126/2, Perumal Koll Street (Bharathi Street Cutting), Pondicherry-<br>605001        | 4210148 /<br>9843093348 | Mr.G Singaravelu           |
| Tamilnadu | Pondicherry     | Balaji Electronics               | No:21, 3rd CROSS STREET, Annanager, PONDICHERRY,                                    | 3090414                 |                            |
| Taminadu  | Ponneri         | Sri Balaji Mobile Care<br>Center | NO, 26, THALUKKA OFFICE RDAD, PONNERI, THIRUVALLUR<br>DIST-601204                   | 27973381                | Mr.Balaji                  |
| Tamilnadu | Port Blair      | Universal Service Care           | R.G.T. ROAD, PORT BLAIR, ANDAMAN-744101                                             | 329588                  | Mr.Naveen                  |
| Taminadu  | Pudukottai      | Yem Kay Electronics              | 2, Subabharathi complex, 5378, 79, Alangudi Road, Pudukottai-<br>622001.            | 9344038441              | Mr.Rajesh Kannan           |
| Tamilnadu | Rajapalayam     | Sri Vignesh Mobiles              | 292\1, TENKASI RDAD, OPP BOMBAY LODGE, RAJAPALAYAM-626117                           | 220398                  | Mr.Ku.G.Mutthiah           |
| Taminadu  | Ramanathpuram   | Zeenath Telecom                  | 13-8/23, PALLUCKY PLAZA, RAMANATHAPURAM-623501                                      | 226750                  | Mr.M.S.Jahir<br>Hussain    |

| STATE     | CITY         | ASC NAME                              | ASC ADDRESS                                                                                   | CONTACT NO.          | CONTACT PERSON           |
|-----------|--------------|---------------------------------------|-----------------------------------------------------------------------------------------------|----------------------|--------------------------|
| Tamilradu | Ranipet      | Unicare Infocom Services              | No.36, opp.Gangadhara Muddaliar Middle School, MBT Road, Novelpur,<br>ranipet, Vellore Dist.  | 270806               | Mr.Basker/<br>Mr.Karthik |
| Tamilnadu | Rasipuram    | Sms Care Service                      | No 179 / 1, Anna Salai, Ground Floor, Rasipuram-637208                                        | 9345052553           | Mr<br>Manikavasagam      |
| Tamilnadu | Salem        | Vishwesh Mobiles                      | Sixer Complex, 121/19A, Sarada College Road, Next to Abi Medical<br>Centre, Salem - 636007    | 3290535              | Mr.Vasudev<br>Nayak      |
| Tamilnadu | Sivakasi     | Tele World                            | 78, PARSN PLAZA, OPPTO.WATER TANK, SIVAKASI-626123                                            | 223283               | McB.Mathan<br>Kumar      |
| Tamilradu | Tambaram     | Saravanas Infocom Services<br>Pvt Ltd | New No-43, Old No:3A, Mudichur road, Tambaram west, chennai<br>600045                         | 32915599             | McPalani/<br>McRanjith   |
| Tamilnadu | Tenkasi      | Airtone                               | 1/17, KMSS complex, west masi street, Tenkasi. 627811                                         | 227980               | McM.Nagaraja<br>Sarikar  |
| Tamilnadu | Thanjavur    | Z M Electronics                       | 1006/1007, South East Rampart, Opp to Municipal Higher Sec School<br>Tanjore - 613001         | 272595 /<br>329554   | Mt.Ziauddin              |
| Tamilradu | Tindivanam   | Reva Communications                   | Old No. 117/1, New No. 205/1, Nehru Street, Tindivanam - 604001                               | 225250               | McLakshmi<br>Narayanan   |
| Tamilnadu | Tiruchendur  | Ark Mobile Solutions                  | ARK DTP centre, No. 1 a 7 North car street, Rayan Complex,<br>Tiruchendur. 628215             | 329380               | McMahesh                 |
| Taminadu  | Tiruchengode | Balaji Electronics                    | 108 s s d road, near lorry stand thiruchengode                                                | 325430               | Mr.Sekar                 |
| Taminadu  | Tirunelveli  | Classic Electronic                    | 39, Trivendrum Road, Opposite Kalimark, Welcome Complex,<br>Palayamkottai, Tirunilveli-627002 | 2575801 /<br>3290339 | McErkins                 |
| Tamilnadu | Tirupattur   | Acal Computer Systems                 | 52/1, kkc complex, krishnagiri road, tirupattur                                               | 325385               | McSunder                 |
| Taminadu  | Tirupur      | Shri Vasavi Electronics               | # 155-303, Mangalam Road, Kanuvam palayam,<br>Tirupur -641604                                 | 4244009              | Mr.U.B. Bala<br>Murali   |
| Taminadu  | Tiruxarur    | Softel Telesenices                    | No 21, Municipal Complex, Ground Floor, Panagal Road, Tiruvarur-<br>610001.                   | 22110                | Mr Ravi                  |
| Taminadu  | Tiruvellore  | Yamkarna Computer                     | 38/186 JAWAHARLAL NEHRU RDAD, OPP TO SBI MAIN BRANCH,<br>THRUVALLUR - 602 001                 | 37600329             | Mr. Saravana             |
| Tamilnadu | Trichy       | S K Electronics                       | Raj Complex, 9/A EVR Road, Puthur, Trichy- 620017                                             | 277194               | McKrishnan               |
| Tamilnadu | Tuticorin    | Snows Cell Care                       | Kala Complex, No 20, B-1, W G C Road, Tuticorin-628002                                        | 2334043              | McKennedy                |
| Tamilradu | Udumalpet    | Allva Electronics                     | 5 Thukwa vellar shopping complex, V.O.C. street, UDUMALPET.642126                             | 223047               | Mr Sentamarai<br>Kannan  |

| STATE         | CITY         | ASC NAME                | ASC ADDRESS                                                                                     | CONTACT NO.            | CONTACT PERSON            |
|---------------|--------------|-------------------------|-------------------------------------------------------------------------------------------------|------------------------|---------------------------|
| Taminadu      | Vaniambadi   | Reva Communications     | No.848/3, Cl. Road, Vaniyambadi - 635 751                                                       | 395023                 | Mr.Lakshmi<br>Narayanan   |
| Taminadu      | Vellore      | Matha Communication     | 4, S.L.N Plaza, Opposite Odai Piliar Koil, Gandhinagar, Vellor - 632006                         | 2240800                | Mr.Gunaa<br>Shekhar       |
| Tamilnadu     | Villupuram   | Broad Band              | No 642, Nehruj Road, VILLUPURAM                                                                 | 222936                 | Mr.Pragasam               |
| Tamilnadu     | Virudhunagar | RBG Electronics         | 76/9, Lakshmi Complex, Pullalakkottai Road, (Opposite Uzhavar<br>sandhai), Virudhuragar-626001. | 420160                 | Mr<br>Karrupuswamy        |
| Tripura       | Agartala     | VIDEO S R               | 7Melarmath, H.G. Basak Road, Agartala, West Tripura, Pirc799001                                 | 2328539                | Arunabha Saha             |
| Uttar Pradesh | Agra         | Ankur Care Centre       | 27-G/111, Hotel Panchratna Building, Opp. Income Tax Building, Sanjay<br>Place, Agra-282002     | 9412254152             | Mr.Ankur Goyal            |
| Uttar Pradesh | Aligarh      | A.V.Computer Services   | Gity Enclave opp. Kumar Nursing Home Ramghat Road                                               | 3200900                | Mr.Vaibhav Gupta          |
| Uttar Pradesh | Aligarh      | Infocare                | 17, Vikram Arcade, Railway Road, Aligarh -202001                                                | 3258080                | Mr. Prabal Bansal         |
| Uttar Pradesh | Allahabad    | Micronet Solution       | B 38/1, SHOP NO. FF3 VASHITSTHA VINAYAK TOWER, TASHKAND<br>MARG, CIVIL LINES, ALLAHABAD         | 9335395183,<br>3250231 | Mr. Hashmi                |
| Uttar Pradesh | Allahabad    | Radio Centre            | SHOP NO-3 1ST FLOOR MEENA BAZAR, Allahabad                                                      | 3292488                | Mr. Manish<br>Khanna      |
| Uttar Pradesh | Amroha       | Shree Jee Traders       | Bazar Zatt, Near Tehsil Mor, J.P.Nagar AMROHA-244221                                            | 9319075289             | Mr.Arun bhargav           |
| Uttar Pradesh | Azamgarh     | Rajasthali              | ASIF GANJ, CHOWK, AZAMGARH-276001                                                               | 223644                 | Mr.Triloki Nath<br>Jalaan |
| Uttar Pradesh | Badyun       | Customer Care Services  | Plaza Market 1 st Floor Near Ghantaghar sixroad Badyun.                                         | 9319697938             | Mr. Nazim                 |
| Uttar Pradesh | Baila        | Sankatha Communications | Mall Godam road Dr.S. N.pandey Clinic Chowk Balia-277001. UP                                    | 9307637850             | Mr. Manish                |
| Uttar Pradesh | Barabanki    | Yash Enterprises        | Rashid Enclave, Mugal Darbar, First Floor, Nagar Palika Road, Barabanki                         | 9336323714             | Mr. Ajay<br>Srivastava    |
| Uttar Pradesh | Bareilly     | Jai Infotech            | SA-24 DEENDAYAL PURAM BAREILLY                                                                  | 3208484                | Mr Rohit Tandon           |
| Uttar Pradesh | Bareilly     | Sapan Infotech          | G - 64 A Kunwar Complex, Near Gupta Watch Co, 116 Civil Lines,<br>Bareily                       | 3297933                | Mr. Dhirendra<br>Negi     |
| Uttar Pradesh | Basti        | Royal Enterprises       | near ses agency, janta hotal, gandhi nagar, basti                                               | 9336784054             | Mr. Deepak<br>shrivastav  |
| Uttar Pradesh | Bhadoi       | Kislay Communication    | Station Road, Near Narmada Girls Inter College, Bhadohi-221401                                  | 9235506029             | Mr.Kislay                 |
| Uttar Pradesh | Bijnor       | Konark Service Centre   | Shop No.7, 1 st Floor, Near Ajaz Ali Hall, Nagar Palika Complex,<br>Bijnor-246701               | 9358364067             | Mr.Pratyush<br>Gupta      |

| STATE         | CITY        | ASC NAME                                              | ASC ADDRESS                                                                                                    | CONTACT NO. | CONTACT PERSON          |
|---------------|-------------|-------------------------------------------------------|----------------------------------------------------------------------------------------------------|-------------|-------------------------|
| Uttar Pradesh | Bulandshahr | MN Telecom                                            | Shop No-1 BHARAMAPUTRA COMPLEX, KALA AAM, Bullandshar                                                                        | 9358011688  | Mr Taukir Khan          |
| Uttar Pradesh | Chandousi   | Om Technologies                                       | 697, SITA ROAD, NEAR GANESH MANDIR, CHANDOUSI - 202412                                                                       | 9359986766  | McSachin Gupta          |
| Uttar Pradesh | Deoria      | Atharav Communication                                 | SHOP NO 5, SHANTI COMPLEX, HANUMAN MANDIR ROAD                                                                               | 9335226799  | MrK.N.Gupta             |
| Uttar Pradesh | Etah        | Triveni Computer Service                              | 688/1 Vijay Nagar, Infront of Shraddha Cinema, Thandi Sadak,<br>Etah-207001                                                  | 9719398761  | Mr.Vinod Kumar          |
| Uttar Pradesh | Etawah      | Frontline Computer                                    | 132, Sivil lines, Pakka Talab X-ing, Opp. HeroHonda Showroom,<br>Etawah-206001                                               | 9219404194  | McPuneet<br>Kaushik     |
| Uttar Pradesh | Faizabad    | Microworld Computer<br>Hardware Lab                   | 1st floor, Baldev Plaza, Rekhabganj, Faizabad                                                                                | 395744      | Mr.Kapil/Sunil          |
| Uttar Pradesh | Farrukhabad | Wave Technologies                                     | 2 B / 122 AVAS VIKAS, LOHIA PURAM, FARRUKHABAD-209625                                                                        | 9335921175  | McDharameer             |
| Uttar Pradesh | Fatehpur    | Trimurti Telecom Services                             | 230, SHADIPUR CHAURAHA, NASEPEER RDAD, FATEHPUR-212601                                                                       | 9336223093  | McSanjay Sachan         |
| Uttar Pradesh | Ghaziabad   | Azure Systems                                         | F-28 Konark Building, RDC, Raj nagar GZB                                                                                     | 2700717     | Mr.Aseem<br>Saraswat    |
| Uttar Pradesh | Ghaziabad   | Concessionair<br>Documentation India Pvt<br>Ltd (CdI) | C-83, Rajnagar District Center (RDC), Ghaziabad                                                                              | 3292011     | McAnil Tiwari           |
| Uttar Pradesh | Gonda       | Digitech Services                                     | Suraj Complex Malviya Nagar, Ground Floor, In front of Distt. Mahila<br>Hospital, Gonda                                      | 9336695719  | McAtul Singh<br>Chauhan |
| Uttar Pradesh | Gorakhpur   | Eternal Electronics                                   | Shop No.11, Pandey Complex, 33, Kasya Road, Opp DIG Bunglow,<br>Gorakhpur -273001                                            | 9336410222  | Mr. Ajith               |
| Uttar Pradesh | Gorakhpur   | MM Communication                                      | Udai Trade Centre, Opp Dr H.N.Singh Medical College road,<br>Basharatpur, Gorakhpur                                          | 3250395     | Mr.Ashwani              |
| Uttar Pradesh | Hapur       | Smart Solutions                                       | 10, 1 st Floor, City Plaza, Hapur, Ghaziabad - 388001                                                                        | 9219659957  | McRajkumar<br>Kanaojia  |
| Uttar Pradesh | Hardoi      | Shipra Electricals &<br>Appliances                    | SHOP No.7 RD PLAZA, INFRONT OF VADIK VIDHYA MANDIR,<br>NEAR AGARWAL DHRAMSALA & HOTEL UTSAV, CIRCULAR ROAD,<br>HARDOI-241001 | 222384      | McGaurav                |
| Uttar Pradesh | Hathras     | Arya Electricals                                      | Bidg No.2206, Near Mayfair Hotel, Kamla Bazar, Hatras-204101                                                                 | 9319338655  | McSuneet Arya           |
| Uttar Pradesh | Jaunpur     | Shubham Pustakalya                                    | Mandi Naseeb Khan, Near Siya College, Jaunpur                                                                                | 9336510130  | Mr.Sudhir/Sanjay        |
| Uttar Pradesh | Jaunpur     | Supreme Communication                                 | J.P. Complex, Oland Ganj, Jaunpur                                                                                            | 9235407278  | Mr.Mahatab<br>Raja Beg  |
| Uttar Pradesh | Jhansi      | Krishna Enterprises                                   | 372/A CIVIL LINES, GWALIAR ROAD, JHANSI-284001                                                                               | 9335090997  | Mr.Sujeet               |

| STATE         | СПТҮ         | ASC NAME               | ASC ADDRESS                                                                               | CONTACT NO.             | CONTACT PERSON              |
|---------------|--------------|------------------------|-------------------------------------------------------------------------------------------|-------------------------|-----------------------------|
| Uttar Pradesh | Kannoj       | Divit Mobile Lab       | SHOP NO. A1 WARSI COMPLEX, LAKHAN TIRAHA, KANNOJ                                          | 9335042373              | Mr.Sunil Dixit              |
| Uttar Pradesh | Kanpur       | Aakarsh Electronics    | 63/2 C(9)BALAJI COMPLEX, THE MALL, KANPUR                                                 | 9335360303              | McRaman                     |
| Uttar Pradesh | Kanpur       | LB Infotech            | 111 A/409 1st floor, 80-ft road, ashok nagar, kanpur                                      | 3207303                 | Mr.Deepak Bhatia            |
| Uttar Pradesh | Kasganj      | Prem Computer Services | Roop Complex, Nadrai Gate, Kasganj-207123                                                 | 9837403904              | Mr.Vinay Agrawal            |
| Uttar Pradesh | Khatauli     | Sigma Systems          | A-6, Shivlok Market, Near Indra Murti, G.T.Road, Khatauli-388001                          | 9319666000              | Mr.Alok Kumar               |
| Uttar Pradesh | Lakhimpur    | S S Electronics        | GURDARSHAN BUILDING, KACHEHRI ROAD, LAKIMPUR KHERI,<br>LAKHIMPUR +262701                  | 9335038258              | Mr.Saurabh Sinha            |
| Uttar Pradesh | Lucknow      | Alfa Electronics       | Shop No.GF20 ABC Complex, Kanpur Road, Lucknow                                            | 3248730                 | Mr.Harjinder<br>Singh       |
| Uttar Pradesh | Lucknow      | Hitech Communication   | SS 205, Gross road Plaza, Badshah Nagar Grossing, Lucknow.                                | 9335088061              | Mr.Ravi Prakash             |
| Uttar Pradesh | Lucknow      | Mobile Dot Com         | shop no. 111, 1 st floor, Shri Ram Towers, Ashok Marg, Lucknow                            | 9335819202              | Mr Anand Jhouri/<br>Archana |
| Uttar Pradesh | Lucknow      | Net Com                | 3 way road, City Point, Opp Krishi Bhawan, Lucknow-226024                                 | 3294222                 | Mr.Vinod Sharma             |
| Uttar Pradesh | Lucknow      | RR Enterprises         | Shop No.3, first floor, Deewan Chand Complex, 292/11 Chowk,<br>Lucknow                    | 3262263                 | Mr.Rohan/Yogesh             |
| Uttar Pradesh | Mainpuri     | Raj Communication      | 1002, Sadar Bazar, Near PNB, Mainpuri-205001 (U.P)                                        | 9358090251              | Mr.Rishabh<br>Khirbat       |
| Uttar Pradesh | Mathura      | R K Infocare           | G-1, Atithya Palace, Sonkh Adda, Junction Road, Mathura-281001                            | 3292274                 | Mr.Alok Gupta               |
| Uttar Pradesh | Meerut       | Care Centre            | G-19, Vardaman Plaza, Garh Road, Meerut-250005                                            | 3258427 /<br>4005019    | Mr.Ajay Mittal              |
| Uttar Pradesh | Meerut       | Coincap Services       | Labour Compound, Above Allahabad Bank, Near Akash Ganga Jwellers,<br>Begum Bridge, Meerut | 2667942                 | Mr.Atul Mittal              |
| Uttar Pradesh | Meerut       | Essar Services         | F-132-1333, lst Floor, Ganga Plaza, Begum Bridge Road, Meerut-<br>250001.                 | 4025863 /<br>9837067894 | Mr.Rajiv Gupta              |
| Uttar Pradesh | MIRZAPUR     | Singh Cyber            | IMARTI RDAD, OPP- LIC OFFICE, MIRJAPUR-231001                                             | 9335205600              | MR.Anup Singh               |
| Uttar Pradesh | Modinagar    | Ananya Communications  | 24, K.N.MODI COMPLEX, Modinagar-201204                                                    | 325424                  | McNitin                     |
| Uttar Pradesh | Moradabad    | Bhavya Technologies    | A12, 1st Floor, Rampur Road, Gandhi Nagar, Moradabad                                      | 3292318                 | Mr.Vivek Kumar<br>Singh     |
| Uttar Pradesh | Mugalsarai   | Sky Mobile World       | SUPER MARKET, MUGALSARAI                                                                  | 9335251754              | Mr.Vibhuti Jaiswal          |
| Uttar Pradesh | Muzaffamagar | Advance Series         | Shop No-15 prakash chowk Muzffarnagar-251001                                              | 9412210142              | Mr. Rajiv                   |

| STATE         | CITY          | ASC NAME                   | ASC ADDRESS                                                                                     | CONTACT NO.                  | CONTACT PERSON              |
|---------------|---------------|----------------------------|-------------------------------------------------------------------------------------------------|------------------------------|-----------------------------|
| Uttar Pradesh | Muzaffarnagar | Jai Computers              | Shop No. 4, 1st Floor, Roorkee road, Near Shiv Chowk, Central Bank<br>Mkt, Muzaffarnagar-251001 | 3294447                      | McManohar<br>Singh          |
| Uttar Pradesh | Noida         | M R Telecom                | D-329, Sector 10, Noida, (Corner Building, Noida Stadium - Jhundpura<br>Main Road)              | 4312715                      | McKailash<br>Aggarwal       |
| Uttar Pradesh | Pilibhit      | Kamal Electronics          | Station Road, Pilibhit                                                                          | 9319911226                   | Mr. M A Jillani             |
| Uttar Pradesh | Pratapgarh    | Chandra Pratap Veer & Co   | KATCHERY RDAD, CHOWK BAZAR, PRATAPGARH -230001                                                  | 9335050301                   | McRajesh<br>Agarwal         |
| Uttar Pradesh | Rai Bareilly  | Karuna Enterprises         | Shop No.6 & 7, City Complex, Kachary Road, Raeberilly                                           | 9336005741                   | Mr.Vikas                    |
| Uttar Pradesh | Rampur        | Mamta Technologies         | 3Fs Shopping Complex, Rahe Murtaza Road, Civil Lines, Rampur-244901                             | 3294923                      | McRajeev Yadav              |
| Uttar Pradesh | Saharanpur    | Maharaj Communications     | 1st Floor, Pradeep Hotel Compound, Court Road, Near Indiam<br>bankSaharanpur-247001             | 3250239                      | McPankaj<br>Malhotra        |
| Uttar Pradesh | Shahjahanpur  | Sunny Mobile Point         | 258 B TARIN BAHADURGANJ, SHAHJANPUR                                                             | 9335019616                   | McRajaram<br>Maurya         |
| Uttar Pradesh | Sitapur       | Higrade Computers          | 7, Muncipal Market, Sitapur                                                                     | 9936819899                   | McSanjeev Goel              |
| Uttar Pradesh | Sultanpur     | S S Infocom                | SHOP NO. 14&15 NANDIN COMPLEX NEAR SUPER MARKET<br>SULTANPUR-228001                             | 9335055217                   | McSachin<br>Dwivedi/Abhinav |
| Uttar Pradesh | Unnao         | Avijit Infocom             | 251 Opp Collector Ganj, Unnao-209801                                                            | 6820020                      | McVishnu Pandey             |
| Uttar Pradesh | Varanasi      | Jaiswal Electronics        | SIDDHARTH COPMPLEX, C-2/10-A, Ramkatora, Near Petrol Pump<br>Lahurabir, Varanasi-221001         | 9335407000                   | McSujeet                    |
| Uttar Pradesh | Varanasi      | Shivam Mobile Distributers | Shop No.5, B37/115-8-1 Baradari Complex, Rathyatra Crossing,<br>Varansi Pin 221010              | 9335418998                   | McRakesh kumar<br>singh     |
| Uttaranchal   | Almora        | Kumar Telecommunications   | Paltan Bazaar, Almora                                                                           | 9411525789                   | Mr. S Kumar                 |
| Uttaranchal   | Dehradun      | Krishna Communication      | Shop No 15A, Meedo Plaza, Rajpur Road, Dehradun, Uttaranchal-<br>248001                         | 09358112922 /<br>09358119696 | Mr.Vinod                    |
| Uttaranchal   | Haldwani      | Fairdeal Agencies          | 1st Floor, Nainital Road, Uttaranchal Trade Gentre, Tikonia Chouraha,<br>Tikonia, Haldwani      | 282116                       | McAjay Gupta                |
| Uttaranchal   | Haridwar      | Maharaj Computer Services  | B-7, Royal Plaza, Ranipur Mod, Haridwar                                                         | 9359209901                   | Mr. Kamal<br>Sachdeva       |
| Uttaranchal   | Kashipur      | Tirpti Communications      | Station Road, Main Market, Udamsingh Nagar                                                      | 935900000                    | Mr.Ajay Gupta               |
| Uttaranchal   | Roorkee       | Geetanjali Telecom         | Shop No.6, Shyam Market, BSM Tiraha, NehruNagar, Dehradun Road,<br>Roorkee-247667.              | 326510                       | Mr. Manish<br>Kumar         |

| STATE       | СПҮ          | ASC NAME                         | ASC ADDRESS                                                                                                    | CONTACT NO.            | CONTACT PERSON                              |
|-------------|--------------|----------------------------------|----------------------------------------------------------------------------------------------------|------------------------|---------------------------------------------|
| West Bengal | Asansol      | Sky Computer & Telecom           | Islam Market, Naruddin Road, Assansol-713301                                                                             | 2207719                | Mr.Syed<br>Arshad Ali                       |
| West Bengal | Behrampur    | Chaitannya Enterprise            | 152, B B Sen Road, Sadar bazar, PO Behrampur, Dist! Murshidabad,<br>pin-742101                                           | 9333310161             | Mr.Subhas<br>Chandra Basak                  |
| West Bengal | Bolpur       | Cyber World                      | 59, SUPER MARKET, SANTINIKETAN RDAD, BOLPUR - 731204                                                                     | 252542                 | Mr.Kishor Kumar<br>Mukherjee                |
| West Bengal | Burdwan      | San Infosys                      | 27/1 G.T Road, East End, Burdwan -713103.                                                                                | 3290265                | Mr.Sanjit<br>Debnath                        |
| West Bengal | Durgapur     | Digitech Service                 | Ashok Bhavan J.K.Pal Lane Benachity , Durgapur -713213                                                                   | 3293600                | Mr.Pintu<br>Chatterjee                      |
| West Bengal | Haldia       | Digitronix                       | Holding no -25, PO Khanjanchak, PS Durgachak, Haldia, Dist-East<br>Medinapur-721602                                      | 277277 /<br>9332987527 | Mr.Suman Jana                               |
| West Bengal | Howah        | Joyram Infotech                  | 51. Jessore Road, Habra Bazar, Das Market, Dist- 24th Pargana(North),<br>PIN-743263                                      | 302399 /<br>329677     | Mr. Malay Das                               |
| West Bengal | Katwa        | Devarshi Mobile<br>Communication | Bhutnath Tala, Besides Ram Bhavan, Post - Katwa, Burdwan - 713130                                                        | 9333611904             | Mr. Devananda<br>Dutta                      |
| West Bengal | Kharagpur    | S. J. Commication                | Inda Main Road, Khudiram Ram Market, Kharagpur Shop No-53.<br>Pin -721305                                                | 324056                 | Mr.Mr.Suman Jana                            |
| West Bengal | Kolkata      | Benma Infosol Pvt Ltd.           | P-168/1 CIT Road, Scheme VIIM, KDLKATA 700 067                                                                           | 32943176               | Mr.Arun Surana                              |
| West Bengal | Kolkata      | Friends Communication            | 32(8) Barasat Road, N/L 15 no railgate, PO-nonachandarpukur, PS-<br>Titagarh, Barrackpore, Dist- North 24PGS, PIN-743102 | 25921263               | Mr.Arup Sarkar<br>& Tarasankar<br>Mukherjee |
| West Bengal | Kolkata      | Jaksom Engineering Pvt Ltd       | Block-A, Shop-1, Ambika Vihar, 1/1 Harduttrai Chamaria Road,<br>Howrah- 711001                                           | 32950383               | McPMukherjee                                |
| West Bengal | Kolkata      | JP Computers                     | 58 Ekdalia Place, Kolkata - 700019                                                                                       | 24401923               | Mr.Somim Kabir                              |
| West Bengal | Kolkata      | Skylink                          | 8/1A, Little Russel Street, Calcutta-700071                                                                              | 32903814               | Mr.H R Molla                                |
| West Bengal | Kolkata      | Sun Mobile Service               | 15 B.T. Road, N/L Pelkpara Bus Stop, Kolkata -700002                                                                     | 32505444               | Mr.Vivek Kumar<br>Gupta                     |
| West Bengal | Krishnanagar | Addya Electronics                | Rajani mukharjee Lane, krishna Nagar, Nadia-741101                                                                       | 2329355                | Mr Arijit Sen                               |
| West Bengal | Malda        | Deb Infotech                     | PIROJPUR, WOMENS COLLEGE RDAD, MALDA-732101                                                                              | 9434345486             | Mr.UTPAL<br>DEY(DEBASIS)                    |

| STATE       | СПТҮ                 | ASC NAME                | ASC ADDRESS                                                                                    | CONTACT NO.            | CONTACT PERSON            |
|-------------|----------------------|-------------------------|------------------------------------------------------------------------------------------------|------------------------|---------------------------|
| West Bengal | Midnapore            | Zerobit                 | VII- Parbatipur, P.OTamluk, Dist- Purba Midnapur, PIN-721636                                   | 267476 /<br>9434110802 | Mr.Chanakya<br>Sengupta   |
| West Bengal | Nadia                | Prayash                 | 30 SWAMI VIVAKNANDA SARANI, RANAGHAT, DIST-NADIA,                                              | 9333515949             | Mr .Amar Nath<br>Malick   |
| West Bengal | North 24<br>Parganas | M/s Telelink            | Bashirhat Old Market(Bowbazar) .Bashirhat Dist, North 24pgs,<br>Pin-743411                     | 325499                 | Mr. Sukanta<br>Debnath.   |
| West Bengal | North 24<br>Parganas | Molina Traders          | Jessore Road, Bongoan, Dist-North 24 th Pargana, PIN-743235                                    | 325433                 | Mr. Subir Dutta           |
| West Bengal | Purulia              | IT POINT                | N.C. DAS GUPTA RDAD, 2ND FLOOR, SONARTARI APPT (NAMO PARA).<br>PURULIA -723101                 | 9333441065             | McPinaki Roy<br>Choudhary |
| West Bengal | Serampore            | Sri Guru Mobile Service | 87 B/15 G.T.Road (West). Hooghly Pin-712203                                                    | 32528581               | Mr.Shyamal<br>Kumar Das   |
| West Bengal | Siliguri             | Care                    | sumantra bhawan.S.B.1 hakim para building, 160/1030 Haren Mukharejee<br>Road, sili guri-734001 | 6450515                | MrSnjoy Dutta             |

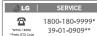

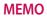

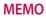